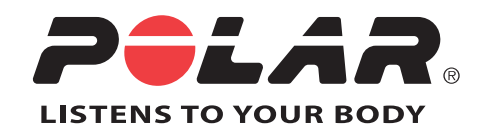

# POLAR RC3 GPS

# Manual del Usuario

Download from Www.Somanuals.com. All Manuals Search And Download.

# **TABLA DE CONTENIDOS**

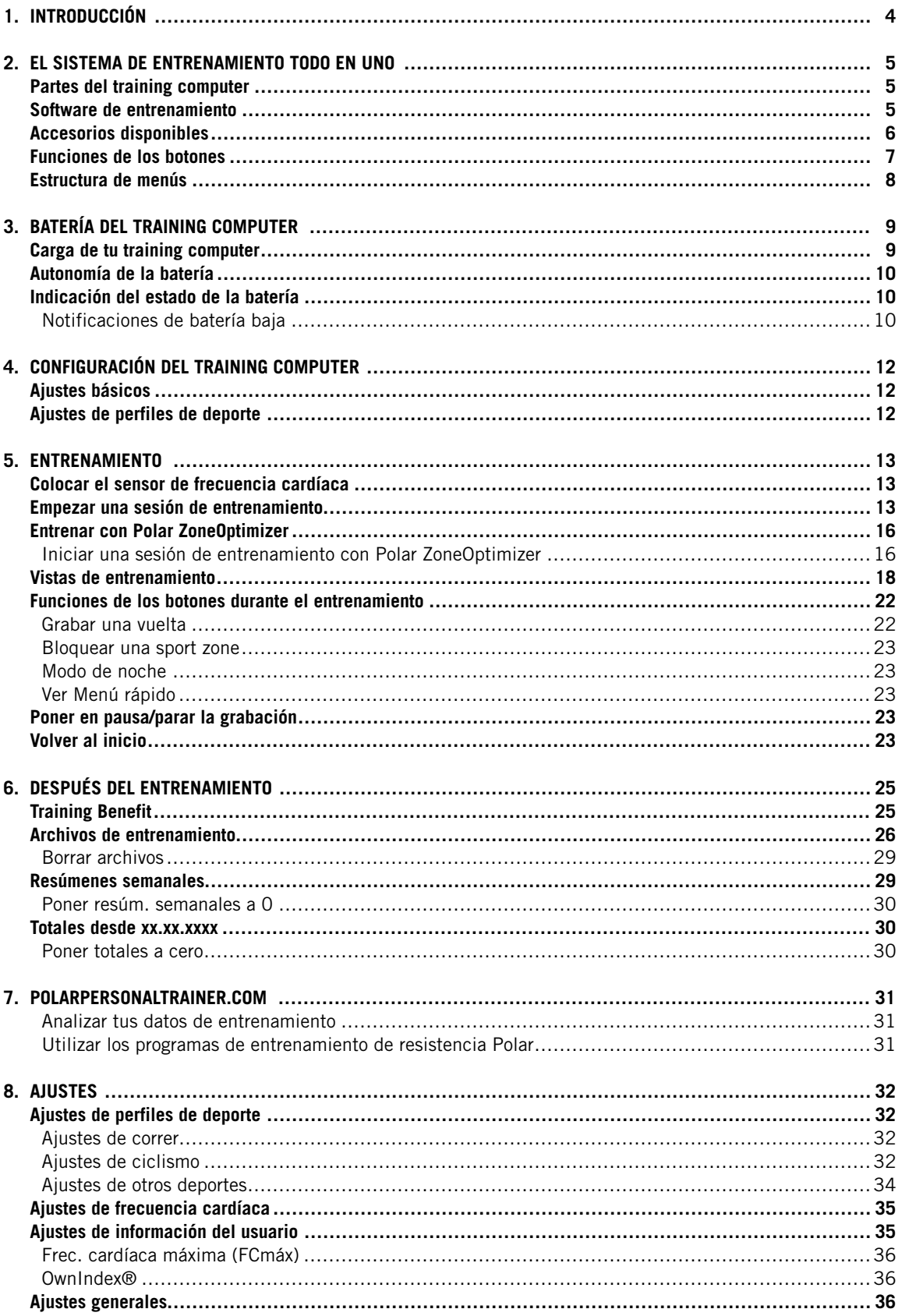

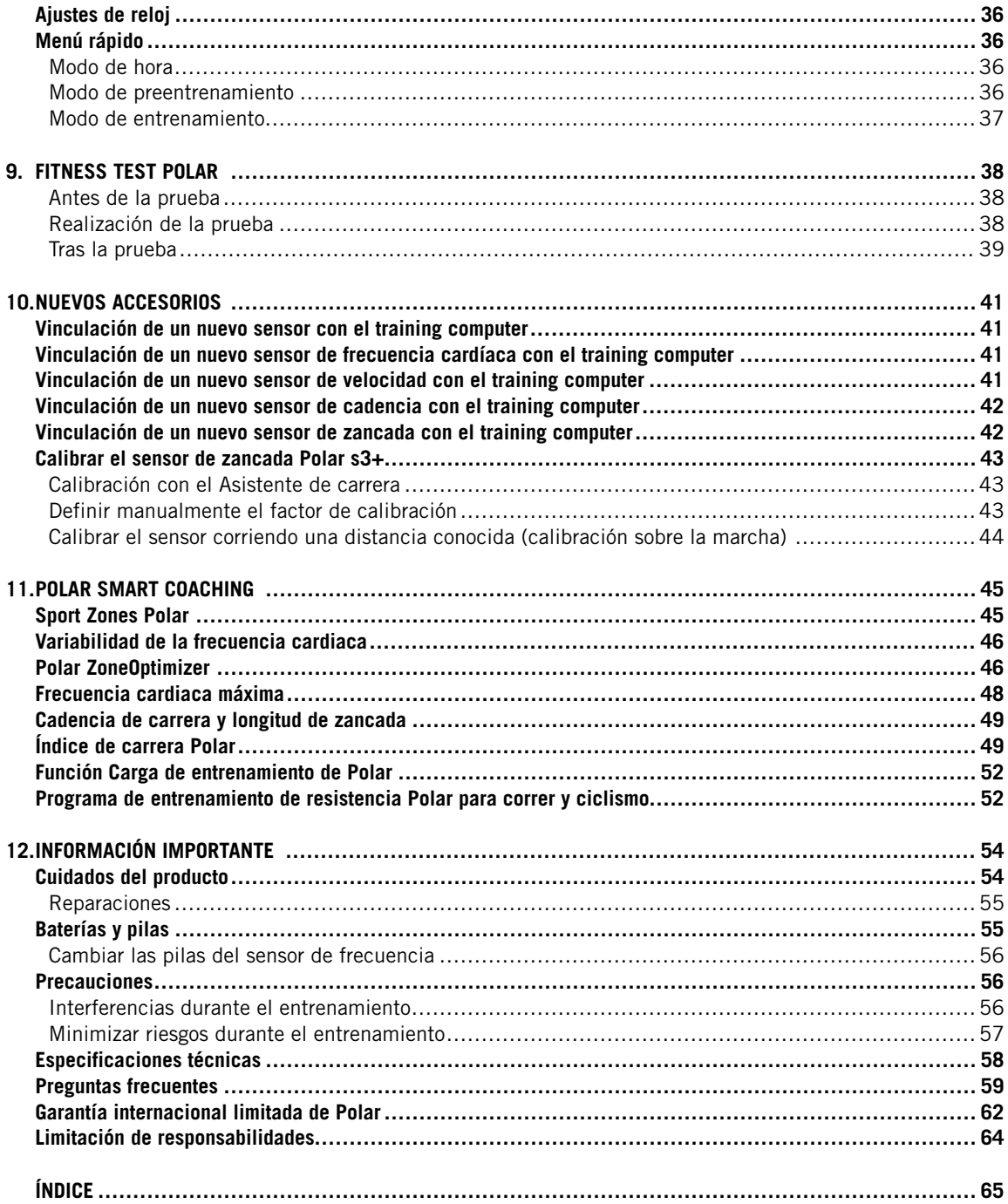

# <span id="page-3-0"></span>**1. INTRODUCCIÓN**

¡Enhorabuena por la compra de tu training computer Polar RC3 GPS™! El training computer te ofrece un sistema todo en uno para guiarte en tu entrenamiento.

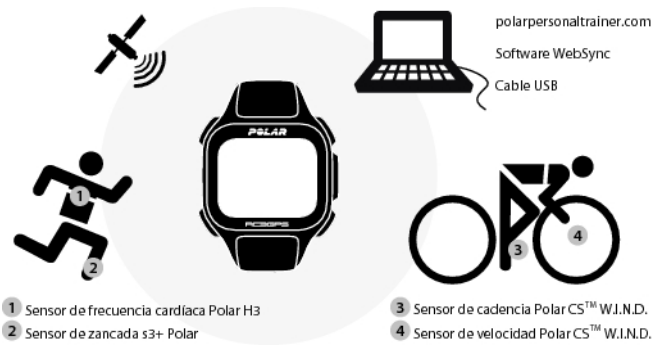

Este Manual de usuario contiene instrucciones completas que te ayudan a sacar el máximo partido a tu training computer.

La versión más reciente de este Manual de usuario se puede descargar desde [www.polar.com/support](http://www.polar.com/support) [http://www.polar.com/support]. Para ver tutoriales en vídeo, visita [http://www.polar.com/en/polar\\_community/videos.](http://www.polar.com/en/polar_community/videos)

#### **Funciones y ventajas clave**

**Compacto GPS integrado**: RC3 GPS es todo lo que necesitas para realizar un seguimiento de tu velocidad, distancia y ruta. Este training computer compacto y ligero lleva un GPS incorporado y una batería recargable.

**Back to Start**: Esta función te devuelve de nuevo al punto de inicio.

**Training Benefit**: Esta función te ayuda a comprender mejor los beneficios de tu entrenamiento al ofrecerte información de texto instantánea acerca de tu rendimiento.

**Diario web de entrenamiento**: Comparte tus rutas y distancias a través de polarpersonaltrainer.com

**Running Index**: Con esta función puedes monitorizar la eficiencia de tu carrera. Tu puntuación de Running Index se calcula automáticamente tras cada carrera, basándose en tu frecuencia cardíaca y en los datos de velocidad .

**Perfil de deporte**: Inicia tu sesión de entrenamiento con facilidad: el training computer ofrece cinco perfiles de deportes, uno para carrera, dos para ciclismo y dos para otros deportes.

La función **Sport zones Polar**: Para ayudarte a entrenar con la intensidad correcta, bloquea tu sport zone objetivo para una sesión de entrenamiento. Cuando tu frecuencia cardíaca está por encima o por debajo de la sport zone objetivo, el RC3 GPS genera una alarma visual y sonora.

# <span id="page-4-0"></span>**2. EL SISTEMA DE ENTRENAMIENTO TODO EN UNO**

# <span id="page-4-1"></span>**Partes del training computer**

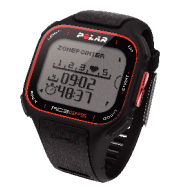

Con una unidad GPS integrada, el **training computer Polar RC3 GPS** proporciona datos de velocidad y distancia, así como información de rutas en el servicio web polarpersonaltrainer.com, en todos los deportes al aire libre que utilizan la tecnología GPS (Global Positioning System). Las señales que los satélites GPS transmiten a la Tierra indican la ubicación de los satélites. El training computer recibe las señales y determina su ubicación mediante la medición de la distancia entre éste y los satélites. Existen al menos 24 satélites GPS activos orbitando alrededor de la Tierra. Para obtener una lectura de ubicación fiable, el training computer combina las señales de al menos cuatro satélites.

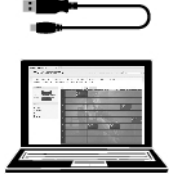

Conecta el training computer a tu ordenador con un **cable USB** para cargar la batería y transferir datos entre el training computer y el servicio de web polarpersonaltrainer.com.

Registra tu producto Polar en https://register.polar.fi/register\_your\_product/?language=es para que podamos seguir mejorando nuestros productos y servicios y así adaptarnos mejor a tus necesidades.

### <span id="page-4-2"></span>**Software de entrenamiento**

Con el software **Polar WebSync** puedes

- sincronizar y transferir datos entre tu training computer y polarpersonaltrainer.com,
- cambiar los ajustes de tu training computer y
- personalizar la pantalla de tu training computer por ejemplo con tu propio logo.

Para obtener más información acerca de la transferencia de datos, consulta el Manual del usuario completo en [www.polar.com/support](http://www.polar.com/support) [http://www.polar.com/support] o la ayuda en línea de polarpersonaltrainer.com y WebSync. El software WebSync puede descargarse en [www.polarpersonaltrainer.com](http://www.polarpersonaltrainer.com)

[http://www.polarpersonaltrainer.com].

**Polarpersonaltrainer.com** es tu diario de entrenamiento en línea y tu comunidad interactiva de entrenamiento que ayuda a mantener tu motivación. Si necesitas un análisis de mayor profundidad, transfiere los datos a polarpersonaltrainer.com con tu unidad de transferencia de datos DataLink y el software WebSync. Con el servicio web **polarpersonaltrainer.com** puedes

- ver tu ruta de entrenamiento
- compartir tu resultado de entrenamiento cuando actualizas tu estado en una red social
- retar a tus amigos a competiciones deportivas virtuales
- obtener información más detallada acerca de tu feedback de entrenamiento
- almacenar tus archivos de entrenamiento
- seguir tu carga de entrenamiento y recuperación en el diario de entrenamiento
- crear y descargar los programas de entrenamiento de resistencia de Polar a tu training computer y utilizarlos en tu entrenamiento, y
- crear tus propios objetivos de entrenamiento

Para obtener más información acerca de las funciones del servicio web polarpersonaltrainer.com, consulta la ayuda en línea de polarpersonaltrainer.com.

El nombre de usuario para tu Cuenta Polar es siempre tu dirección de correo electrónico. El mismo nombre de usuario y contraseña te permitirán registrar tu producto Polar, acceder a polarpersonaltrainer.com y al foro de debate de Polar y apuntarte a la lista de distribución de nuestro boletín de noticias.

# <span id="page-5-0"></span>**Accesorios disponibles**

Con ayuda de los accesorios Polar puedes potenciar tu experiencia de entrenamiento y alcanzar una comprensión más completa de tu rendimiento.

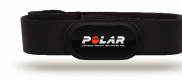

El training computer RC3 GPS es compatible con los sensores de frecuencia cardíaca **Polar H2** y **H3**. El cómodo transmisor de frecuencia cardíaca detecta tu frecuencia cardíaca de forma precisa a partir de las señales eléctricas del corazón y envía los datos al training computer en tiempo real. El sensor de frecuencia cardíaca consta de un conector y una correa.

Si has adquirido un paquete que no incluye un sensor de frecuencia cardíaca, desactívalo en los ajustes de los Perfiles de deportes. Para obtener más información, consulta [Ajustes de perfiles de deporte](#page-31-1) [\(página](#page-31-1) 32)

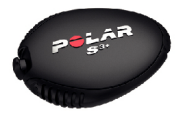

.

Opcional **El sensor de zancada Polar s3+** te ayuda a mejorar tu técnica de carrera. Mide inalámbricamente la velocidad/el ritmo, la distancia, la cadencia de carrera, el índice de carrera y la longitud de la zancada, tanto si entrenas en interior como al aire libre.

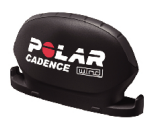

Opcional **El sensor de cadencia Polar CS W.I.N.D.** mide la cadencia en la bicicleta, es decir, su frecuencia de pedaleo media y en tiempo real en revoluciones por minuto.

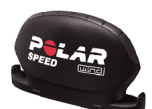

Opcional **El sensor de velocidad Polar CS W.I.N.D.** mide inalámbricamente la distancia recorrida en la bicicleta y tus velocidades/ritmos medios, máximos y en tiempo real.

Los datos de todos los sensores compatibles se envían inalámbricamente al training computer a través de la tecnología W.I.N.D. de 2,4 GHz, exclusiva de Polar. De esta forma se eliminan las interferencias durante el entrenamiento.

# <span id="page-6-0"></span>**Funciones de los botones**

El training computer cuenta con cinco botones que presentan funciones diferentes en función de la situación de uso.

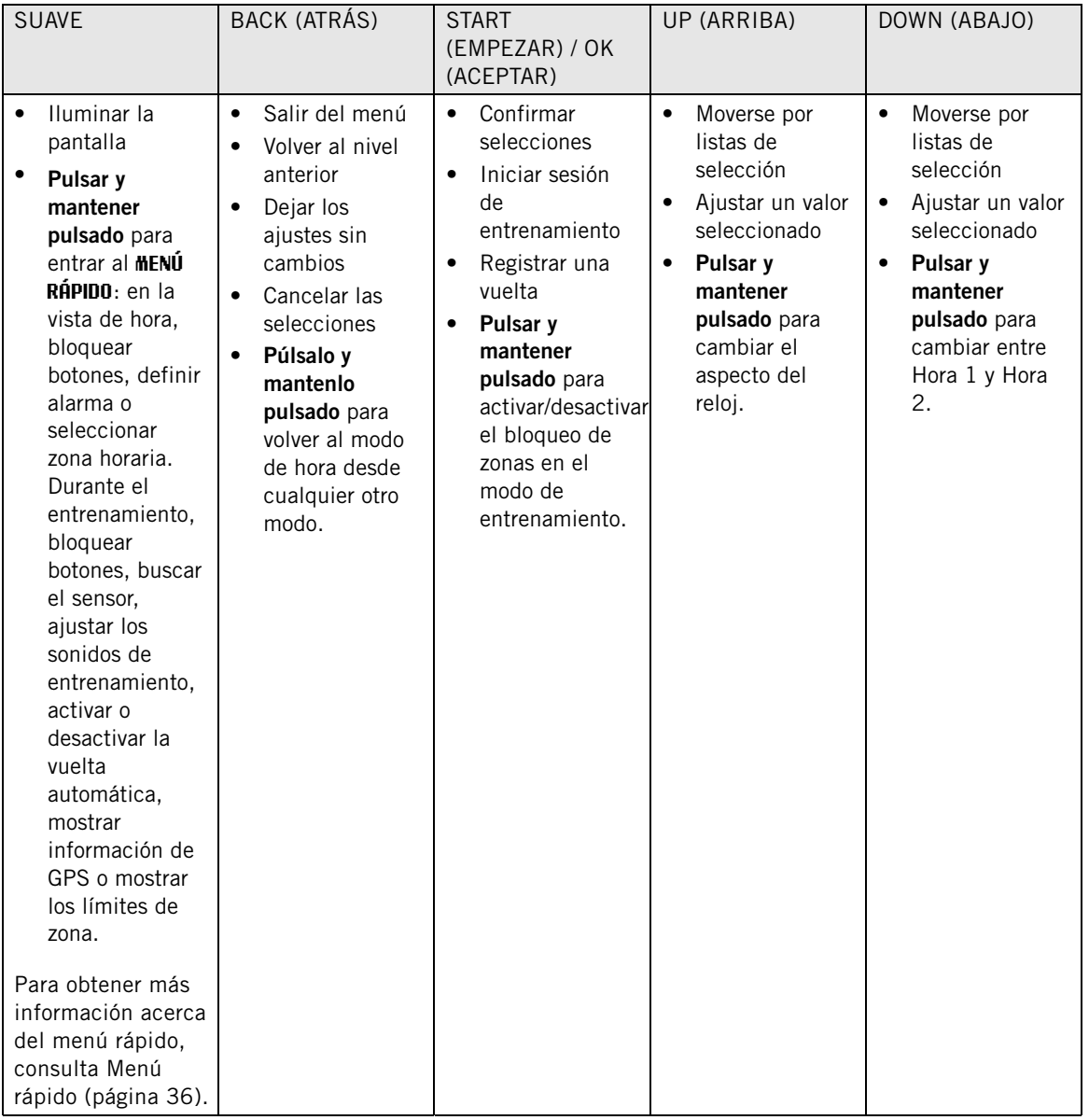

**ESPAÑOL**

# <span id="page-7-0"></span>**Estructura de menús**

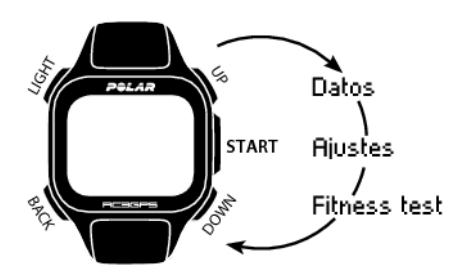

#### **Datos**

Seguimiento de tus datos de entrenamiento. Para más información, consulta [Después del entrenamiento](#page-24-0) [\(página](#page-24-0) 25).

#### **Ajustes**

Personaliza tu training computer y selecciona las características necesarias para cada uno de los perfiles de deportes para adaptarlas a tu entrenamiento. Para más información, consulta [Ajustes \(página](#page-31-0) 32).

#### **Fitness test**

Para entrenarte correctamente y monitorizar tus progresos, es importante conocer tu nivel de forma física actual. El Fitness test Polar es una forma sencilla y rápida de medir tu estado de forma cardiovascular y tu capacidad aeróbica. La prueba se realiza en reposo. El resultado de la prueba es un valor denominado OwnIndex. OwnIndex es comparable al consumo máximo de oxígeno (VO<sub>2máx</sub>), que es una medida de la capacidad aeróbica utilizada comúnmente. Para más información, consulta [Fitness test Polar \(página](#page-37-0) 38).

# <span id="page-8-0"></span>**3. BATERÍA DEL TRAINING COMPUTER**

# <span id="page-8-1"></span>**Carga de tu training computer**

El training computer Polar RC3 GPS incorpora una batería interna recargable. Utiliza el cable USB que se incluye en el paquete del producto para cargar el training computer a través del conector USB de tu ordenador. Si quieres enchufar el conector USB a una toma de corriente, utiliza un adaptador de corriente USB (no incluido en el pack del producto).

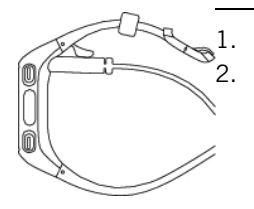

Conecta el conector micro USB al puerto USB del training computer. 2. Conecta el conector USB a un puerto USB del ordenador. Se recomienda no utilizar hubs de USB, dado que es posible que un hub de USB no suministre suficiente energía al training computer.

Utiliza un cable de tipo A a micro B compatible con USB 2.0, incluido en el pack. Si realizas la carga desde un hub USB, por ejemplo, el tiempo de carga puede prolongarse. Si utilizas un adaptador de CA, asegúrate de que el adaptador está marcado con valores como "salida 5 V cc 0,5 A - 2 A máx". Utiliza únicamente un adaptador de CA que tenga las aprobaciones de seguridad adecuadas (marcado con "LPS", "fuente de alimentación limitada" o "UL listed" ).

- 3. La animación de carga aparece en la pantalla. Al enchufar el training computer por primera vez, Windows busca automáticamente los controladores. Espera a que se complete la búsqueda de controladores (puede tardar aproximadamente un minuto). Tiene la opción de omitir la búsqueda. La animación de la carga/transferencia de datos se desactiva durante la búsqueda. La batería estará cargada al 70-80% después de una hora de carga (si la batería tenía poca carga). La carga completa de la batería requiere hasta dos horas.
- 4. Cuando el training computer está completamente cargado, aparece en la pantalla **Carga completa**. Desconecta el cable.

Al conectar el conector micro USB al puerto USB del training computer, ten cuidado de no arañar las superficies de estanquidad de la carcasa posterior. Si la superficie de estanquidad tiene arañazos profundos, se producirá una pérdida del nivel de impermeabilidad grado IPx7.

Después de utilizar el puerto USB del training computer, comprueba siempre visualmente que no haya pelos, polvo ni cualquier otra suciedad en el área de superficie de estanquidad de la tapa/carcasa posterior. Limpia suavemente con un paño para eliminar cualquier suciedad. No utilices herramientas ni equipos afilados para la limpieza, ya que podrían causar arañazos en las partes de plástico.

# <span id="page-9-0"></span>**Autonomía de la batería**

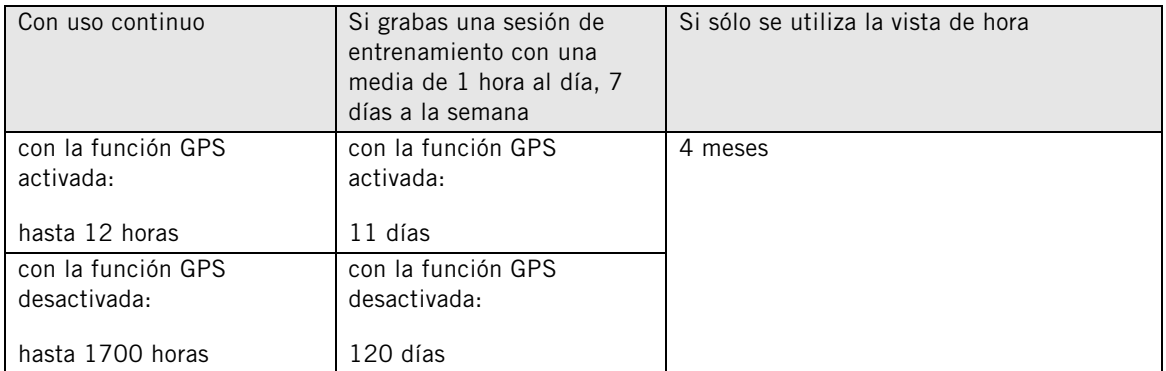

La autonomía de la batería depende de muchos factores, como la temperatura del entorno en el que se utiliza tu training computer, las funciones que se seleccionan y utilizan y la antigüedad de la batería. La autonomía se ve reducida significativamente cuando la temperatura se reduce a temperaturas bajo cero. Llevar el training computer debajo del abrigo ayuda a mantenerlo caliente y así aumentar la autonomía de la batería.

(*i*)

Puedes aumentar significativamente la autonomía de la batería usando los [Accesorios disponibles](#page-5-0) [\(página](#page-5-0) 6) en lugar de la función GPS para medir la velocidad y la distancia cuando no se necesita información de ruta.

# <span id="page-9-1"></span>**Indicación del estado de la batería**

El icono de la batería en la esquina superior derecha de la pantalla muestra el estado de carga de la batería y cuánta carga queda aproximadamente en la batería.

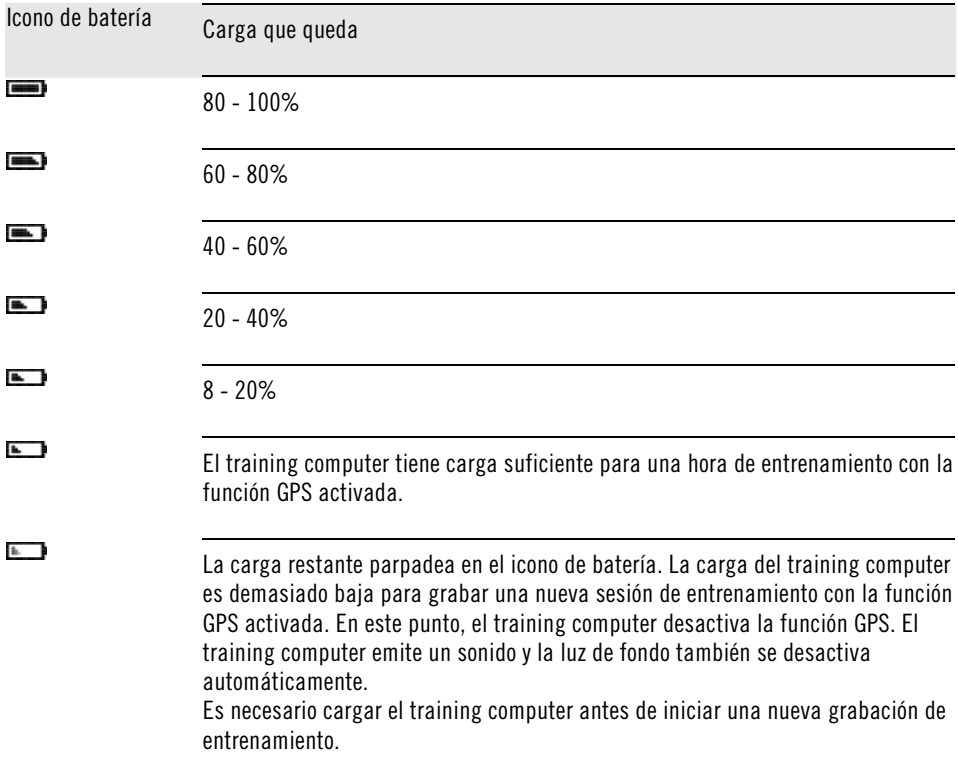

#### <span id="page-9-2"></span>**Notificaciones de batería baja**

Cuando la carga se está acabando, el training computer te lo notifica mediante un mensaje y una alarma.

Notificación de batería baja Estado de la batería

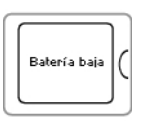

#### **Batería baja**

Esta notificación aparece cuando el training computer tiene carga suficiente para una hora de entrenamiento con la función GPS activada.

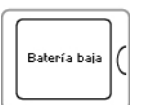

#### **Batería baja**, **GPS desactivado**

Esta notificación sólo aparece en el modo de entrenamiento.

GPS activa La carga del training computer es demasiado baja para continuar con la grabación de la sesión de entrenamiento con la función GPS activada. En este punto, el training computer desactiva la función GPS. Todavía puedes utilizar los [Accesorios](#page-5-0) [disponibles \(página](#page-5-0) 6) y realizar la sesión de entrenamiento. El training computer emite un sonido y la luz de fondo se desactiva automáticamente. Es necesario cargar el training computer para poder iniciar una nueva grabación del entrenamiento.

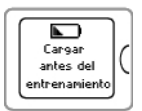

#### **Cargar antes del entrenamiento**

La carga del training computer es demasiado baja para grabar una nueva sesión de entrenamiento.

Es necesario cargar el training computer antes de iniciar una nueva grabación de entrenamiento.

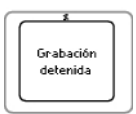

 $\blacksquare$ Batería descargad

#### **Grabación detenida**, **Batería descargada**

La carga de la batería es extremadamente baja. El training computer detiene la grabación de la sesión de entrenamiento, guarda los datos del entrenamiento y, a continuación, activa el modo de reposo.

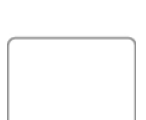

Cuando la pantalla del training computer se queda vacía, la batería está descargada y el training computer pasa al modo de reposo. Carga el training computer. Si la batería está totalmente descargada, es posible que la animación de carga tarde un poco en aparecer en la pantalla.

# <span id="page-11-0"></span>**4. CONFIGURACIÓN DEL TRAINING COMPUTER**

# <span id="page-11-1"></span>**Ajustes básicos**

Antes de utilizar el training computer por primera vez, deberás personalizar los ajustes básicos. Introduce los datos más precisos posibles para asegurarte de recibir información correcta en función de tu rendimiento.

Activa tu training computer pulsando START (Empezar). Aparece el mensaje **Seleccionar idioma**. Puedes seleccionar entre

**Dansk**, **Deutsch**, **English**, **Español**, **Français**, **Italiano**, **Nederlands**, **Norsk**, **Português**, **Suomi** o **Svenska** y aceptar con START (Empezar). Se muestra el mensaje **Introduzca los de ajustes básicos**. Pulsa START (Empezar) y ajusta los siguientes datos:

- 1. **Hora**: Selecciona **12 h** o **24 h**. Si has seleccionado el valor **12 h**, selecciona **AM** o **PM**. Introduce la hora local.
- 2. **Fecha**: Introduce la fecha del día de hoy.
- 3. **Unidades**: Selecciona entre unidades del sistema métrico **(kg/cm)** o del sistema imperial británico **(lb/ft)**.
- 4. **Peso**: Indica tu peso.
- 5. **Altura**: Introduce tu altura. En el formato lb/ft, introduce primero los pies y luego las pulgadas.
- 6. **Fecha de nacimiento**: Introduce tu fecha de nacimiento.
- 7. **Sexo**: Selecciona **Hombre** o **Mujer**.
- 8. La pregunta **¿Son correctos los ajustes?** aparece en pantalla. Para cambiar los ajustes, mantén pulsado el botón BACK (Atrás) hasta volver al ajuste deseado. Pulsa START (Empezar) para validar los ajustes y para que el training computer active el modo de hora.
- Es importante que indiques información exacta en los ajustes básicos, especialmente al ajustar tu peso, altura, fecha de nacimiento y sexo, dado que afectarán a la exactitud de los valores medidos, tales como los límites de frecuencia cardíaca y el consumo de calorías.

# <span id="page-11-2"></span>**Ajustes de perfiles de deporte**

La función **Perfiles de deportes** te ayuda a iniciar tu sesión de entrenamiento con facilidad. El training computer ofrece cinco perfiles de deportes, uno para carrera, dos para ciclismo y dos para otros deportes.

Para cambiar los ajustes de los perfiles de deportes y adaptarlos a tus necesidades de entrenamiento, utiliza **MENÚ** > **Ajustes** > **Perfiles de deportes**. Por ejemplo, puedes activar los sensores que desees usar en el deporte en cuestión. Al iniciar una sesión de entrenamiento usando el perfil de deporte, el training computer detecta automáticamente los sensores necesarios.

El sensor de frecuencia cardíaca está activado de forma predeterminada en cada deporte. Debido a ello, el training computer iniciará automáticamente la búsqueda de la señal del sensor de frecuencia cardíaca una vez que pulses START (Empezar) en la vista de hora. Si has adquirido un paquete que no incluye un sensor de frecuencia cardíaca, desactívalo en **MENÚ** > **Ajustes** > **Perfiles de deportes** > **Deporte** > **Sensor frec. cardíaca** > **Desactivado**.

Para más información acerca de los ajustes de perfiles de deportes, consulta [Ajustes de perfiles de](#page-31-1) [deporte \(página](#page-31-1) 32).

Al activar un sensor opcional (sensor de zancada s3+, sensor de velocidad CS W.I.N.D. o sensor de cadencia CS W.I.N.D.) por primera vez, es necesario vincularlo con el training computer. Para más información acerca de cómo vincular un sensor con el training computer, consulta [Nuevos accesorios](#page-40-0) [\(página](#page-40-0) 41).

# <span id="page-12-0"></span>**5. ENTRENAMIENTO**

# <span id="page-12-1"></span>**Colocar el sensor de frecuencia cardíaca**

Colocación del sensor de frecuencia cardíaca para medir la frecuencia cardíaca.

- 1. Humedece el área de los electrodos de la cinta.
- 2. Acopla el transmisor a la cinta.
- 3. Fija la correa alrededor del pecho, justo debajo de los músculos pectorales y fija la hebilla al otro extremo de la correa.
- 4. Ajusta la longitud de la correa para que quede ceñida pero cómoda. Comprueba que las zonas de electrodos humedecidas queden bien apoyadas en la piel y que el logotipo Polar del transmisor esté en centrado y en posición vertical.
- Retira el conector de la correa cuando no lo estés utilizando para alargar al máximo la vida útil de la pila. El sudor y la humedad mantienen húmedos los electrodos y el sensor de frecuencia cardíaca activado. Esta situación reduce la duración de la pila. Para ver instrucciones detalladas de lavado, consulta [Información importante](#page-53-0) [\(página](#page-53-0) 54).

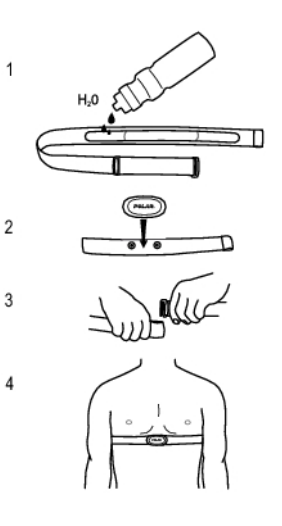

<span id="page-12-2"></span>Para ver tutoriales en vídeo, visita [http://www.polar.com/en/polar\\_community/videos.](http://www.polar.com/en/polar_community/videos)

# **Empezar una sesión de entrenamiento**

Colócate el sensor de frecuencia cardíaca y asegúrate de configurar un sensor opcional\* del modo indicado en el Manual de usuario del sensor. Si vas a utilizar un sensor de velocidad, cadencia o zancada por primera vez, consulta [Nuevos accesorios \(página](#page-40-0) 41). Para usar la característica Polar ZoneOptimizer en tu sesión de entrenamiento, consulta [Entrenar con Polar ZoneOptimizer \(página](#page-15-0) 16).

#### **1. Empieza pulsando START (Empezar)**

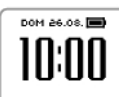

**.**

1. Para entrar en la vista de hora, pulsa START (Empezar) en el modo de preentrenamiento.

#### **2. Vincula el sensor de frecuencia cardíaca con el training computer (la vinculación se realiza sólo una vez)**

La vinculación garantiza que el training computer sólo reciba señales de tu sensor de frecuencia cardíaca y que puedas entrenarte sin interferencias cuando haya otros training computers cerca.

Si has adquirido un paquete que no incluye ningún sensor de frecuencia cardíaca y has desactivado el sensor de frecuencia cardíaca en los ajustes de Perfiles de deportes, omite el paso dos y pasa directamente al tres.

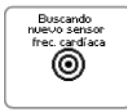

#### Se muestra

1. **Buscando nuevo sensor frec. cardíaca**. El training computer busca la señal del sensor de frecuencia cardíaca.

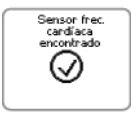

Una vez que el training computer haya identificado el nuevo sensor, se muestra el mensaje

2. **Sensor frec. cardíaca encontrado**.

Si el training computer no puede encontrar el sensor de frecuencia cardíaca. Asegúrate de que la correa del sensor de frecuencia cardíaca no se haya soltado y de que los electrodos del sensor de frecuencia cardíaca estén húmedos.

#### **3. Selección del perfil de deporte**

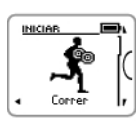

1. Selecciona el perfil de deporte que quieras utilizar moviéndote con el botón UP/DOWN (Arriba/Abajo).

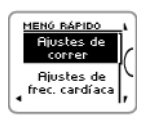

2. Para cambiar los ajustes del perfil de deporte o los ajustes de frecuencia cardíaca antes de iniciar la grabación del entrenamiento (en el modo de preentrenamiento), pulsa y mantén pulsado LIGHT (Luz), con lo que se activa el **MENÚ RÁPIDO**. Para volver al modo de preentrenamiento, pulsa BACK (Atrás). Para los ajustes de perfil de deporte, consulta [Ajustes de perfiles de](#page-31-1)

#### **4. El training computer busca señales del satélite GPS / señales del sensor**

[deporte](#page-31-1) (página 32).

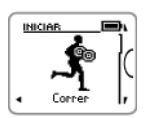

1. Si has activado la función GPS y/o un sensor opcional\* para el perfil de deporte, el training computer inicia automáticamente la búsqueda de señales.

Sigue en el modo de preentrenamiento hasta que el training computer encuentre las señales.

#### **4. El training computer busca señales del satélite GPS / señales del sensor**

2. Para captar las señales del satélite GPS, sal al exterior y aléjate de edificios altos y árboles.

Lleva el training computer en la muñeca, orientado hacia arriba. Mantén el training computer en una posición horizontal delante de ti y alejado de tu pecho (mira la imagen que aparece a continuación). Mantén tu brazo fijo y elevado por encima del nivel de tu pecho durante la búsqueda.

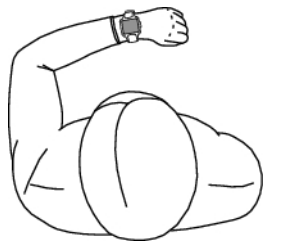

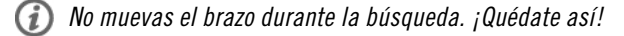

Permanece inmóvil y mantén la posición hasta que el training computer haya detectado señales de satélite (se emite una alarma y aparece una marca de verificación sobre el brazo de la figura una vez que se detecta la señal).

En condiciones normales, la búsqueda de señales de satélite por primera vez tarda normalmente de 30 a 60 segundos.

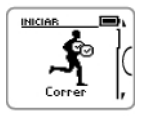

- 3. La marca de verificación indica que se detecta la señal. En esta imagen, el training computer busca la señal de sensor de frecuencia cardíaca y la señal GPS. El training computer determina tu ubicación y marca la ubicación como su punto de inicio.
	- La función [Volver al inicio](#page-22-4) [\(página](#page-22-4) 23) requiere que la información de punto de inicio sea exacta para poder funcionar correctamente.

Si el training computer no encuentra la señal, la pantalla muestra un triángulo con una marca de exclamación.

#### **5. Empieza a grabar la sesión de entrenamiento**

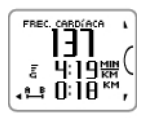

1. Una vez que el training computer ha encontrado todas las señales, pulsa START (Empezar). Aparece el mensaje **Grabación iniciada** y ya puedes empezar el entrenamiento. Recuerda que, durante la sesión, puedes cambiar la vista moviéndote con los botones UP/DOWN (Arriba/abajo). Para cambiar los ajustes sin detener la grabación del entrenamiento, pulsa y mantén pulsado

LIGHT (Luz), con lo que se activa el MENÚ RÁPIDO. Para más información, consulta [Menú rápido](#page-35-4) (página 36).

#### **5. Empieza a grabar la sesión de entrenamiento**

- Antes de iniciar la grabación de una sesión de entrenamiento, asegúrate de que el training computer haya encontrado las señales de los satélites GPS / señales de los sensores. Así se garantiza que:
	- Obtengas los datos de velocidad/ritmo y distancia desde el inicio de la sesión de entrenamiento.
	- El training computer haya definido tu punto de inicio (sólo si está activada la función GPS). La función [Volver al inicio](#page-22-4) [\(página](#page-22-4) 23) requiere que la información de punto de inicio sea exacta para poder funcionar correctamente.

\*Entre los sensores opcionales están el sensor de zancada Polar s3+, el sensor de velocidad W.I.N.D. Polar CS y el sensor de cadencia W.I.N.D. Polar CS.

# <span id="page-15-0"></span>**Entrenar con Polar ZoneOptimizer**

La función ZoneOptimizer determina tus sport zones (zonas de frecuencia cardíaca) personalizadas para tu sesión de entrenamiento aeróbico. Mide la variabilidad de tu frecuencia cardíaca durante el calentamiento y determina tus sport zones personales. Para más información, consulta [Polar ZoneOptimizer \(página](#page-45-1) 46).

Para utilizar la función ZoneOptimizer en tu entrenamiento, actívala seleccionando **MENÚ > Ajustes > Ajustes de frec. cardíaca > ZoneOptimizer > Activado**.

La función ZoneOptimizer define las zonas objetivo de frecuencia cardíaca optimizadas para ti al comienzo de cada sesión de entrenamiento. Si ha pasado menos de una hora desde tu última definición de ZoneOptimizer, las zonas objetivo de frecuencia cardíaca proporcionadas no son necesariamente válidas, dado que probablemente no te hayas recuperado de tu entrenamiento anterior y, en una recuperación instantánea, la variabilidad de la frecuencia cardíaca vuelve al estado normal más lentamente que la frecuencia cardíaca.

#### <span id="page-15-1"></span>**Iniciar una sesión de entrenamiento con Polar ZoneOptimizer**

Antes de la determinación de ZoneOptimizer, asegúrate de utilizar los límites de frecuencia cardíaca de la sport zone predeterminada, es decir, que no has modificado manualmente los límites de frecuencia cardíaca. Si deseas modificar manualmente los límites de frecuencia cardíaca de la Sport Zone, desactiva la función ZoneOptimizer.

Para activar la función ZoneOptimizer, selecciona **MENÚ** > **Ajustes** > **Ajustes de frec. cardíaca** > **ZoneOptimizer** > **Activado**.

La determinación de ZoneOptimizer se iniciará de fondo una vez estés en el modo de preentrenamiento. Cuando veas la curva de ECG en la esquina superior derecha de la pantalla, sabrás que la medición de frecuencia cardíaca y ZoneOptimizer están activados.

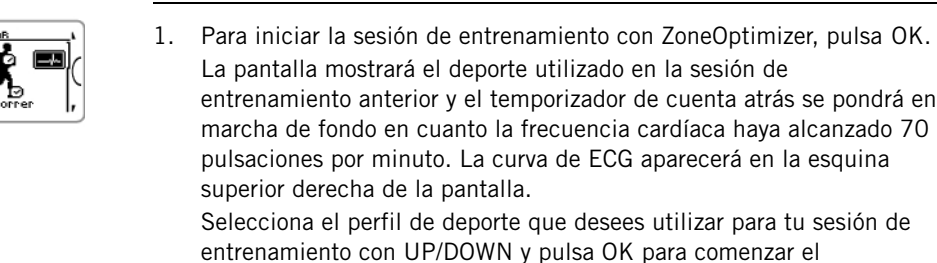

entrenamiento.

INICIA

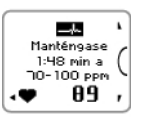

2. **Mantén tu frecuencia cardíaca entre 70 y 100 pulsaciones por minuto durante dos minutos.**

Para ello, quédate de pie o realiza un entrenamiento de muy baja intensidad, por ejemplo, caminar lento. La alarma sonará cuando haya terminado la primera parte de la determinación.

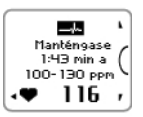

3. La segunda parte de la determinación comenzará cuando tu frecuencia cardíaca haya ascendido por encima de las 100 pulsaciones por minuto.

**Continúa el entrenamiento a una intensidad baja. Aumenta la frecuencia cardíaca gradualmente y mantenla entre 100 – 130 ppm durante dos minutos.**

Para ello, por ejemplo, camina a paso ligero o haz ciclismo o jogging a baja intensidad durante el calentamiento.

Si tienes una FC $_{\text{max}}$  muy baja, el training computer te proporcionará límites especiales.

La alarma sonará cuando haya terminado la segunda parte de la determinación de ZoneOptimizer.

Es posible que la determinación de ZoneOptimizer termine en este punto si se alcanza el límite de variación de frecuencia cardíaca.

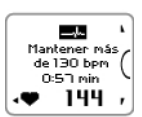

4. La tercera parte de la determinación comenzará cuando tu frecuencia cardíaca haya ascendido por encima de las 130 pulsaciones por minuto.

**Aumenta gradualmente tu frecuencia cardíaca por encima de 130 ppm y manténla en ese punto.**

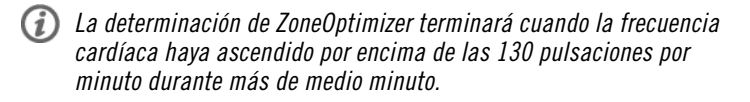

La alarma sonará cuando haya terminado la tercera y última parte de la determinación.

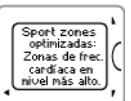

- 5. **Una vez finalizada la determinación, el training computer muestra uno de los siguientes mensajes:**
- **Se usan sport zones (zonas frec. cardíaca) por defecto.** La determinación no tuvo éxito. Se utilizarán los límites de Polar sport zone (frecuencia cardíaca).
- **Sport zones optimizadas. Zonas de frec. cardíaca en nivel más alto.** Los límites se han elevado en comparación con la media de tus límites de ZoneOptimizer.
- **Sport zones optimizadas. Zonas de frec. cardíaca en nivel normal.** Los límites se han elevado o reducido sólo ligeramente en comparación con la media de tus límites de ZoneOptimizer.
- **Sport zones optimizadas. Zonas de frec. cardíaca en nivel más bajo.** Los límites se han reducido en comparación con la media de tus límites de ZoneOptimizer.
- 6. **Cuando hayas recibido y leído las observaciones, pulsa cualquier botón, excepto LIGHT, para salir de la pantalla de mensaje y continuar con tu sesión de entrenamiento.**

# <span id="page-17-0"></span>**Vistas de entrenamiento**

Puedes ver las distintas vistas de entrenamiento pulsando UP (Arriba) o DOWN (Abajo). El número de la vista de entrenamiento se muestra durante unos segundos.

La información mostrada depende de los sensores que tengas instalados, qué funciones están activadas y qué tipo de deporte estás realizando.

Las tablas que aparecen abajo presentan las vistas de entrenamiento disponibles para varias combinaciones de sensores diferentes. En estos ejemplos, la información de entrenamiento se muestra en tres filas. Puedes definir que la información de entrenamiento se muestre en dos o tres filas en **MENÚ** > **Ajustes** > **Perfiles de deportes** > **Deporte** > **Vista de entrenamiento**.

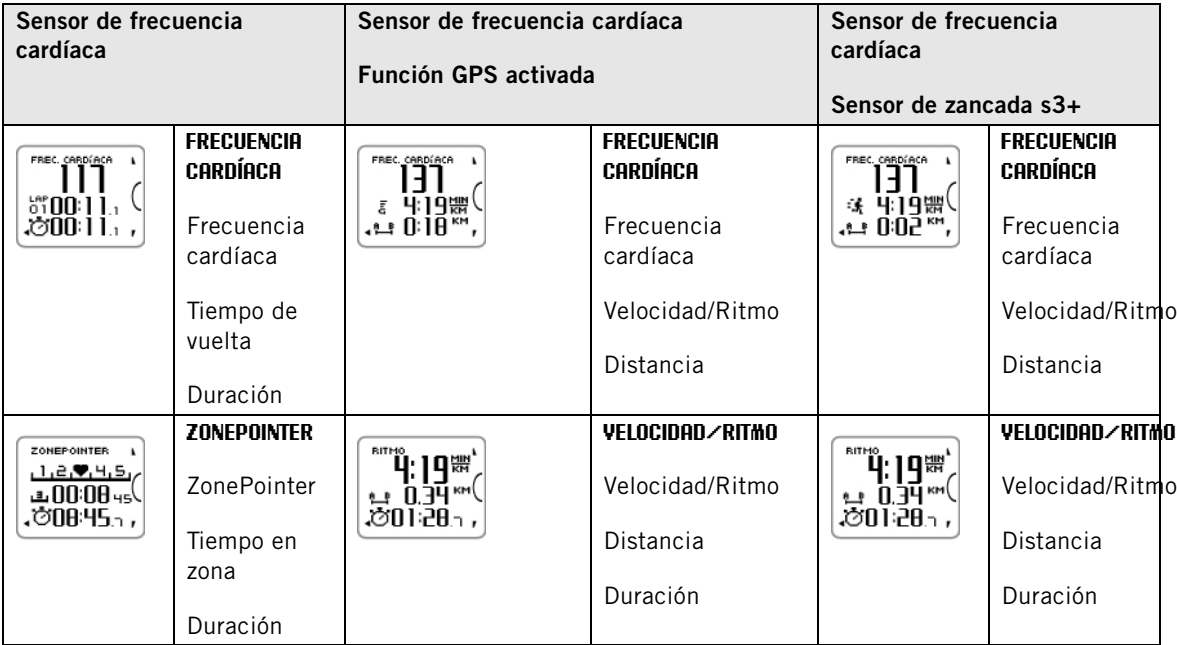

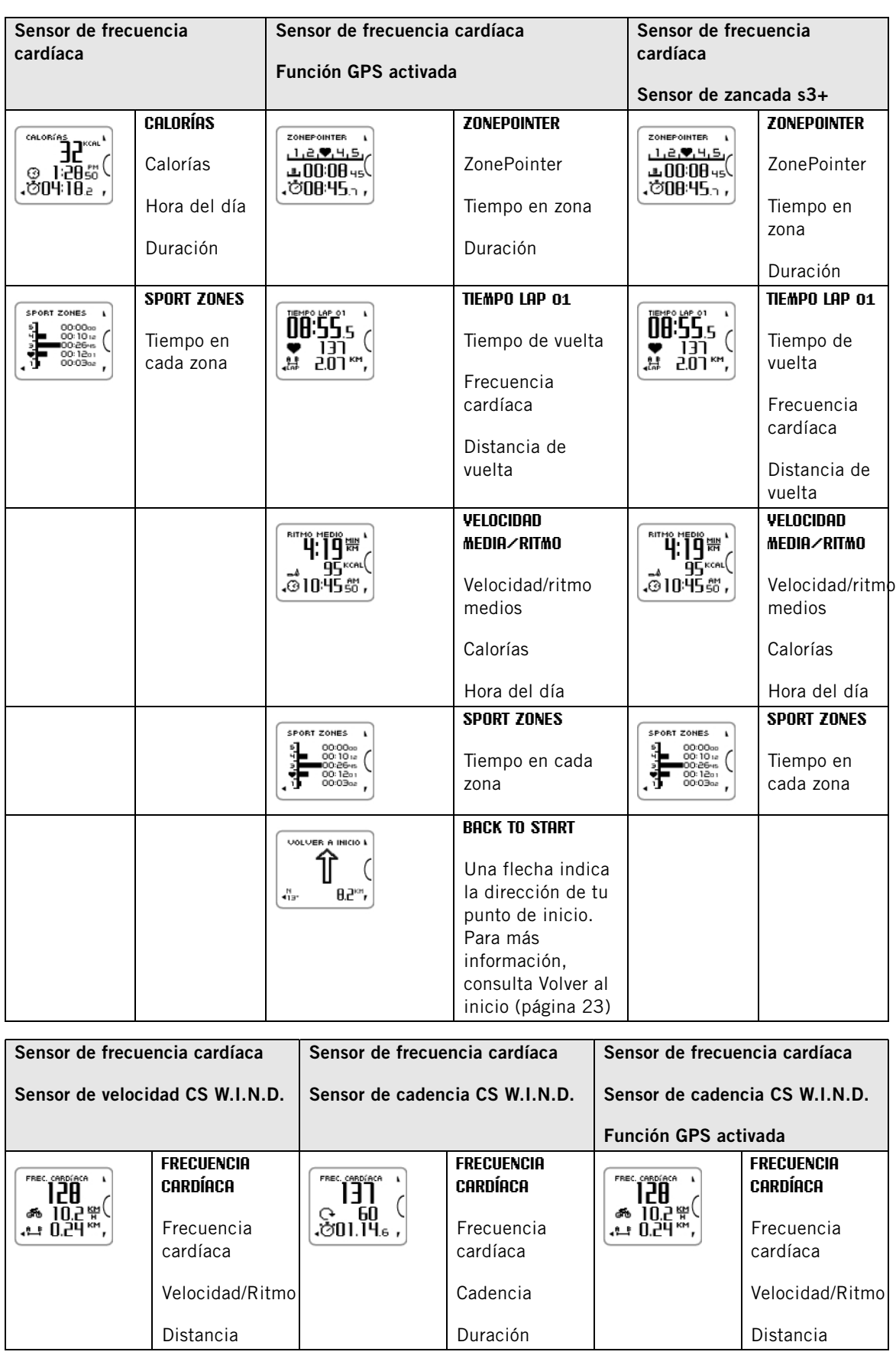

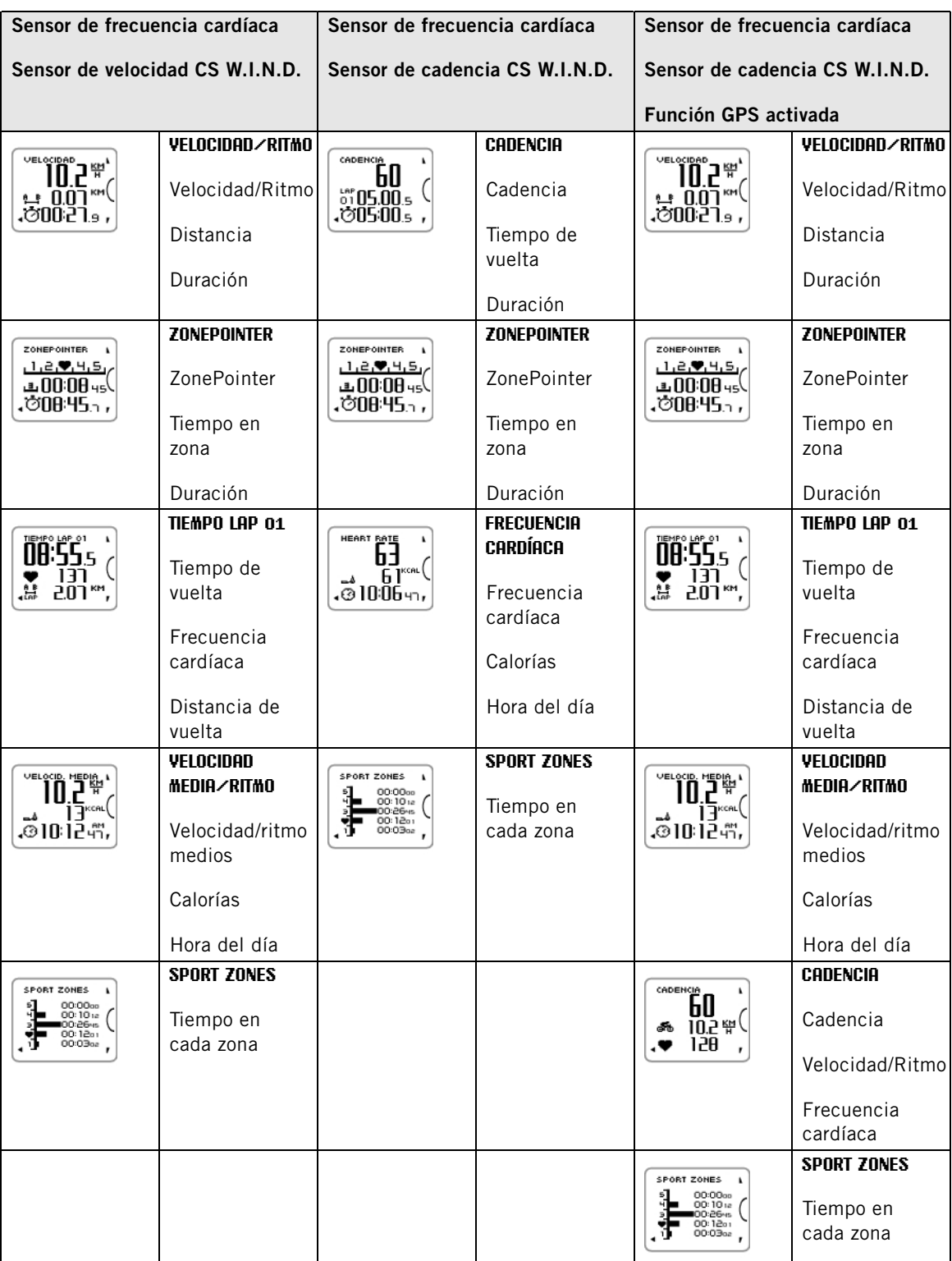

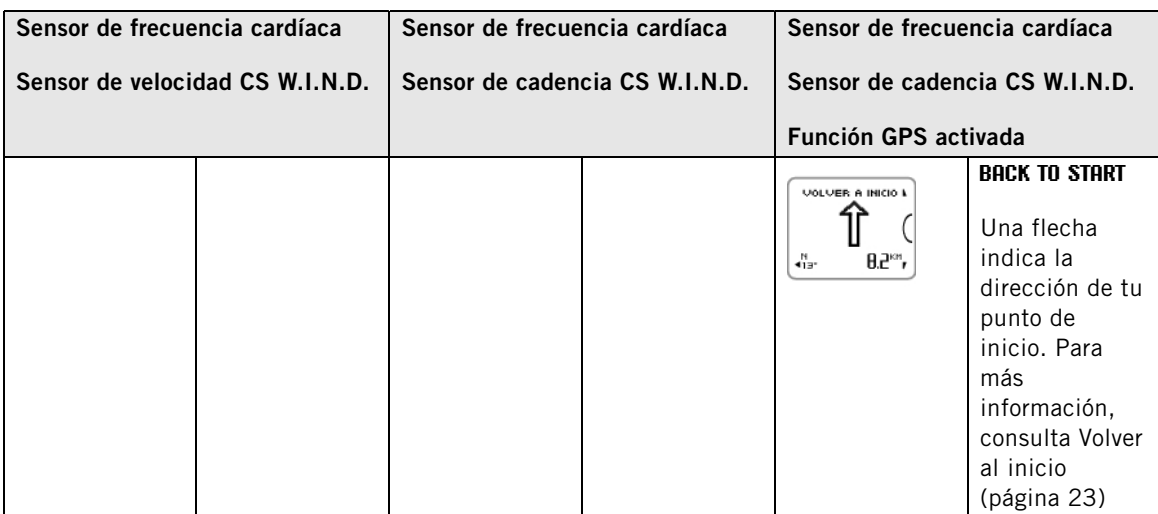

#### **Símbolos de la pantalla / Explicación**

#### <span id="page-20-5"></span>**Cadencia**

### $\ddot{\mathbf{G}}$

Velocidad a la que mueves las bielas de tu bicicleta

# <span id="page-20-3"></span>**Calorías**

ھە

Las calorías consumidas hasta ese momento. La acumulación de calorías comienza cuando se muestra tu frecuencia cardíaca.

#### <span id="page-20-2"></span>**Distancia** 트

Distancia acumulada

#### <span id="page-20-1"></span>**Duración**

Ó

Duración total de la sesión de entrenamiento hasta el momento

# <span id="page-20-0"></span>**Frecuencia cardíaca**

Tu frecuencia cardíaca actual

<span id="page-20-4"></span>**Distancia de vuelta** 냖

Distancia de vuelta manual

#### **ESPAÑOL**

<span id="page-21-2"></span>**Símbolos de la pantalla / Explicación Tiempo de vuelta** 뺢

Número de vuelta manual y tiempo de vuelta

#### <span id="page-21-3"></span>**Velocidad**/**Ritmo**

Ritmo actual (min/km o min/mi) o velocidad actual (km/h o mph)

### ā

Este símbolo se muestra cuando está activada la función GPS. El número de barras mostradas sobre la letra G indica la intensidad de la señal de GPS.

### ÷k

Este símbolo se muestra cuando se está utilizando el sensor de zancada s3+.

### త

Este símbolo se muestra cuando se está utilizando el sensor de velocidad CS W.I.N.D.

Puedes seleccionar la vista de velocidad en los ajustes de perfiles de deportes. Consulta [Ajustes de perfiles de](#page-11-2) [deporte \(página](#page-11-2) 12) para obtener más instrucciones.

# <span id="page-21-4"></span>**ZonePointer**

 $122$  | | | | | | | | | | |

El indicador de zona objetivo con un símbolo de corazón que se mueve hacia la izquierda o la derecha en la escala de sport zone en función de tu frecuencia cardíaca.

#### <span id="page-21-5"></span>**Tiempo en zona** ىق

Tiempo de permanencia en la zona objetivo

<span id="page-21-6"></span>**Hora del día** ᢙ

# <span id="page-21-0"></span>**Funciones de los botones durante el entrenamiento**

#### <span id="page-21-1"></span>**Grabar una vuelta**

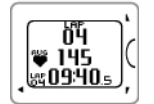

Pulsa START (Empezar) para grabar una vuelta. La pantalla mostrará: Número de vuelta Frecuencia cardíaca media de la vuelta Tiempo de vuelta

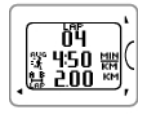

Si hay activado un sensor de velocidad, también aparecerá lo siguiente: Número de vuelta Velocidad/ritmo medios de la vuelta Distancia de vuelta

#### <span id="page-22-0"></span>**Bloquear una sport zone**

Puedes bloquear/desbloquear tu frecuencia cardíaca con la sport zona actual.

Para bloquear/desbloquear la sport zone, pulsa y mantén pulsado START (Empezar).

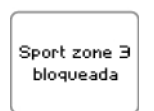

Si, por ejemplo, estás corriendo con una frecuencia cardíaca de 130 ppm que es el 75% de tu frecuencia cardíaca máxima y coincide con la sport zone 3, puedes pulsar y mantener START (Empezar) para bloquear tu frecuencia cardíaca en esta zona. Se muestra **Sport zone3 bloqueada**.

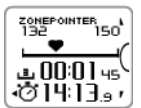

Se emite una alarma si estás por debajo o por encima de la sport zone. Desbloquea la sport zone pulsando y manteniendo pulsado START (Empezar) de nuevo: Se muestra **Sport zone3 desbloqueada**.

#### <span id="page-22-1"></span>**Modo de noche**

El training computer cuenta con una función de modo de noche. Pulsa el botón LIGHT (Luz) una vez durante el modo de preentrenamiento, el modo de grabación de entrenamiento o el modo de pausa. La luz de fondo se activará cada vez que pulses alguno de los botones.

La pantalla también se iluminará si se muestra un mensaje, por ejemplo, **Compruebe sensor frec. cardíaca**.

<span id="page-22-2"></span>El modo de noche se desactivará cuando finaliza la grabación del entrenamiento.

#### **Ver Menú rápido**

<span id="page-22-3"></span>Pulsa y mantén pulsado LIGHT (Luz). Se muestra **MENÚ RÁPIDO**. Puedes cambiar ciertos ajustes sin poner en pausa la grabación del entrenamiento. Para más información, consulta [Menú rápido \(página](#page-35-4) 36).

#### **Poner en pausa/parar la grabación**

- 1. Para poner en pausa la grabación del entrenamiento, pulsa una vez BACK (Atrás). Para reanudar la grabación del entrenamiento, pulsa START (Empezar).
- 2. Para parar completamente la grabación, pulsa dos veces BACK (Atrás). Se muestra el siguiente resumen de tu información de entrenamiento.
	- Las indicaciones en texto, por ejemplo **Entrenamiento por ritmo constante+**, se muestran si te has entrenado al menos un total de 10 minutos en las sport zones. Verás las indicaciones con más detalle en **Archivos de entrenamiento**. Para más información, consulta [Después del entrenamiento](#page-24-0) (página ? [\)](#page-24-0)
	- **Duración** y **Calorías**
	- **Frecuencia cardíaca media** y **Frec. cardíaca máxima**
	- **Sport zones** (tiempo en cada zona)
	- **Ritmo medio** y **Ritmo máximo** o bien **Velocidad media** y **Velocidad máxima** (sólo visible si la función GPS está activada o si se está utilizando el sensor de zancada s3+ o el sensor de velocidad CS)
	- **Distancia** (sólo visible si la función GPS está activada o si se está utilizando un sensor de zancada s3+ o un sensor de velocidad CS) e **Índice de carrera** (sólo visible si la función GPS está activada o si se está utilizando un sensor de zancada s3+)

Cuida tu sensor de frecuencia cardíaca después del entrenamiento. Separa la banda del transmisor y lava la banda con agua corriente después de cada uso. Encontrarás instrucciones completas sobre el cuidado y el mantenimiento del producto en [Cuidados del producto \(página](#page-53-1) 54).

### <span id="page-22-4"></span>**Volver al inicio**

La función **Volver al inicio** te devuelve de nuevo al punto de inicio. Cuando el training computer detecta las señales de satélite GPS al comienzo de la sesión de entrenamiento, tu ubicación se guarda como

#### **ESPAÑOL**

punto de inicio.

Cuando llegue el momento de volver a tu punto de inicio, haz lo siguiente:

- ĴĴ  $a<sub>2</sub>$
- Desplázate hasta la vista BACK TO START.
- Mantén el RC3 GPS en una posición horizontal frente a ti (el logotipo "POLAR" mirando hacia delante).
- Sigue moviéndote para que el RC3 GPS determine en qué dirección te estás moviendo. Una flecha apuntará en dirección a tu punto de inicio.
- Para volver al punto de inicio, gira siempre en la dirección de la flecha.
- El RC3 GPS también muestra coordenadas de dirección y la distancia directa (en línea recta) entre tú y el punto de inicio.

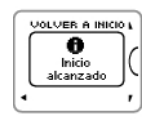

Cuando llegas al punto de inicio, se muestra **Inicio alcanzado**.

Ten siempre a mano un mapa para el caso de que el RC3 GPS pierda la señal del satélite o se agote la batería.

(*i*) Esta función utiliza la función GPS. Activa la función GPS en [Ajustes de perfiles de deporte \(página](#page-31-1) 32).

# <span id="page-24-0"></span>**6. DESPUÉS DEL ENTRENAMIENTO**

# <span id="page-24-1"></span>**Training Benefit**

La función **Training Benefit** te ayuda a comprender mejor la efectividad de tu entrenamiento. Esta función requiere el uso del sensor de frecuencia cardíaca. Después de cada sesión de entrenamiento recibes indicaciones en texto acerca de tu rendimiento, siempre y cuando hayas entrenado al menos un total de 10 minutos en las sport zones. Las indicaciones se basan en la distribución del tiempo de entrenamiento en las sport zones, el consumo de calorías y la duración. En **Archivos de entrenamiento** verás las indicaciones más en detalle. Las descripciones de las diferentes opciones de training benefit se enumeran en la tabla siguiente.

Transfiere tus datos de entrenamiento al servicio web www.polarpersonaltrainer.com para ver los beneficios del entrenamiento con un planteamiento más fisiológico.

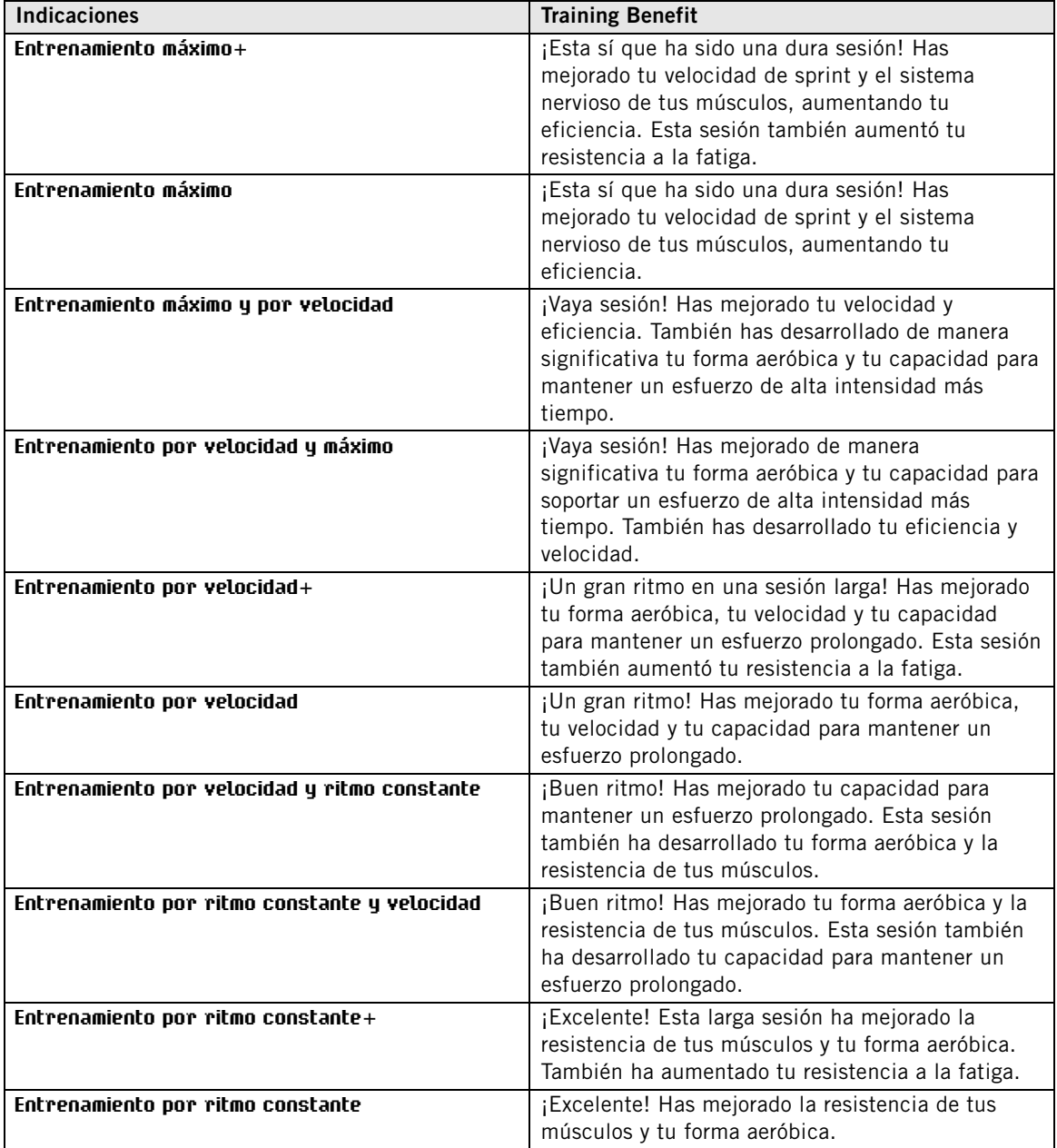

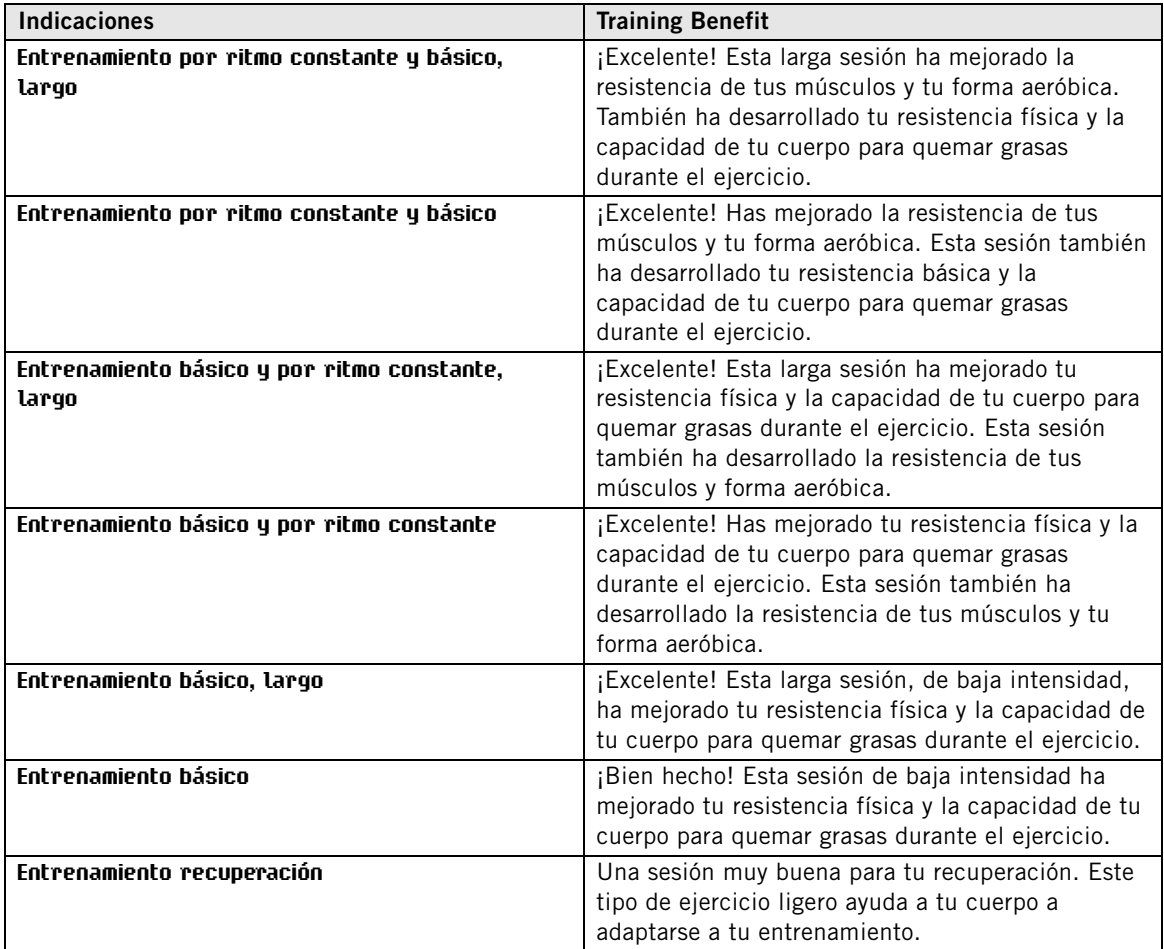

### <span id="page-25-0"></span>**Archivos de entrenamiento**

El training computer registra tus datos de entrenamiento en **Archivos de entrenamiento** si la sesión de entrenamiento ha durado al menos un minuto.

Para ver los datos básicos de tu rendimiento, consulta **MENÚ** > **Datos** > **Archivos de entrenamiento**.

Si necesitas un análisis en mayor profundidad, transfiere los datos a polarpersonaltrainer.com con el cable USB y el software WebSync. El servicio de web ofrece distintas opciones con las que analizar los datos.

En **Archivos de entrenamiento**, navega con los botones UP (Arriba) / DOWN (Abajo) para seleccionar el archivo que desees revisar y pulsa START (Empezar).

La información almacenada en un archivo de entrenamiento depende del perfil de deporte y de los sensores utilizados. La tabla que aparece a continuación muestra ejemplos de vistas de archivos de entrenamiento para los deportes Correr y Ciclismo.

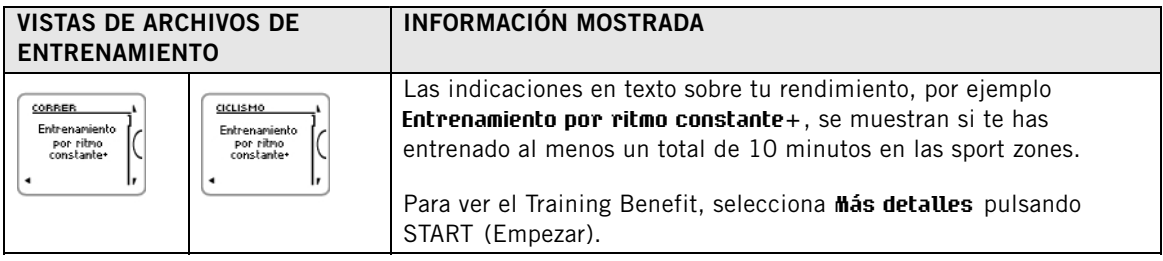

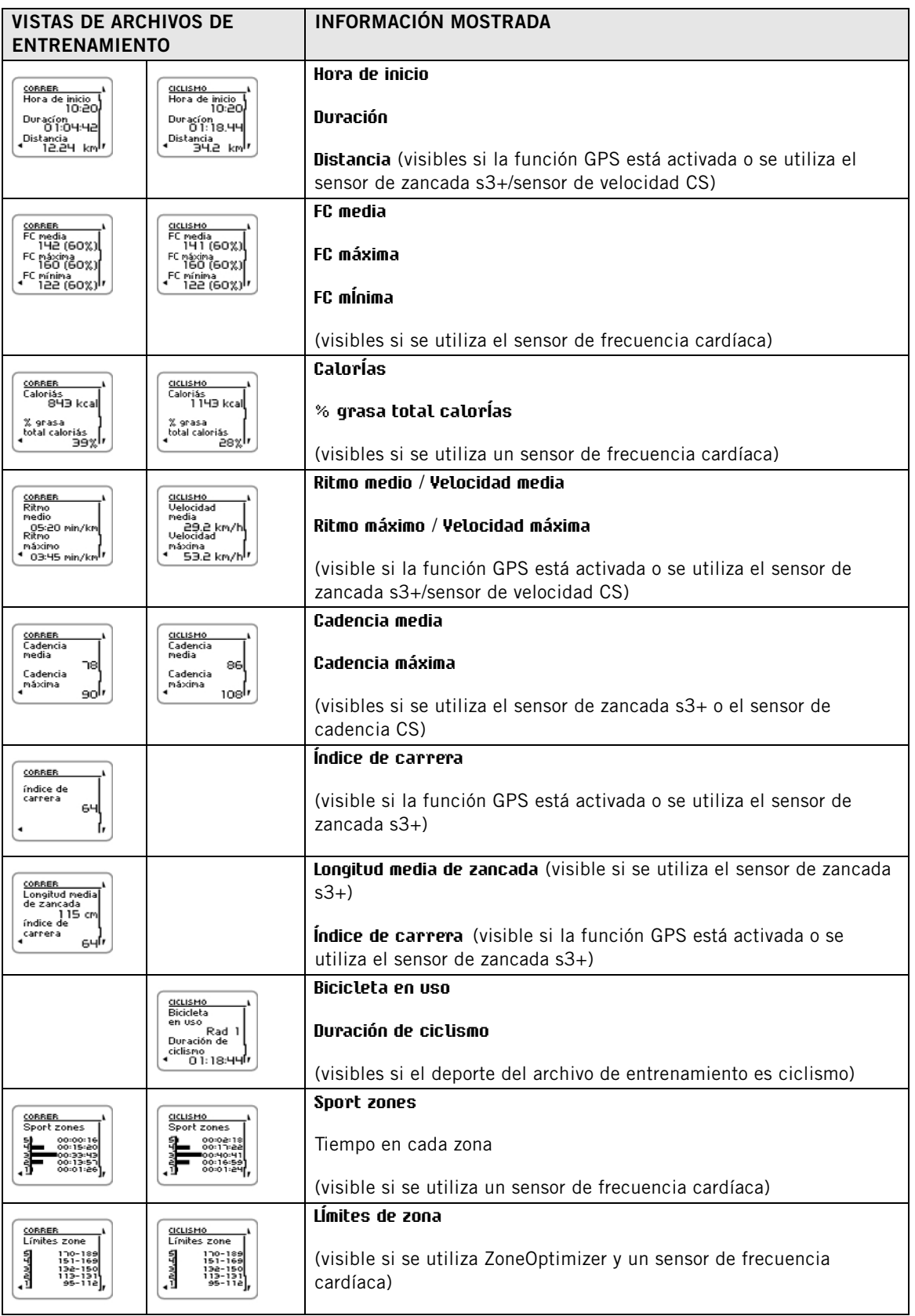

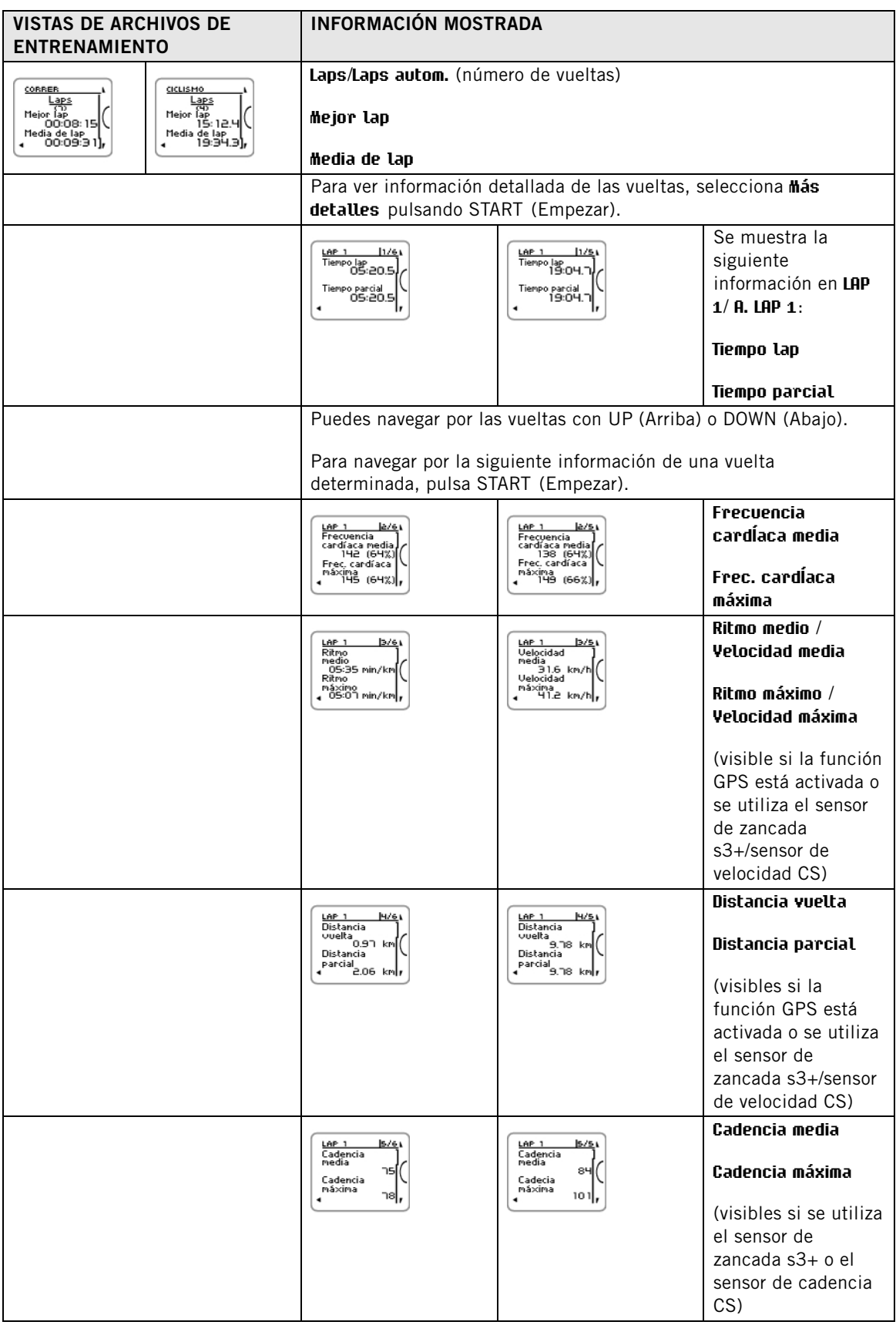

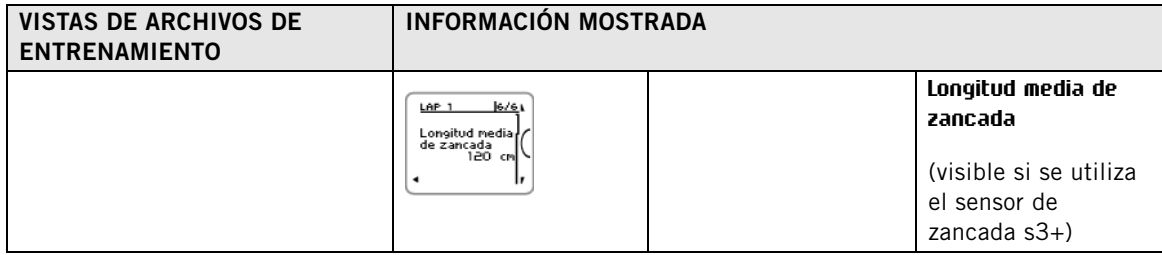

#### <span id="page-28-0"></span>**Borrar archivos**

La memoria de archivos de entrenamiento se llena tan pronto como se alcanza el tiempo máximo de grabación o el número máximo de archivos. Para más información acerca de los valores límite, consulta [Especificaciones técnicas \(página](#page-57-0) 58).

Cuando la memoria se llena, el archivo de entrenamiento se sobrescribe con el más reciente. Para guardar el archivo de entrenamiento para un periodo más largo, transfiérelo al servicio de web de Polar que encontrarás en www.polarpersonaltrainer.com. Para más información, consulta [polarpersonaltrainer.com](#page-30-0) [\(página](#page-30-0) 31).

Para borrar un archivo de entrenamiento:

- 1. Selecciona **MENÚ** > **DATOS** > **Borrar archivos** > **Archivo de entrenamiento** y pulsa START (Empezar). Navega por los archivos con UP/DOWN (Arriba/Abajo) y selecciona el archivo que quieres borrar. Pulsa START (Empezar). Se muestra **¿Borrar archivo? SÍ / NO** se muestra en pantalla. También puedes borrar un archivo en **MENÚ** > **Datos** > **Archivos de entrenamiento**. Navega con UP/DOWN (Arriba/Abajo) hasta el archivo que desees borrar y a continuación pulsa y mantén pulsado LIGHT (Luz). **¿Borrar archivo? SÍ/NO** se muestra en la pantalla.
- 2. Selecciona **SÍ** y verás **Archivo borrado**. A continuación aparece **¿Borrar archivo de los totales?**. Si seleccionas **SÍ**, se muestra **Archivo eliminado de los totales**. Si seleccionas **NO**, el training computer vuelve al menú de archivos de entrenamiento. ¡Atención! La eliminación de un archivo de los totales no elimina los datos de los **Resúmenes semanales**. Los **Resúmenes semanales** sólo pueden restablecerse.

Para borrar todos los archivos:

- 1. Selecciona **MENÚ** > **DATOS** > **Borrar archivos** > **Todos los archivos** y pulsa START (Empezar). Se muestra **¿Borrar todos los archivos? SÍ / NO**se muestra en pantalla.
- 2. Si seleccionas **SÍ** se muestra **Borrados todos los archivos**. Si seleccionas **NO**, el training computer vuelve al menú de todos los archivos de entrenamiento.

### <span id="page-28-1"></span>**Resúmenes semanales**

Para ver resúmenes semanales de los archivos de entrenamiento, ve a **MENÚ** > **Datos** > **Resúmenes semanales** > **Resumen** y pulsa START (Empezar).

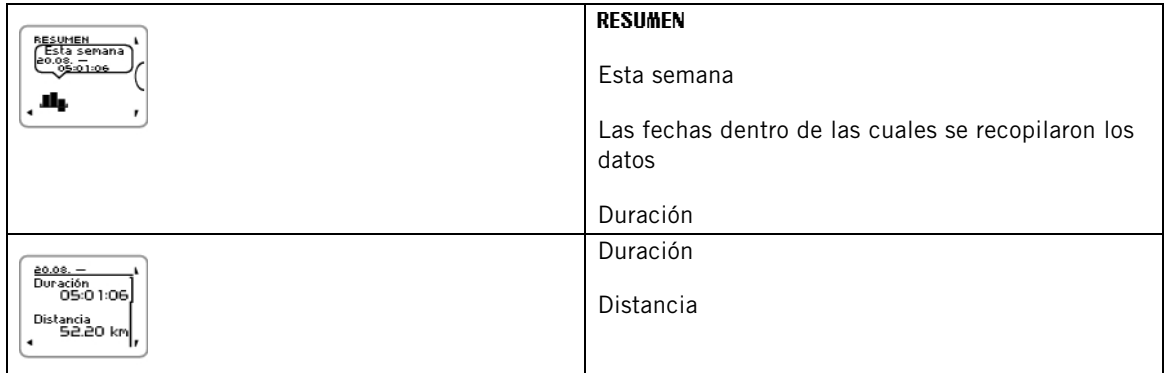

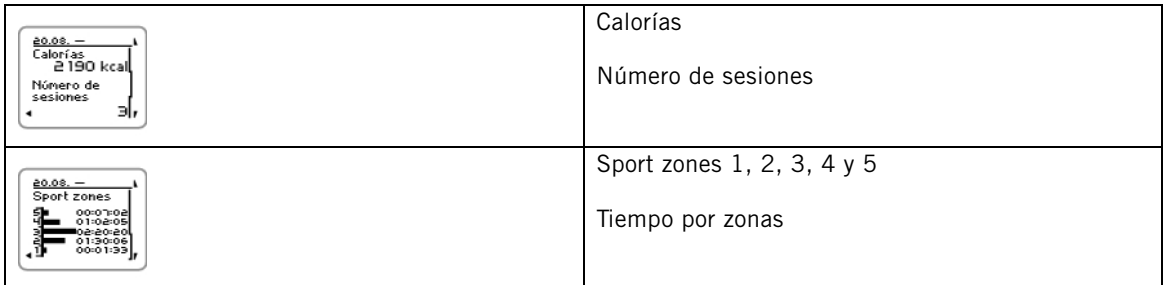

#### <span id="page-29-0"></span>**Poner resúm. semanales a 0**

Para poner a cero los resúmenes semanales, selecciona **MENÚ** > **DATOS** >**¿Poner a cero resúmenes semanales?**. Selecciona **Sí** y se muestra **Resúmenes semanales puestos a 0** o **No** y el training computer vuelve al menú Datos.

### <span id="page-29-1"></span>**Totales desde xx.xx.xxxx**

Para ver totales de los archivos de entrenamiento, ve a **MENÚ** > **Datos** > **Totales desde** y pulsa START (Empezar).

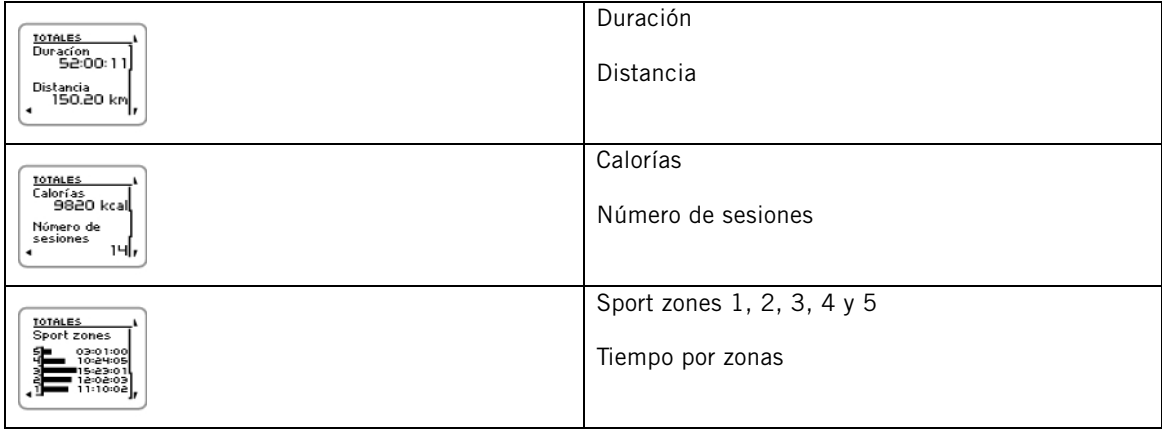

#### <span id="page-29-2"></span>**Poner totales a cero**

Para poner a cero los totales, selecciona **MENÚ** > **DATOS** >**¿Poner a cero totales?** . Selecciona **Sí** y se muestra **Totales puestos a cero** o **No** y el training computer vuelve al menú Datos.

# <span id="page-30-0"></span>**7. POLARPERSONALTRAINER.COM**

#### <span id="page-30-1"></span>**Analizar tus datos de entrenamiento**

Para un seguimiento a largo plazo, almacena tus archivos de entrenamiento en el servicio de web polarpersonaltrainer.com. En él puedes ver información detallada sobre tus sesiones de entrenamiento y tener una mejor visión de tu entrenamiento. Con el cable USB y el software Polar WebSync, resulta fácil transferir archivos de entrenamiento al servicio de web polarpersonaltrainer.com.

Utiliza para la transferencia de datos un cable USB que se incluye en el pack. Si utilizas otro cable USB, asegúrate de que sea un cable de tipo A a micro B compatible con USB 2.0.

#### **Cómo configurar tu ordenador para la transmisión de datos**

- 1. Regístrate en polarpersonaltrainer.com
- 2. Descarga e instala en tu ordenador el software Polar WebSync que encontrarás en polarpersonaltrainer.com.
- 3. Enchufa el conector micro USB en el puerto USB del training computer y el conector USB en el puerto USB del ordenador.
- 4. El software WebSync se inicia automáticamente y se abre la ventana de bienvenida (también puedes hacer doble clic en el icono WebSync de la barra de tareas/barra de menús para iniciar Websync). Si quieres transferir los datos de entrenamiento, selecciona **Sincronizar**. Si quieres conectarte a tu training computer y modificar la configuración o exportar archivos de entrenamiento, selecciona **Training computer**.

Para más información acerca de la transferencia de datos y la modificación de los ajustes del training computer, consulta la [Ayuda de WebSync](https://www.polarpersonaltrainer.com/help/websync2/es/Polar_WebSync_2.x_Help_ES.htm)

<span id="page-30-2"></span>[https://www.polarpersonaltrainer.com/help/websync2/es/Polar\_WebSync\_2.x\_Help\_ES.htm].

#### **Utilizar los programas de entrenamiento de resistencia Polar**

Utiliza el programa de resistencia Polar predefinido para correr o practicar ciclismo, o bien crea tus propias sesiones de entrenamiento por fases en polarpersonaltrainer.com. Transfiérelas al training computer utilizando el cable USB y el software WebSync. Para más información, consulta [la Ayuda de](https://www.polarpersonaltrainer.com/help/es/index.html) [polarpersonaltrainer.com](https://www.polarpersonaltrainer.com/help/es/index.html) [https://www.polarpersonaltrainer.com/help/es/index.html].

Una vez que hayas trasferido el programa a tu training computer, ve a **MENÚ** > **PROGRAMA** y pulsa START (Iniciar). Puedes desplazarte por las sesiones de entrenamiento planificadas con los botones UP (Arriba) /DOWN (Abajo) y seleccionar la sesión de entrenamiento que desees realizar (por ejemplo Jue 26.8.Carr. larga 20km). Para empezar a entrenar, pulsa START (Iniciar).

Para más información acerca de los programas de resistencia, consulta [Programa de entrenamiento de](#page-51-1) [resistencia Polar para correr y ciclismo \(página](#page-51-1) 52).

# <span id="page-31-0"></span>**8. AJUSTES**

# <span id="page-31-1"></span>**Ajustes de perfiles de deporte**

Para cambiar los ajustes de los perfiles de deporte y adaptarlos a tus necesidades de entrenamiento, utiliza **MENÚ** > **Ajustes** > **Perfiles de deportes**. Por ejemplo, puedes activar los sensores que desees usar en los distintos deportes. Al iniciar una sesión de entrenamiento usando el perfil de deporte, el training computer detecta automáticamente los sensores necesarios.

De forma predeterminada, el modo de preentrenamiento muestra cuatro perfiles de deporte: **Correr**, **Ciclismo (Bicicleta 1)**, **Otro deporte 1** y **Otro deporte 2**. El quinto perfil de deporte, **Ciclismo (Bicicleta 2)**, no se muestra de forma predeterminada en el modo de preentrenamiento. Puedes definir que se muestre el perfil **Ciclismo (Bicicleta 2)** en el modo de preentrenamiento en [Ajustes de ciclismo](#page--1-0).

El sensor de frecuencia cardíaca está activado de forma predeterminada en todos los deportes y el training computer inicia automáticamente la búsqueda de la señal del sensor de frecuencia cardíaca una vez que pulses START (Empezar) en el modo de hora. Si has adquirido un pack que no incluye un sensor de frecuencia cardíaca, desactívalo en **MENÚ** > **Ajustes** > **Perfiles de deportes** > **Deporte** > **Sensor de frecuencia cardíaca** > **Desactivado**.

#### <span id="page-31-2"></span>**Ajustes de correr**

Para ver o modificar los ajustes del perfil Correr, selecciona **MENÚ** > **Ajustes** > **Perfiles de deportes** > **Correr**

- **Sonidos entrenamiento**: Selecciona **Desactivados**, **Bajos**, **Altos** o **Muy altos**.
- **Sensor frec. cardíaca**: Selecciona **Activado**, **Desactivado** o **Buscar nuevo**.
- **GPS**: Selecciona **Activado** o **Desactivado**.
- **Sensor de zancada**: Selecciona **Desactivado** o **Buscar nuevo**. Si ya has vinculado un sensor de zancada, también se muestra la opción **Activado**.
- **Calibración de sens. zancada**: Selecciona **Calibrar** > **Corriendo** o **Ajustar factor**. Para más información acerca de la calibración, consulta [Calibrar el sensor de zancada Polar s3+ \(página](#page-42-0) 43).

La calibración del sensor de zancada sólo está visible si el sensor de zancada ha sido activado anteriormente.  $(i)$ 

- **Vista de velocidad**: Selecciona **Kilómetros por hora** o **Minutos por kilómetro**. Si has seleccionado las unidades británicas, selecciona **Millas por hora** o **Minutos por milla**.
- **Lap automático**: Selecciona **Activado** o **Desactivado**. Al cambiar el lap automático a **Activado**, se muestra **Ajustar lap automático**. Ajusta la distancia en kilómetros o millas.
- **¿Mostrar en modo preentr.?** Si seleccionas **SÍ**, se muestra **Deporte disponible modo entrenam**. Al pulsar START (Empezar) en el modo de hora, el deporte se verá en la lista de deportes en el modo de preentrenamiento. Si seleccionas **No**, se muestra **Deporte no disponible modo entrenam**.
- **Numeración vista entren.** : Selecciona **Activado** o **Desactivado**. Si seleccionas **Num. vistas entrenam. activada**, el número de la vista de entrenamiento aparece durante unos segundos al navegar por las vistas con UP/DOWN (Arriba/Abajo).
- **Vista de entrenamiento**: Selecciona **3 filas** o **2 filas**. La información de entrenamiento se muestra en tres o dos filas en función de la opción seleccionada.

Todos los sensores nuevos deben ser vinculados con el training computer antes de activarlos.

Para más información acerca de cómo vincular un sensor nuevo con el training computer, consulta [Nuevos](#page-40-0) [accesorios \(página](#page-40-0) 41).

#### <span id="page-31-3"></span>**Ajustes de ciclismo**

Para ver o modificar los ajustes del perfil Ciclismo, selecciona **MENÚ** > **Ajustes** > **Perfiles de deportes** > **Ciclismo (Bicicleta 1)**/**Ciclismo 2 (Bicicleta 2)**.

- **Sonidos entrenamiento**: Selecciona **Desactivados**, **Bajos**, **Altos** o **Muy altos**.
- **Sensor frec. cardíaca**: Selecciona **Activado**, **Desactivado** o **Buscar nuevo**.
- **GPS**: Selecciona **Activado** o **Desactivado**.
- **Ajustes de bicicleta 1**. Para más información, consulta [Ajustes de bicicleta](#page-32-0).
- **Vista de velocidad**: Selecciona **Kilómetros por hora** o **Minutos por kilómetro**. Si has seleccionado las unidades británicas, selecciona **Millas por hora** o **Minutos por milla**.
- **Lap automático** está desactivado de forma predeterminada. Si pulsas START (Empezar), se muestra **Ajustar distancia**. Ajusta la distancia en kilómetros o millas y confirma con START (Empezar). Se muestra **Lap autom. cambiado a x.x km**. A continuación, puedes seleccionar entre Lap automático **Desactivado** o **Activado**.
- **¿Mostrar en modo preentr.?** Si seleccionas **SÍ**, se muestra **Deporte disponible modo entrenam**. Al pulsar START (Empezar) en el modo de hora, el deporte se verá en la lista de deportes en el modo de preentrenamiento. Si seleccionas **No**, se muestra **Deporte no disponible modo entrenam**.
- **Numeración vista entren.** : Selecciona **Activado** o **Desactivado**. Si seleccionas **Num. vistas entrenam. activada**, el número de la vista de entrenamiento aparece durante unos segundos al navegar por las vistas con UP/DOWN (Arriba/Abajo).
- **Vista de entrenamiento**: Selecciona **3 filas** o **2 filas**. La información de entrenamiento se muestra en tres o dos filas en función de la opción seleccionada.

#### <span id="page-32-0"></span>**Ajustes de bicicleta**

Para ver o modificar los ajustes de bicicleta, selecciona **MENÚ** > **Ajustes** > **Perfiles de deportes** > **Ciclismo (Bicicleta 1)**/**Ciclismo 2 (Bicicleta 2)** > **Ajustes de bicicleta 1**/**Ajustes de bicicleta 2**.

- **Sensor de velocidad**: Selecciona **Desactivado** o **Buscar nuevo**. Si ya has vinculado un sensor de velocidad, también se muestra la opción **Activado**.
- **Tamaño de rueda**: Ajusta el tamaño de la rueda a xxxx mm. Para más información acerca de cómo medir el tamaño de la rueda, consulta [Medir el tamaño de la rueda.](#page-32-1)
- **Sensor de cadencia**: Selecciona **Desactivado** o **Buscar nuevo**. Si ya has vinculado un sensor de cadencia, también se muestra la opción **Activado**.
- **Inicio automático**: Selecciona **Desactivado** o **Activado** Si seleccionas **Activado**, se muestra **Activar sensor de velocidad SÍ/NO**. Si seleccionas **SÍ** se muestra **Inicio automático activado**. Si no has vinculado un sensor de velocidad con tu training computer, se muestra **Necesita sens. de velocidad de bicicleta** y el training computer vuelve a **Ajustes de bicicleta 1**/**Ajustes de bicicleta 2**. Si seleccionas **NO**, se muestra **Activación cancelada**.

Todos los sensores nuevos deben ser vinculados con el training computer antes de activarlos.

Para más información acerca de cómo vincular un sensor nuevo con el training computer, consulta [Nuevos](#page-40-0) [accesorios \(página](#page-40-0) 41).

#### <span id="page-32-1"></span>**Medir el tamaño de la rueda**

Selecciona **MENÚ** > **Ajustes** > **Perfiles de deportes** > **Ciclismo (Bicicleta 1)/Ciclismo 2 (Bicicleta 2)** > **Ajustes de Bicicleta 1** > **Tamaño de rueda** > **Ajustar tamaño rueda**.

Los ajustes de tamaño de rueda son un requisito previo para obtener una información de ciclismo correcta. Existen dos formas de determinar el tamaño de la rueda de tu bicicleta:

#### **Método 1**

Busca el diámetro en pulgadas o en ETRTO impreso en la rueda. Busca la correspondencia en milímetros del tamaño de la rueda en la columna derecha de la tabla.

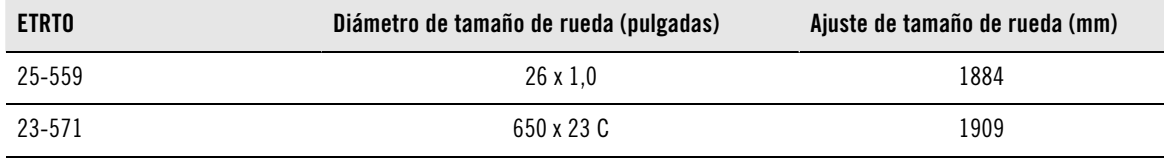

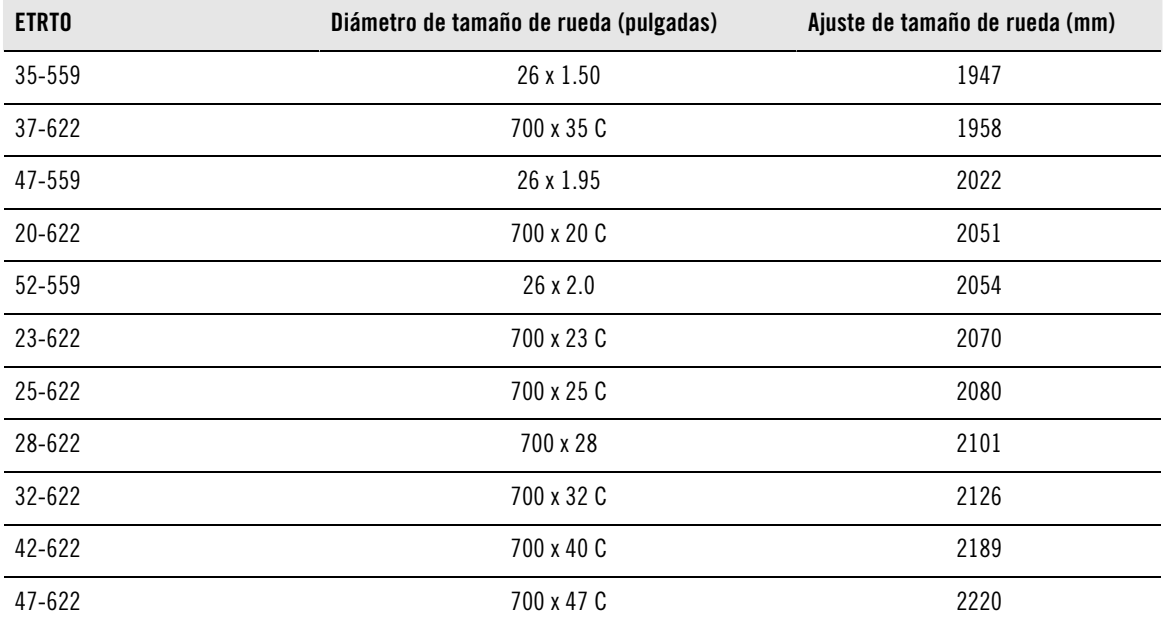

Los tamaños de rueda de la tabla son orientativos dado que el tamaño de la rueda depende del tipo de rueda y la presión del aire.

#### **Método 2**

Mide manualmente la rueda para obtener el resultado más preciso.

Utiliza la válvula para marcar el punto en el que la rueda toca el suelo. Dibuja una línea en el suelo para marcar ese punto. Mueve tu bicicleta hacia delante sobre una superficie llana hasta completar un giro. El neumático debe estar en posición perpendicular al suelo. Dibuja otra línea en el suelo donde se encuentre ahora la válvula para marcar el giro completo de la rueda. Mide la distancia comprendida entre las dos líneas.

Resta 4 mm para tener en cuenta tu peso sobre la bicicleta para obtener la circunferencia de la rueda. Introduce este valor en el training computer.

#### <span id="page-33-0"></span>**Ajustes de otros deportes**

Para ver o modificar los ajustes del perfil Otro deporte, selecciona **MENÚ** > **Ajustes** > **Perfiles de deportes** > **Otro deporte 1**/**Otro deporte 2**.

- **Sonidos entrenamiento**: Selecciona **Desactivados**, **Bajos**, **Altos** o **Muy altos**.
- **Sensor frec. cardíaca**: Selecciona **Activado**, **Desactivado** o **Buscar nuevo**.
- **GPS**: Selecciona **Activado** o **Desactivado**.
- **Vista de velocidad**: Selecciona **Kilómetros por hora** o **Minutos por kilómetro**. Si has seleccionado las unidades británicas, selecciona **Millas por hora** o **Minutos por milla**.
- **Lap automático**: Selecciona **Activado** o **Desactivado**. Al cambiar el lap automático a **Activado**, se muestra **Ajustar lap automático**. Ajusta la distancia en kilómetros o millas.
- **¿Mostrar en modo preentr.?** Si seleccionas **SÍ**, se muestra **Deporte disponible modo entrenam**. Al pulsar START (Empezar) en el modo de hora, el deporte se verá en la lista de deportes en el modo de preentrenamiento. Si seleccionas **No**, se muestra **Deporte no disponible modo entrenam**.
- **Numeración vista entren.** : Selecciona **Activado** o **Desactivado**. Si seleccionas **Num. vistas entrenam. activada**, el número de la vista de entrenamiento aparece durante unos segundos al navegar por las vistas con UP/DOWN (Arriba/Abajo).
- **Vista de entrenamiento**: Selecciona **3 filas** o **2 filas**. La información de entrenamiento se muestra en tres o dos filas en función de la opción seleccionada.

Todos los sensores nuevos deben ser vinculados con el training computer antes de activarlos.

Para más información acerca de cómo vincular un sensor nuevo con el training computer, consulta [Nuevos](#page-40-0) [accesorios \(página](#page-40-0) 41).

# <span id="page-34-0"></span>**Ajustes de frecuencia cardíaca**

Para ver y modificar los ajustes de frecuencia cardíaca, selecciona **MENÚ** > **AJUSTES** > **Ajustes de frec. cardíaca** > **AJUSTES DE FC**. **ZoneOptimizer desactivado**

- **ZoneOptimizer**: Selecciona **Activado** o **Desactivado**.
- **Ver frecuencia cardíaca**: Selecciona **Pulsaciones por minuto**(PPM) o **Porcentaje del máximo** (% del máximo).
- **Bloqueo zona frec. cardíaca**: Selecciona **Bloqueo zona frec. cardíaca DESACTIVADO**, o bloquea una de las zonas seleccionando **Zona 1**, **Zona 2**, **Zona 3**, **Zona 4** o **Zona 5**. Se muestra **Zona X bloqueada**.
- **Sport zones**: Ajusta los límites de FC de las zonas 1, 2, 3, 4 y 5: Para más información acerca de las sport zones, consulta [Sport Zones Polar \(página](#page-44-1) 45). Antes de modificar los límites de zona, es necesario desactivar ZoneOptimizer. **Para modificar las zonas, primero desactive ZoneOptimizer** se muestra en pantalla. **¿Desactivar ZoneOptimizer? ¿SÍ/NO?** Selecciona **SÍ**. **ZoneOptimizer desactivado** se muestra en pantalla. Puedes empezar a modificar los límites de zona.

# **Ajustes de información del usuario**

<span id="page-34-1"></span>.

Introduce información exacta en el training computer para poder recibir información correcta acerca de tu rendimiento.

Para ver y modificar los ajustes de información del usuario, selecciona **MENÚ** > **Ajustes** > **Información de usuario** > **INFO. USUARIO**. Desplázate por las opciones con UP/DOWN (Arriba y abajo) y acepta el valor con START (Empezar).

- **Peso**: Define tu peso en kilogramos (kg) o libras (lb).
- **Altura**: Define tu altura en centímetros (cm) o en pies y pulgadas (si has elegido las medidas británicas).
- **Fecha de nacimiento**: Indica tu fecha de nacimiento. El orden de definición de los ajustes de fecha depende del formato de hora y fecha que hayas elegido (24 h: día - mes - año / 12 h: mes - día - año).
- **Sexo**: Selecciona **Hombre** o **Mujer**.
- **Nivel de actividad**: Selecciona **Bajo (0-1 h/semana)**, **Moderado (1-3 h/semana)** , **Alto (3-5 h/semana)** o **Máximo (5+ h/semana)**

El Nivel de actividad es una valoración de tu nivel de actividad física a largo plazo. Selecciona la alternativa que mejor refleje la cantidad total y la intensidad de tu actividad física durante los tres últimos meses. Su nivel de actividad se utiliza para calcular su consumo de energía.

- **Máxima (5+ h/semana)**: Participas en ejercicio físico intenso al menos 5 veces por semana o haces ejercicio para mejorar tu rendimiento con fines competitivos.
- **Alto (3-5 h/semana)**: Participas al menos 3 veces por semana en un ejercicio físico intenso, por ejemplo corriendo 20-50 km/12-31 millas por semana o dedicando 3-5 horas por semana a una actividad física comparable.
- **Moderado (1-3 h/semana)** : Participas regularmente en deportes recreativos, p. ej. corres 5-10 km ó 3-6 millas por semana o dedicas 1-3 horas por semana a una actividad física comparable, o bien tu trabajo requiere una actividad física reducida.
- **Bajo (0-1 h/semana)**: No participas regularmente en deportes recreativos programados ni actividad física intensa, por ejemplo, sólo caminas por placer o sólo en ocasiones haces un ejercicio lo suficientemente intenso como para provocar una respiración intensa o sudoración.
- **Frec. cardíaca máxima**: Define tu frecuencia cardíaca máxima, si conoces un valor de frecuencia cardíaca máxima actual, medida en laboratorio. Tu predicción de frecuencia cardíaca máxima basada en la edad (220-edad) se muestra como valor predeterminado al definir este valor por primera vez. Para más información, consulta [Frec. cardíaca máxima \(FC](#page--1-0) $_{\text{max}}$ ).

<span id="page-35-0"></span>**Ownindex**(VO<sub>2máx</sub>): Define tu [OwnIndex](#page--1-0) (valor VO<sub>2máx</sub>). Para más información, consulta OwnIndex.

#### **Frec. cardíaca máxima (FCmáx)**

La FC<sub>máx</sub> se utiliza para hacer estimaciones de gasto energético. La FC<sub>máx</sub> es el número máximo de pulsaciones por minuto (ppm) durante el esfuerzo físico máximo. La FC<sub>máx</sub> también resulta útil a la hora de determinar la intensidad del entrenamiento. El método más exacto para determinar tu FC<sub>máx</sub> individual es realizar una prueba de máximo esfuerzo en un laboratorio.

#### <span id="page-35-1"></span>**OwnIndex®**

Polar OwnIndex, el resultado de [Fitness test Polar \(página](#page-37-0) 38), predice tu consumo máximo de oxígeno (VO<sub>2máx</sub>). OwnIndex suele tener un valor de entre 20 y 95 y es comparable al VO<sub>2máx</sub>, que es una medida utilizada habitualmente para evaluar el estado de forma aeróbico. Tu nivel de actividad física a largo plazo, frecuencia cardíaca, variabilidad de la frecuencia cardíaca en reposo, sexo, edad, altura y peso corporal influyen en el OwnIndex. Cuanto mayor es el valor de OwnIndex, mejor es tu estado de forma aeróbico.

# <span id="page-35-2"></span>**Ajustes generales**

Para ver y cambiar tus ajustes generales, selecciona **MENÚ** > **Ajustes** > **Ajustes generales** .

- **Sonidos**: Selecciona **Activado** o **Desactivado**
- **Bloqueo de menú**: Selecciona **Bloqueo manual** o **Bloqueo automático**
- **Unidades**: Selecciona **Un. métricas (kg, m)** o **Un. imperiales (lbs, ft)**
- **Idioma**: Selecciona **Dansk**, **Deutsch**, **English**, **Español**, **Français**, **Italiano**, **Nederlands**, **Norsk**, **Português**, **Suomi** o **Svenska** y acepta con START (Empezar).

# <span id="page-35-3"></span>**Ajustes de reloj**

Para ver y cambiar tus **Ajustes de reloj** selecciona **Ajustes** > **Ajustes de reloj**

- **Alarma**: Selecciona una opción de repetición de alarma, **Desactivada**, **Una vez**, **De lunes a viernes** o **Diaria**
- **Hora**: Selecciona **Hora 1**, **Hora 2** u **Hora activa**
- **Fecha**: **Ajustar fecha**, **Formato de fecha** y **Separador de fecha**
- **Primer día de la semana**: Selecciona **Lunes**, **Sábado** o **Domingo**
- **Aspecto del reloj** : Selecciona **Sólo hora**, **Hora y logo** u **Hora y evento** (sólo visible si configuraste un evento en polarpersonaltrainer.com y transferiste los datos a tu training computer con el cable USB y el software WebSync).

# <span id="page-35-4"></span>**Menú rápido**

Algunos ajustes pueden modificarse con un botón de acceso directo. Puedes entrar al **Menú rápido** pulsando y manteniendo pulsado LIGHT (Luz) desde el modo de hora, el modo de preentrenamiento o el modo de entrenamiento. Según el modo desde el que entres al Menú rápido, encontrarás diferentes selecciones.

#### <span id="page-35-5"></span>**Modo de hora**

En el modo de hora, pulsa y mantén pulsado LIGHT (Luz) para entrar al **Menú rápido**.

- Selecciona **Bloquear botones** y pulsa START (Empezar). Para desbloquear botones, pulsa y mantén pulsado de nuevo **LIGHT** (Luz).
- Selecciona la repetición de la alarma **Alarma** > **Desactivada**, **Una vez**, **De lunes a viernes** o **Diaria**.
- <span id="page-35-6"></span>• Selecciona **Hora activa** > **Hora 1** u **Hora 2**.

#### **Modo de preentrenamiento**

Para entrar en el modo de preentrenamiento, pulsa START (Empezar) en el modo de hora. En el modo de preentrenamiento, pulsa y mantén pulsado LIGHT (Luz) para entrar al **Menú rápido**.

- Edita los ajustes de perfiles de deportes. Para más información, consulta [Ajustes de perfiles de deporte](#page-31-1) [\(página](#page-31-1) 32).
- Edita los ajustes de frecuencia cardíaca. Para más información, consulta [Ajustes de frecuencia cardíaca](#page-34-0) [\(página](#page-34-0) 35).

#### <span id="page-36-0"></span>**Modo de entrenamiento**

En el modo de entrenamiento, pulsa y mantén pulsado LIGHT (Luz) para entrar al **Menú rápido**.

- Selecciona **Bloquear botones** y pulsa START (Empezar). Para desbloquear botones, pulsa y mantén pulsado de nuevo **LIGHT** (Luz).
- Selecciona **Buscar sensor** y el training computer empieza a buscar el sensor.

Esta selección sólo está disponible si se ha perdido la conexión a alguno de los sensores.

• Selecciona **Calibr. sensor de zancada** para calibrar el sensor de zancada s3+.

Esta opción sólo está disponible cuando se usa el sensor de zancada s3+.  $(i)$ 

- Selecciona **Seleccionar sonidos entren.** y cambia los sonidos de entrenamiento a **Desactivados**, **Bajos**, **Altos** o **Muy altos**
- Selecciona **Desactivar lap automático** o **Activar lap automático**.

Esta selección sólo está disponible si la información de velocidad está disponible, es decir, si se ha activado la función GPS, un sensor de velocidad CS opcional o un sensor de zancada s3+ en el perfil de deporte.

- Selecciona **Info GPS** para ver el número de satélites visibles.
- Selecciona **Mostrar límites zona** si deseas ver los límites de frecuencia cardíaca de la sport zone.

Esta selección sólo está disponible si el sensor de frecuencia cardíaca está activado.

# <span id="page-37-0"></span>**9. FITNESS TEST POLAR**

El Fitness test Polar es una forma sencilla, segura y rápida de medir tu estado de forma aeróbico (cardiovascular) en reposo. El resultado (el índice Polar OwnIndex) es comparable al consumo máximo de oxígeno (VO<sub>2máx</sub>), que es una medida utilizada comúnmente para evaluar el estado de forma aeróbico. Tu nivel de actividad física a largo plazo, frecuencia cardíaca, variabilidad de la frecuencia cardíaca en reposo, sexo, edad, altura y peso corporal influyen en el OwnIndex. El Fitness test Polar ha sido desarrollado para adultos sanos.

El estado de forma aeróbico se refiere a la capacidad de tu sistema cardiovascular para transportar oxígeno a tu organismo. Cuanto mayor es tu estado de forma aeróbico, más fuerte y eficiente es tu corazón. Un buen estado de forma aeróbico presenta numerosos beneficios para la salud. Por ejemplo, te ayuda a reducir una tensión arterial elevada y tu riesgo de enfermedades cardiovasculares y accidentes cardiovasculares. Si quieres mejorar tu estado de forma aeróbico, necesitarás de media seis semanas de entrenamiento regular hasta observar un cambio apreciable en tu OwnIndex. Las personas con peor estado de forma experimentan progresos incluso más rápido. Cuanto mayor es tu estado de forma aeróbico, menor es la mejora de tu OwnIndex.

La forma ideal de mejorar tu estado de forma aeróbico es utilizar tipos de entrenamiento que utilicen grupos de músculos grandes. Entre estas actividades están correr, montar en bicicleta, caminar, remar, nadar, patinar y practicar esquí nórdico.

Para monitorizar tus progresos, empieza midiendo tu OwnIndex varias veces durante las primeras dos semanas para conseguir un valor de referencia y a partir de ese momento repite la prueba aproximadamente una vez al mes.

Para asegurarte de que los resultados de la prueba sean fiables, debes respetar los siguientes requisitos básicos:

- Puedes realizar la prueba en cualquier lugar (en casa, en la oficina, en un centro de fitness) siempre y cuando el entorno de la prueba sea relajante. No debe haber ruidos molestos (por ejemplo televisión, radio o teléfono) ni debe hablarte ninguna persona.
- Realiza siempre la prueba en el mismo entorno y a la misma hora.
- Evita tomar alimentos pesados o fumar 2-3 horas antes de la prueba.
- Evita el esfuerzo físico intenso, el alcohol y los fármacos estimulantes el día de la prueba y el anterior.
- Debes estar en un estado relajado y tranquilo. Túmbate y relájate durante 1-3 minutos antes de realizar la prueba.

#### <span id="page-37-1"></span>**Antes de la prueba**

#### **Lleva puesto el sensor de frecuencia cardíaca**

Para más información, consulta [Colocar el sensor de frecuencia cardíaca \(página](#page-12-1) 13)

#### **Introducir la información del usuario**

#### Selecciona **MENÚ** > **Ajustes** > **Información del usuario**

Para realizar el Fitness test Polar, introduce tu información personal de usuario y el nivel de actividad física a largo plazo en Información de usuario.

#### <span id="page-37-2"></span>**Realización de la prueba**

#### Selecciona **MENÚ** > **Fitness test** > **Iniciar test**

La barra de avance indica que la prueba se está realizando. La barra de avance indica que la prueba se está realizando. Mantén la relajación y limita los movimientos corporales y la comunicación con otras personas.

Si no has definido tu nivel de actividad física a largo plazo en los ajustes de Información de usuario, se

muestra **Ajustar nivel de actividad de últimos 3 meses**. Selecciona **Máximo**, **Alto**, **Moderado** o **Bajo**. Para más información acerca de los niveles de actividad, consulta [Ajustes de información del usuario](#page-34-1) (página 3[5\)](#page-34-1).

Si tu training computer no recibe tu frecuencia cardíaca al comienzo de la prueba o durante la misma, la prueba falla y se muestra **Error en la prueba**, **Compruebe sensor frec. cardíaca**. Comprueba que los electrodos del sensor de frecuencia cardíaca estén húmedos y que la cinta esté suficientemente ceñida y empieza la prueba de nuevo.

Una vez concluida la prueba, escucharás dos tonos. Se muestra el valor de OwnIndex con un valor numérico y una evaluación de nivel. Para más información acerca de las evaluaciones, consulta [Clases de](#page-38-1) [nivel de forma física.](#page-38-1)

#### **¿Actualizar VO2máx?**

- Selecciona **Sí** para guardar el valor de OwnIndex en tus ajustes de usuario y en el menú **Resultados OwnIndex**.
- Selecciona **No** sólo si conoces tu valor de VO<sub>2máx</sub> medido en el laboratorio y si difiere más de una clase de nivel de forma física con respecto al resultado de OwnIndex. Tu valor de OwnIndex se guarda sólo en el menú **Resultados OwnIndex**. Para más información sobre la tendencia de forma física, consulta [Resultados OwnIndex.](#page-39-0)

Puedes parar la prueba en cualquier momento pulsando **BACK** (Atrás). Se muestra **Prueba cancelada** durante unos segundos.

Después de guardar el valor, este valor se utiliza para calcular el consumo de calorías.

#### <span id="page-38-0"></span>**Tras la prueba**

#### <span id="page-38-1"></span>**Clases de nivel de forma física**

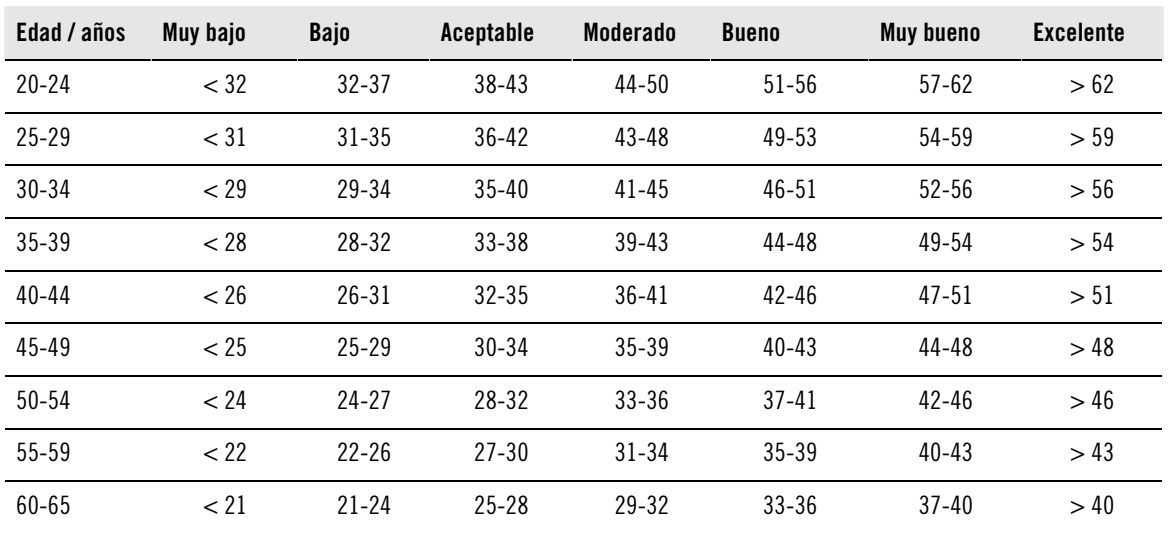

#### **Hombres**

**Mujeres**

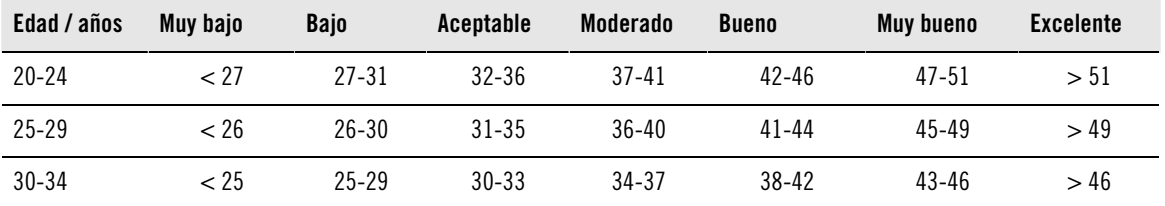

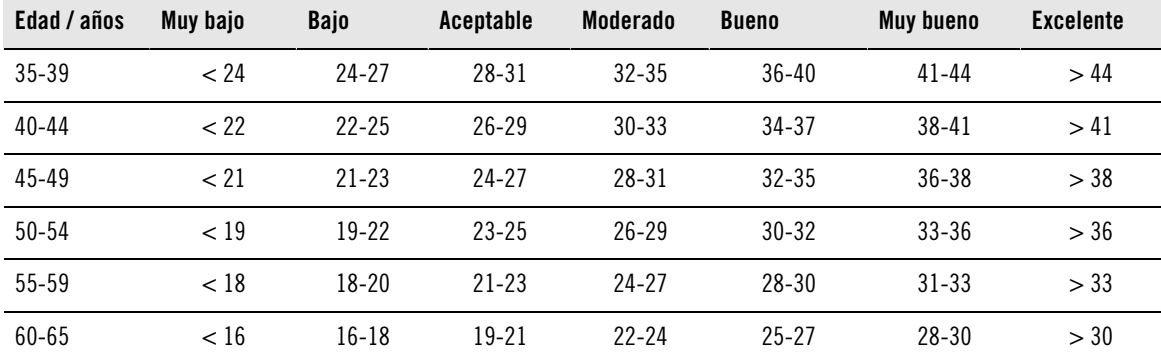

La clasificación se basa en un análisis de la documentación de 62 estudios en los que se medía directamente el VO<sub>2máx</sub> en sujetos adultos sanos de los EE.UU., Canadá y 7 países europeos. Referencia: Shvartz E, Reibold RC. Aerobic fitness norms for males and females aged 6 to 75 years: a review. Aviat Space Environ Med; 61:3-11, 1990.

#### <span id="page-39-0"></span>**Ownindex results**

#### Selecciona **MENÚ** > **Fitness test**> **Resultados OwnIndex**

En el menú **Resultados OwnIndex** puedes ver cómo ha evolucionado tu valor de OwnIndex. La pantalla contiene hasta 60 de los valores de OwnIndex más recientes y sus fechas correspondientes. Cuando el archivo de últimos resultados se llena, el resultado más antiguo se elimina automáticamente.

#### **Eliminar el valor de OwnIndex**

#### Selecciona **MENÚ** > **Fitness test**> **Resultados OwnIndex**

Selecciona el valor que quieras eliminar y pulsa y mantén pulsado LIGHT (Luz) > **¿Eliminar valor OwnIndex (xx)? No/Sí** aparece en la pantalla. Confirma con START (Empezar).

#### **Análisis del resultado de OwnIndex mediante software**

La descarga de resultados de prueba a polarpersonaltrainer.com te ofrece la posibilidad de analizar los resultados de distintas formas, además de obtener información más detallada acerca de tus progresos.

# <span id="page-40-0"></span>**10. NUEVOS ACCESORIOS**

# <span id="page-40-1"></span>**Vinculación de un nuevo sensor con el training computer**

Antes de empezar a utilizar un nuevo sensor, el training computer deberá reconocerlo primero. Es el llamado proceso de vinculación, que se realiza en unos pocos segundos. La vinculación garantiza que el training computer sólo reciba señales de tu sensor, con lo que podrás entrenarte en grupo sin miedo a sufrir perturbaciones.

Antes de participar en un evento o una carrera, asegúrate de realizar la vinculación en casa. De este modo evitarás que se produzcan interferencias debidas a la transmisión de datos de largo alcance. Al vincular un nuevo sensor, asegúrate de que no estés cerca (40 m/131 pies) de otros sensores similares.

### <span id="page-40-2"></span>**Vinculación de un nuevo sensor de frecuencia cardíaca con el training computer**

Si hasta ahora no habías vinculado tu training computer con ningún sensor de frecuencia cardíaca, la vinculación se realiza automáticamente al iniciar la sesión de entrenamiento. Con el training computer y el sensor de frecuencia cardíaca colocados, pulsa START (Empezar) para empezar. Se muestra **Buscando nuevo sensor frec. cardíaca**. El training computer busca una señal de sensor de frecuencia cardíaca. Se muestra **Sensor frec. cardíaca encontrado** cuando el training computer detecta la señal.

Ponte el sensor de frecuencia cardíaca y asegúrate de que no estés cerca (40 m/131 pies) de otros sensores de frecuencia cardíaca.

- 1. Ve a **Menú** > **Ajustes** > **Perfiles de deportes** > **Deporte** > **Sensor frec. cardíaca** > **Buscar nuevo** y pulsa START (Empezar).
- 2. El training computer empieza a buscar la señal del sensor; se muestra **Buscando nuevo sensor frec. cardíaca**.
- 3. Una vez que se haya identificado el nuevo sensor, se muestra el mensaje **Sensor frec. cardíaca encontrado**. La vinculación se ha completado.
- 4. Si la búsqueda no tiene éxito, se muestra **Sensor frec. cardíaca no encontrado** o **Interferencia de otros sens. de frecuencia cardíaca. Aléjese.**, **¿Volver a intentarlo? SÍ / NO**se muestra en pantalla.
- 5. Selecciona **SÍ** para volver a empezar la búsqueda.
- 6. Selecciona **NO** para cancelar la búsqueda.
- 7. Para volver al modo de hora, pulsa y mantén pulsado el botón BACK (Atrás).

Sólo puede haber un único sensor de frecuencia cardíaca vinculado a tu training computer. Sin embargo, el training computer recuerda las últimas tres vinculaciones. Si no está disponible el último sensor de frecuencia cardíaca vinculado, pero sí el anterior, el training computer recibe la señal de frecuencia cardíaca del sensor anterior.

# <span id="page-40-3"></span>**Vinculación de un nuevo sensor de velocidad con el training computer**

Asegúrate de que el sensor de velocidad esté instalado correctamente. Para más información acerca de la instalación del sensor de velocidad, consulta el Manual del usuario del sensor de velocidad o visualiza el tutorial en vídeo que encontrarás en [http://www.polar.com/en/polar\\_community/videos.](http://www.polar.com/en/polar_community/videos)

Puedes tener dos bicicletas en el training computer. Los sensores de cada bicicleta deben programarse separadamente. Sólo puedes programar un sensor de velocidad en cada bicicleta. Si tienes dos bicicletas, ambas pueden compartir un mismo sensor de velocidad. O bien, cada una puede tener su propio conjunto de sensores. Al vincular un nuevo sensor a una bicicleta que ya tenía programado un sensor en la memoria, el nuevo sensor reemplaza al anterior.

- 1. Ve a **MENÚ** > **Ajustes** > **Perfiles de deportes** > **Ciclismo (Bicicleta 1)**/**Ciclismo (Bicicleta 2)** > **Ajustes de Bicicleta**/**Ajustes de Bicicleta 2** > **Sensor de velocidad** > **Buscar nuevo** y pulsa START (Empezar).
- 2. Se muestra **Pulse OK** (START) **para iniciar el ciclo de prueba** .
- 3. Pulsa START (Empezar); se muestra **Buscando nuevo sensor velocidad** . se muestra en pantalla. El training computer empieza a buscar la señal del sensor de velocidad. Gira la rueda varias veces para

activar el sensor. La luz roja parpadeante del sensor indica que el sensor está activado.

- 4. Una vez que se haya identificado el nuevo sensor de zancada, se muestra el mensaje **Sensor de velocidad encontrado** La vinculación se ha completado.
- 5. Si la búsqueda no tiene éxito, se muestra **Sensor de velocidad no encontrado** o **Interferencia con otros sensores de velocidad. Aléjese.**, **¿Volver a intentarlo? SÍ / NO**se muestra en pantalla.
- 6. Selecciona **SÍ** para volver a empezar la búsqueda.
- 7. Selecciona **NO** para cancelar la búsqueda.
- <span id="page-41-0"></span>8. Para volver al modo de hora, pulsa y mantén pulsado el botón BACK (Atrás).

### **Vinculación de un nuevo sensor de cadencia con el training computer**

Asegúrate de que el sensor de cadencia esté instalado correctamente. Para más información acerca de la instalación del sensor de cadencia, consulta el Manual del usuario del sensor de cadencia o visualiza el tutorial en vídeo que encontrarás en [http://www.polar.com/en/polar\\_community/videos.](http://www.polar.com/en/polar_community/videos)

Puedes tener dos bicicletas en el training computer. Los sensores de cada bicicleta deben programarse separadamente. Sólo puedes programar un sensor de cadencia en cada bicicleta. Si tienes dos bicicletas, ambas pueden compartir un mismo sensor de cadencia. O bien, cada una puede tener su propio conjunto de sensores. Al vincular un nuevo sensor a una bicicleta que ya tenía programado un sensor en la memoria, el nuevo sensor reemplaza al anterior.

- 1. Ve a **MENÚ** > **Ajustes** > **Perfiles de deportes** > **Ciclismo (Bicicleta 1)**/**Ciclismo (Bicicleta 2)** > **Ajustes de Bicicleta 1**/**Ajustes de Bicicleta 2** > **Sensor de cadencia** > **Buscar nuevo** y pulsa START (Empezar).
- 2. Se muestra **Pulse OK** (START) **para iniciar el ciclo de prueba** .
- 3. Pulsa START (Empezar); se muestra **Buscando nuevo sensor velocidad** . se muestra en pantalla. El training computer empieza a buscar la señal del sensor de cadencia. Gira la rueda varias veces para activar el sensor. La luz roja parpadeante del sensor indica que el sensor está activado.
- 4. Una vez que se haya identificado el nuevo sensor de cadencia, se muestra el mensaje **Sensor de cadencia encontrado** La vinculación se ha completado.
- 5. Si la búsqueda no tiene éxito, se muestra **Sensor de cadencia no encontrado** o **Interferencia con otros sensores de cadencia. Aléjese.**, **¿Volver a intentarlo? SÍ / NO**se muestra en pantalla.
- 6. Selecciona **SÍ** para volver a empezar la búsqueda.
- 7. Selecciona **NO** para cancelar la búsqueda.
- <span id="page-41-1"></span>8. Para volver al modo de hora, pulsa y mantén pulsado el botón BACK (Atrás).

### **Vinculación de un nuevo sensor de zancada con el training computer**

Asegúrate de que el sensor de zancada esté sujeto correctamente a tu zapatilla. Para más información acerca de la preparación del sensor de zancada, consulta el Manual del usuario del sensor de zancada o visualiza el tutorial en vídeo que encontrarás en [http://www.polar.com/en/polar\\_community/videos.](http://www.polar.com/en/polar_community/videos)

Sólo puedes vincular un sensor de zancada al training computer cada vez. Al vincular un nuevo sensor, éste sustituye al anterior que tuvieras vinculado. El sensor de zancada sólo puede vincularse al perfil de deporte Correr.

- 1. Ve a **MENÚ** > **Ajustes** > **Perfiles de deportes** > **Correr** > **Sensor de zancada** > **Buscar nuevo** y pulsa START (Empezar).
- 2. **Se muestra Buscando nuevo sensor de zancada** se muestra en pantalla. El training computer empieza a buscar la señal del sensor de zancada.
- 3. Una vez que se ha identificado el nuevo sensor de zancada, se muestra el mensaje **Sensor de zancada encontrado** La vinculación se ha completado.
- 4. Si la búsqueda no tiene éxito, se muestra **Sensor de zancada no encontrado** o **Interferencia con otros sensores de zancada. Aléjese.**, **¿Volver a intentarlo? SÍ / NO**se muestra en pantalla.
- 5. Selecciona **SÍ** para volver a empezar la búsqueda.
- 6. Selecciona **NO** para cancelar la búsqueda.
- 7. Para volver al modo de hora, pulsa y mantén pulsado el botón BACK (Atrás).

# <span id="page-42-0"></span>**Calibrar el sensor de zancada Polar s3+**

El sensor de zancada Polar s3+ sólo puede activarse para el perfil de deporte **Correr**.

La calibración del sensor de zancada aumenta la exactitud de las mediciones de velocidad/ritmo y distancia. Se recomienda calibrar el sensor de zancada antes de usarlo por primera vez, si hay cambios significativos en su forma de correr, o si se cambia la posición del sensor en la zapatilla (por ejemplo, si tienes unas nuevas zapatillas o si pasas el sensor de la zapatilla derecha a la izquierda). El sensor de zancada se puede calibrar corriendo una distancia exacta conocida, o manualmente mediante el ajuste del factor de calibración. La calibración debería hacerse a la velocidad a la que corres normalmente. Si corres a velocidades diferentes, la calibración debe hacerse a tu velocidad media.

#### <span id="page-42-1"></span>**Calibración con el Asistente de carrera**

Antes de la calibración es necesario vincular el sensor de zancada con el training computer. Para más información acerca de la vinculación del sensor de zancada y el training computer, consulta [Nuevos accesorios](#page-40-0) (página 41[\)](#page-40-0).

Asegúrate de que la función de sensor de zancada del training computer esté activada. Pulsa UP (Arriba) para entrar en el **MENÚ** y selecciona **Ajustes** > **Perfiles de deportes** > **Correr** > **Sensor de zancada** > **Activado**.

Para calibrar una distancia determinada con indicaciones paso a paso, selecciona

- 1. **MENÚ** > **Ajustes** > **Perfiles de deportes** > **Correr** > **Calibración de sens. zancada** > **Corriendo**. Aparece **Ajustar distancia**.
- 2. Ajusta la distancia que deseas correr para calibrar el sensor de zancada (la distancia de calibración mínima es de 400 metros / 0,3 millas). Pulsa START (Empezar). Se muestra **Párese hasta detección de sens. zancada**.
- 3. Se muestra **Pulsa OK** (START) **y corra xx.x km/mi**. En la línea de salida, pulsa START (Empezar) y empieza a correr dando el primer paso con el pie en el que tengas el sensor y recorre la distancia preestablecida con un ritmo estable.
- 4. Se muestra **Pulse OK** (START) **tras xx.x km/mi**. Detente exactamente en la línea de meta de la distancia predefinida, permanece inmóvil y pulsa START (Empezar).

Una vez alcances la distancia predefinida, detente exactamente en la línea de meta de la distancia predefinida y permanece inmóvil para la calibración. Si te mueves antes de que se muestre **Calibrado a x.xxx**, la calibración falla.

- 5. Cuando la calibración finaliza correctamente, se muestra **Calibrado a x.xxx**. El nuevo factor de calibración se utiliza a partir de ese momento. Se muestra **¿Continuar grabando?** Si deseas continuar con la grabación de la sesión de entrenamiento, selecciona **Sí**. De lo contrario, selecciona **No**.
- <span id="page-42-2"></span>6. Para cancelar la calibración, pulsa BACK (Atrás). Se muestra **Calibración cancelada** .

#### **Definir manualmente el factor de calibración**

El factor de calibración se calcula como una relación entre la distancia real y la distancia no calibrada. Ejemplo: si corres 1200 m y el training computer muestra una distancia de 1180 m, el factor de calibración es 1,000. Calcula el nuevo factor de calibración de la siguiente forma: 1.000\*1200/1180 = 1.017. El rango del factor de calibración durante la calibración manual es de 0,500-1,500. Si defines el factor de calibración por debajo o por encima de estos valores, la calibración falla.

Para calibrar manualmente el sensor de zancada antes del entrenamiento, selecciona

- 1. **Ajustes** > **Perfiles de deportes** > **Correr**> **Sensor de zancada** > **Ajustar factor**.
- 2. Ajusta el factor. Se muestra **Calibrado a x.xx**.

El factor de calibración también puede ajustarse durante el entrenamiento, mientras se usa el sensor de zancada. Pulsa y mantén pulsado LIGHT (Luz) para entrar en **Menú rápido** y a continuación selecciona

<span id="page-43-0"></span>**Calibr. sensor de zancada** > **Ajustar factor**. Se muestra **Calibrado a x.xx** y puedes continuar corriendo.

#### **Calibrar el sensor corriendo una distancia conocida (calibración sobre la marcha)**

Antes de la calibración es necesario vincular el sensor de zancada con el training computer. Para más información acerca de cómo vincular el sensor de zancada y el training computer, consulta [Nuevos accesorios](#page-40-0) (página 41[\)](#page-40-0).

#### **Ajustar la distancia de lap correcta**

Puedes calibrar el sensor en cualquier fase de tu entrenamiento con una corrección de distancia por vuelta, siempre y cuando no te estés entrenando con objetivos basados en la distancia. Sólo tienes que correr una distancia conocida, preferiblemente más de 1000 metros / 0,62 millas.

Asegúrate de que la función de sensor de zancada del training computer esté activada. En el modo de hora, pulsa UP (Arriba) para entrar en **MENÚ** y selecciona **Ajustes** > **Perfiles de deportes** > **Correr**> **Sensor de zancada** > **Activado**.

- 1. En el modo de hora, pulsa START (Empezar) y selecciona **Correr** como tu perfil de deportes. Pulsa START (Empezar) de nuevo y empieza a correr.
- 2. En el punto inicial de una distancia de lap conocida, pulsa START (Empezar) (la distancia de calibración mínima es de 400 metros / 0,3 millas). Cuando hayas corrido toda la distancia de la vuelta, pulsa START (Empezar).
- 3. A continuación, calibra el sensor: Pulsa y mantén pulsado LIGHT (Luz) para entrar al **Menú rápido**. Selecciona **Calibr. sensor de zancada**.
- 4. Selecciona **Ajustar dist. lap correcta**. Corrige la distancia de vuelta mostrada con la distancia que acabas de correr y pulsa START (Empezar). Se muestra **Calibrado a x.xxx**. El sensor está ahora calibrado y listo para la acción.

#### **Ajustar la distancia correcta**

Como alternativa, puedes calibrar el sensor de zancada corrigiendo toda la distancia registrada.

- 1. En el modo de hora, pulsa START (Empezar) y selecciona **Correr** como tu perfil de deportes. Pulsa START (Empezar) de nuevo y empieza a correr.
- 2. Pulsa y mantén pulsado LIGHT (Luz) para entrar en el **Menú rápido**. Selecciona **Calibr. sensor de zancada**.
- 3. Selecciona **Ajustar dist. correcta**. Corrige la distancia mostrada con la distancia que acabas de correr y pulsa START (Empezar). Se muestra **Calibrado a x.xxx**. El sensor está ahora calibrado y listo para la acción.

# <span id="page-44-0"></span>**11. POLAR SMART COACHING**

# <span id="page-44-1"></span>**Sport Zones Polar**

Las sport zones Polar ofrecen un nuevo nivel de efectividad en el entrenamiento basado en la frecuencia cardíaca. El entrenamiento se divide en cinco zonas basadas en porcentajes de la frecuencia cardíaca máxima. Las sport zones permiten seleccionar y controlar fácilmente las intensidades del entrenamiento.

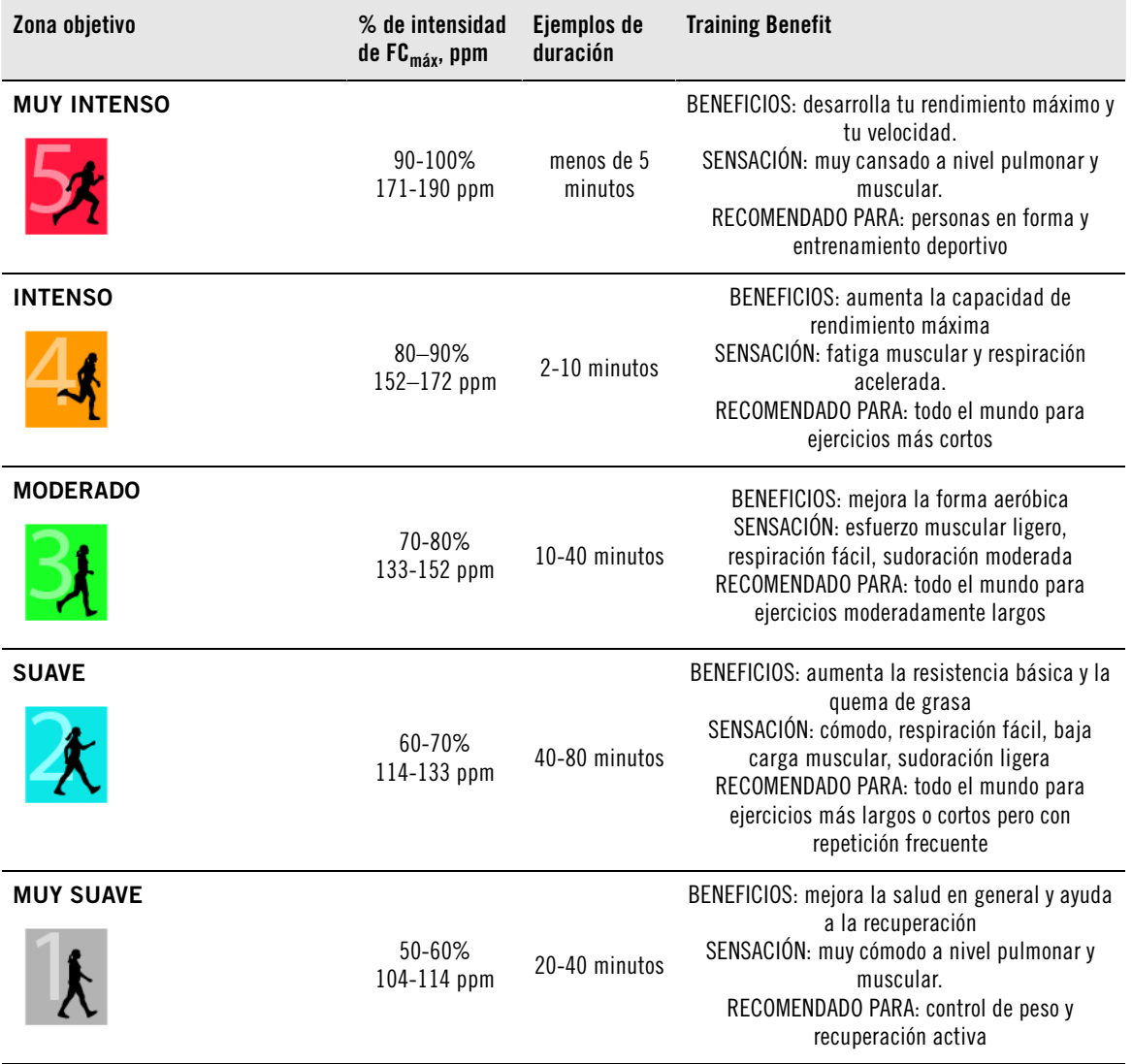

 $FC<sub>más</sub>$  = Frecuencia cardíaca máxima (220 – edad). Ejemplo: 30 años de edad, 220 – 30 = 190 ppm.

El entrenamiento en la **zona de frecuencia cardíaca 1** supone una intensidad muy baja. El principio más importante del entrenamiento es que el rendimiento mejora al recuperarse después, y no durante el entrenamiento. Puede acelerar el proceso de recuperación con un entrenamiento a muy baja intensidad.

El entrenamiento en la **zona de frecuencia cardíaca 2** está indicado para el entrenamiento de resistencia, una parte esencial de cualquier programa de entrenamiento. Las sesiones de entrenamiento en esta zona son fáciles y aeróbicas. El entrenamiento de larga duración en esta zona de baja intensidad tiene como resultado optimizar el gasto de energía. Deberás ser persistente para notar mejoras.

La potencia aeróbica se mejora en la **zona de frecuencia cardíaca 3**. La intensidad del entrenamiento es superior a la de las sport zones 1 y 2, aunque sigue siendo principalmente aeróbica. El entrenamiento en la sport zone 3 puede consistir, por ejemplo, en intervalos seguidos de períodos de recuperación. El

entrenamiento en esta zona resulta especialmente eficaz para mejorar la circulación sanguínea en el corazón y en los músculos esqueléticos.

Si tu objetivo es competir a tu máximo potencial, tendrás que entrenar en las **zonas de frecuencia cardíaca 4** y **5**. En estas zonas, el ejercicio es anaeróbico, en intervalos de hasta 10 minutos. Cuanto más corto sea el intervalo, mayor será la intensidad. Es muy importante recuperarse suficientemente entre intervalo e intervalo. El modelo de entrenamiento en las zonas 4 y 5 está diseñado para producir un rendimiento máximo.

Las zonas de frecuencia cardíaca objetivo de Polar se pueden personalizar utilizando un valor de  $FC<sub>max</sub>$ medido en el laboratorio o haciendo una prueba para calcular el valor tú mismo. Cuando te entrenes en una zona de frecuencia cardíaca objetivo, intenta hacer uso de toda la zona. La zona media es un buen objetivo, pero no es necesario mantener su frecuencia cardíaca en ese mismo nivel todo el tiempo. La frecuencia cardíaca se ajusta gradualmente a la intensidad del entrenamiento. Por ejemplo, al pasar de la zona de frecuencia cardíaca 1 a la 3, el sistema circulatorio y la frecuencia cardíaca se ajustarán en un período de 3-5 minutos.

La frecuencia cardíaca responde a la intensidad del entrenamiento según varios factores, como el nivel de forma física y la rapidez de recuperación, además de factores ambientales. Es importante tener en cuenta la sensación de fatiga y ajustar el programa de entrenamiento en consecuencia.

# <span id="page-45-0"></span>**Variabilidad de la frecuencia cardiaca**

La frecuencia cardiaca varía con cada latido. La variabilidad de la frecuencia cardiaca (VFC) es la variación de los intervalos entre latido y latido, también conocida como intervalos RR.

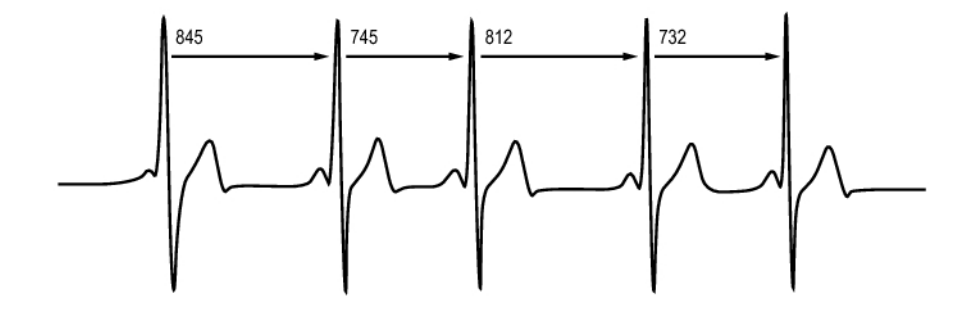

El valor de VFC indica las fluctuaciones de la frecuencia cardiaca en torno a una FC media. Una FC media de 60 pulsaciones por minuto (ppm) no significa que el intervalo entre latidos sucesivos sea exactamente de 1 seg, sino que pueden fluctuar/variar entre 0,5 y 2,0 segundos.

La capacidad aeróbica influye en la VFC. La VFC de un corazón en forma es generalmente grande en reposo. Otros factores que afectan a la VFC son la edad, factores genéticos, la posición del cuerpo, la hora del día y el estado de salud. Durante el ejercicio, la VFC disminuye conforme aumenta la frecuencia cardiaca y la intensidad del ejercicio. La VFC también disminuye durante períodos de agotamiento mental.

La VFC está regulada por el sistema nervioso autónomo. La actividad parasimpática reduce la frecuencia cardíaca y aumenta la VFC, mientras que la actividad simpática aumenta la frecuencia cardíaca y reduce la VFC.

<span id="page-45-1"></span>La VFC se utiliza en las funciones OwnIndex y ZoneOptimizer.

# **Polar ZoneOptimizer**

La característica Polar ZoneOptimizer ajusta tus sport zones basándose en tu información personal,

incluida la variabilidad de tu frecuencia cardíaca. Recomienda un entrenamiento de menor intensidad cuando se detecta una pequeña variabilidad de la frecuencia cardíaca y un entrenamiento de mayor intensidad, cuando se detecta una gran variabilidad de la frecuencia cardíaca. También te ofrece feedback sobre tus zonas de frecuencia cardíaca en comparación con tu nivel normal.

#### **Ventajas de la función ZoneOptimizer**

Cada Sport Zone tiene una respuesta fisiológica diferente, descrita brevemente en las [Sport Zones Polar](#page-44-1) [\(página](#page-44-1) 45). La medición de ZoneOptimizer tiene en cuenta tu información personal, incluida la variabilidad de tu frecuencia cardíaca, y personaliza tus sport zones antes de cada sesión de entrenamiento.

#### **Medición de ZoneOptimizer**

Polar ZoneOptimizer recomienda un entrenamiento de menor intensidad cuando se detecta una pequeña variabilidad de la frecuencia cardíaca y un entrenamiento de mayor intensidad, cuando se detecta una gran variabilidad de la frecuencia cardíaca a una frecuencia cardíaca dada. También proporciona observaciones si tus límites actuales son superiores, normales o inferiores a tu nivel normal al compararlos con tus mediciones anteriores. Puedes obtener observaciones acerca de tu estado fisiológico diario fijándote en la velocidad y la facilidad con que realizas el entrenamiento a las frecuencias cardíacas recomendadas.

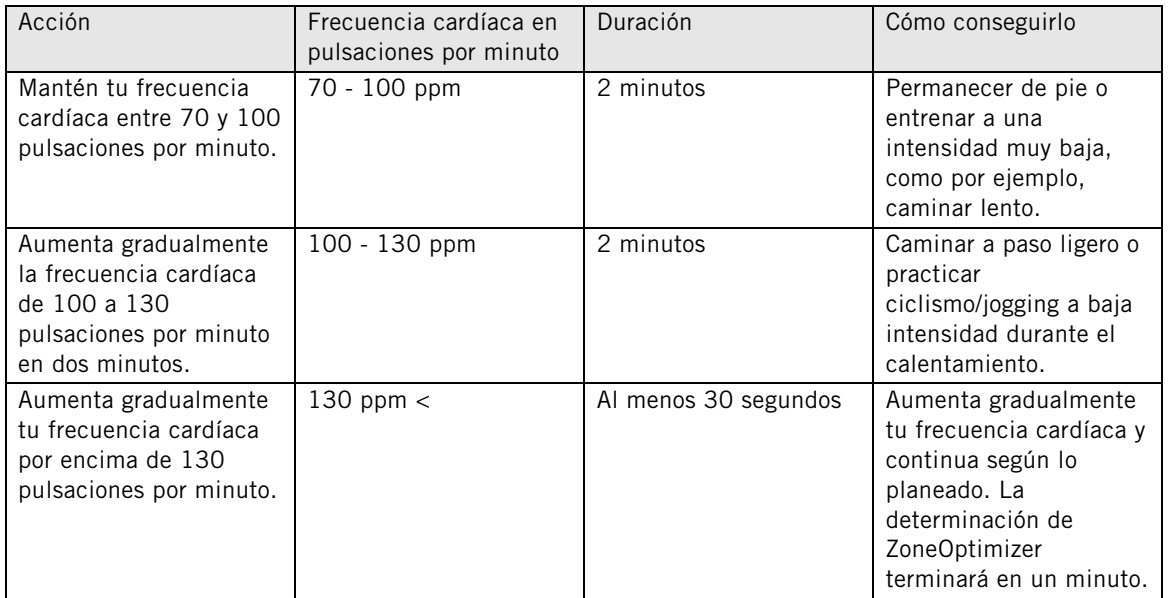

#### **Fases de medición**

La determinación de los límites de la zona objetivo se realiza en tres fases.

- 1. **Preparación de la sesión de entrenamiento con gran variabilidad de la frecuencia cardíaca.** Cuando existe una gran variabilidad de la frecuencia cardíaca, es una fase muy buena y apta para detectar cambios diarios. En términos absolutos, esto implica frecuencias cardíacas de 70 a 100 pulsaciones por minuto.
- 2. **Calentamiento, la frecuencia cardíaca aumenta lentamente y la variabilidad de la frecuencia cardíaca desciende.** Durante esta fase, la variabilidad de la frecuencia cardíaca empieza a descender y el cuerpo se prepara para intensidades superiores. En términos absolutos, esto implica frecuencias cardíacas de 100 a 130 pulsaciones por minuto.
- 3. **Niveles de variabilidad de la frecuencia cardíaca estabilizados.** Tras esta fase, la variabilidad de la frecuencia cardíaca permanece a un nivel muy bajo o prácticamente desaparece, lo que suele ocurrir a unas 130 pulsaciones por minuto o más. Todos los límites de zona se actualizan después de que la frecuencia cardíaca esté, durante al menos 30 segundos, por encima del límite superior de la Fase 2 de forma continuada (130 pulsaciones por minuto / 75% de la  $FC<sub>máv</sub>$ ).

Las indicaciones de ZoneOptimizer normalmente emplean términos absolutos (70-100-130 pulsaciones por minuto), pero las cifras más altas cambian si la FC<sub>máx</sub> personal es muy baja. El límite superior de la segunda fase, que normalmente es de 130 pulsaciones por minuto, está limitado para que no supere el 75% de la FCmáx, lo que se realiza automáticamente sin que tengas que realizar ninguna acción.

ZoneOptimizer permite distintas duraciones de la Fase 1 (preparación de la sesión de entrenamiento, frecuencia cardíaca entre 70-100 pulsaciones por minuto) y la Fase 2 (calentamiento, frecuencia cardíaca entre 100-130 pulsaciones por minuto). Las duraciones mínimas recomendadas para obtener unos límites determinados con éxito son 2 minutos para la Fase 1, 2 minutos para la Fase 2 y medio minuto o más para la Fase 3.

La función ZoneOptimizer ha sido desarrollada para su uso por personas sanas. Algunas afecciones pueden ocasionar un fallo en la determinación de ZoneOptimizer basada en la variabilidad de la frecuencia cardíaca o proporcionar objetivos de intensidad inferiores. Entre estas afecciones se encuentran una tensión arterial alta, arritmia y algunos medicamentos.

# <span id="page-47-0"></span>**Frecuencia cardiaca máxima**

La frecuencia cardiaca máxima (FC<sub>máx</sub>) es el número máximo de pulsaciones por minuto (ppm) durante el esfuerzo físico máximo. Es individual y depende de la edad, de factores hereditarios y del nivel de condición física. También puede variar según el tipo de deporte practicado. La FC<sub>máx</sub> se utiliza para expresar la intensidad del entrenamiento.

#### **Determinación de la frecuencia cardiaca máxima**

La  $FC<sub>max</sub>$  se puede determinar de varias formas.

- La forma más precisa es que un cardiólogo o terapeuta determine clínicamente tu  $FC_{\text{max}}$ , normalmente corriendo en una cinta o mediante una prueba de resistencia en bicicleta.
- También puedes determinar tu FC<sub>máx</sub> mediante la realización de una prueba de campo junto con un compañero de entrenamiento.
- La  $FC<sub>max</sub>$  también se puede determinar mediante la fórmula: 220 edad, aunque las investigaciones demuestran que este método no es muy preciso, especialmente en personas mayores o en individuos que han estado en buena forma durante años.

Si has realizado algún entrenamiento intenso en las últimas semanas y sabes que puedes alcanzar tu frecuencia cardíaca máxima con seguridad, puedes realizar personalmente una prueba para determinar tu  $FC<sub>max</sub>$ . Se recomienda realizar la prueba con algún compañero de entrenamiento. Si tienes dudas, consulta a tu médico antes de realizar la prueba.

Aquí se ofrece un ejemplo de una prueba sencilla.

**Primer paso:** calentamiento de 15 minutos sobre una superficie plana, incrementando el ritmo hacia el ritmo de entrenamiento habitual.

**Segundo paso:** escoge una cuesta o unas escaleras que tardes más de 2 minutos en subir. Corre hacia arriba por la cuesta/escalera una vez, aumentando tu ritmo hasta un máximo que puedas sostener durante 20 minutos. Vuelve a la base de la cuesta/escalera.

**Tercer paso:** sube corriendo de nuevo la cuesta/escaleras, aumentando hasta el ritmo que crees que podrías sostener con esfuerzo durante 3 kilómetros. Anota tu frecuencia cardiaca más alta. Tu máximo es aproximadamente 10 pulsaciones por encima del valor observado.

**Cuarto paso:** desciende corriendo hasta la base de la cuesta/escaleras permitiendo que tu FC disminuya en 30-40 ppm.

**Quinto paso:** sube corriendo la cuesta/escaleras a un ritmo que sólo podrías mantener durante 1 minuto. Prueba a subir corriendo la mitad del recorrido de la cuesta/escalera. Anota tu frecuencia cardiaca más alta. Esto te acercará a tu frecuencia cardiaca máxima. Utiliza este valor como tu frecuencia cardiaca máxima para ajustar las zonas de entrenamiento.

**Sexto paso:** haz un buen enfriamiento, de como mínimo 10 minutos.

### <span id="page-48-0"></span>**Cadencia de carrera y longitud de zancada**

La cadencia\* es el número de veces que el pie con el sensor de zancada\* toca el suelo por minuto.

La longitud de zancada\* es la longitud media de un paso. Es la distancia que hay entre el contacto de tu pie derecho y el de tu pie izquierdo con el suelo.

Velocidad de carrera =  $2 *$  longitud de zancada  $*$  cadencia

Hay dos formas de correr más rápido: mover las piernas con una mayor cadencia o dar pasos más largos.

Los corredores de fondo de élite normalmente corren a una cadencia alta de 85-95. En las subidas, los valores de cadencia habituales son inferiores. En los descensos son superiores. Los corredores ajustan la zancada a la velocidad: la zancada aumenta proporcionalmente a la velocidad.

Uno de los errores más comunes en los corredores novatos es hacer zancadas demasiado largas. La longitud de zancada más eficaz es la natural, la más cómoda. Correrás más rápido en las carreras fortaleciendo los músculos de las piernas para avanzar con una zancada más larga.

También deberías trabajar en maximizar la eficiencia de la cadencia. La cadencia no mejora fácilmente, aunque si te entrenas adecuadamente, podrás mantenerla durante las carreras y maximizar tu rendimiento. Para desarrollar la cadencia, es preciso entrenar la conexión entre los nervios y los músculos con una frecuencia razonable. Una sesión de entrenamiento de cadencia por semana es un buen comienzo. Incorpora algún trabajo de cadencia al resto de la semana. De vez en cuando puedes incluir alguna cadencia más rápida, cuando recorras largas distancias con poca dificultad.

Una buena forma de mejorar la longitud de la zancada consiste en realizar tareas de fuerza concretas, como subir colinas corriendo, correr por la arena o subir escaleras corriendo. Un período de entrenamiento de seis semanas que incluyese tareas de fuerza debería producir mejoras perceptibles en la longitud de zancada y, si se combina con ejercicios para mejorar la velocidad de las piernas (como hacer pasos cortos yendo al mejor ritmo posible de 5 km), deberías notar también mejoras en la velocidad general.

<span id="page-48-1"></span>\*Se requiere el sensor de zancada s3+ opcional.

# **Índice de carrera Polar**

El Índice de carrera ofrece una forma fácil de supervisar los cambios de rendimiento. El rendimiento (a qué velocidad y con qué facilidad corre a un cierto ritmo) está influido directamente por la capacidad aeróbica (VO<sub>2máx</sub>) y la economía del entrenamiento (eficacia del cuerpo al correr), y el valor de Índice de carrera es una medición de esta influencia. Al registrar la evolución de tu valor de Índice de carrera, podrás controlar su progreso. Mejorar significa que correr a un ritmo concreto requiere menos esfuerzo, o que tu ritmo es más rápido a un grado de esfuerzo concreto. La función Índice de carrera calcula dichas mejoras. Además, ofrece información diaria sobre tu nivel de rendimiento al correr, que puede variar de un día a otro.

Ventajas de la función Índice de carrera

- resalta los efectos positivos de unas sesiones de entrenamiento y unos días de reposo adecuados.
- controla el desarrollo de la condición física y del rendimiento a diferentes niveles de frecuencia cardíaca, no sólo durante el rendimiento máximo.
- permite determinar la velocidad óptima de carrera comparando los índices de diferentes formas de sesiones de entrenamiento.
- pone énfasis en el progreso mejorando la técnica de carrera y el nivel de condición física.

El valor de Índice de carrera se calcula durante cada sesión de entrenamiento cuando la frecuencia cardíaca y la función GPS están activadas, o cuando se utiliza un sensor de zancada s3+, y cuando se cumplen estos requisitos:

- la velocidad debe ser de 6 km/h / 3,75 mi/h o mayor y la duración debe ser de 12 minutos como mínimo.
- la frecuencia cardíaca debe ser de al menos el 40% de tu RFC (reserva de frecuencia cardíaca). La reserva de frecuencia cardíaca es la diferencia entre la frecuencia cardíaca máxima (FC<sub>máx</sub>) y la frecuencia cardíaca en reposo (FC<sub>reposo</sub>)

#### **Ejemplo**:

Una persona que tiene una FC<sub>máx</sub> de 190 ppm y una FC<sub>reposo</sub> de 60 ppm 40% (190-60) + 60 = 112 ppm (la frecuencia cardíaca debe ser de al menos 112 ppm)

Para una frecuencia cardíaca de ejercicio exacta, necesitas tus valores exactos de FC $_{max}$ y FC $_{reposo}$ . Al utilizar  $(i)$ la FCmáx estimada, los valores de frecuencia cardíaca del ejercicio son siempre estimaciones.

Asegúrese de que el sensor esté calibrado. El cálculo empieza cuando se empieza a registrar la sesión. Durante la sesión, podrás pararte en un semáforo, por ejemplo, sin interrumpir el cálculo.

Al final, el training computer muestra un valor de Índice de carrera y almacena el resultado en la sección Archivos de entrenamiento. Compara tu resultado con la siguiente tabla. Mediante el software, es posible controlar y analizar el progreso en los valores de Índice de carrera con respecto al tiempo y distintas velocidades de carrera. O también comparar valores de diferentes sesiones de entrenamiento y analizarlos a corto y largo plazo.

#### **Análisis a corto plazo**

#### **Hombres**

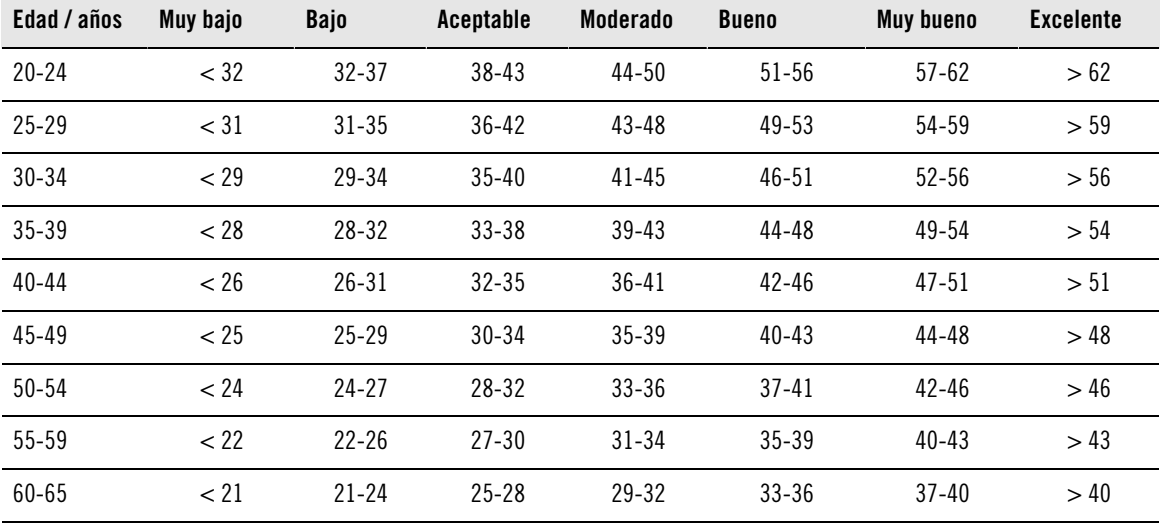

#### **Mujeres**

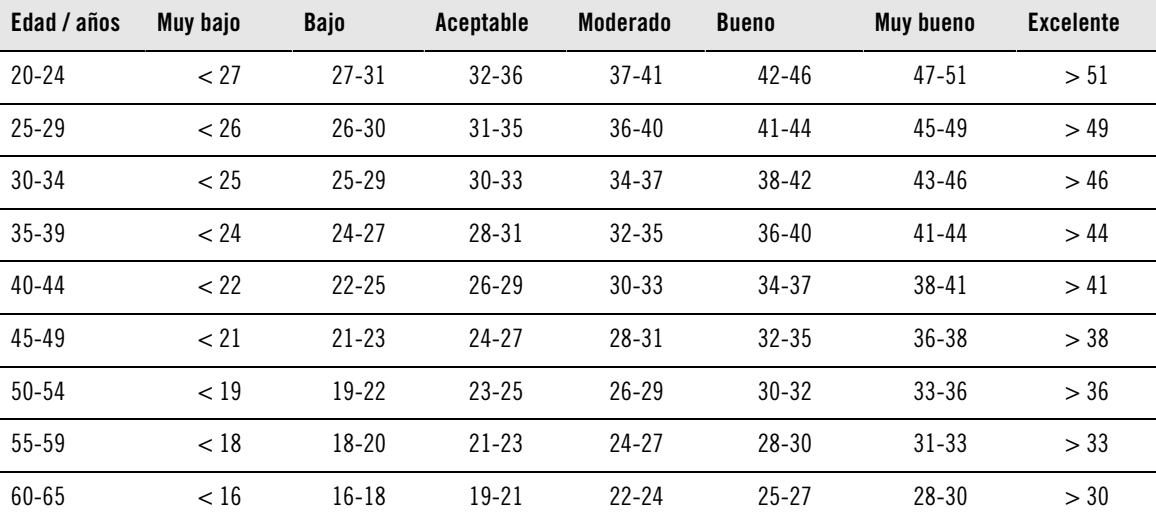

La clasificación se basa en un análisis de la documentación de 62 estudios en los que se medía directamente el VO<sub>2máx</sub> en sujetos adultos sanos de los EE.UU., Canadá y 7 países europeos. Referencia: Shvartz E, Reibold RC. Aerobic fitness norms for males and females aged 6 to 75 years: a review. Aviat Space Environ Med; 61:3-11, 1990.

Puede haber alguna variación diaria en los valores de los índices de carrera, debida a cambios en las circunstancias de la carrera, por ejemplo, terreno, colinas, viento o temperatura diferentes.

#### **Análisis a largo plazo**

Los valores de Índice de carrera forman una tendencia que predice tu éxito en recorrer ciertas distancias.

La tabla siguiente estima la marca que un corredor puede alcanzar en ciertas distancias realizándolas al máximo. Usa tu promedio de Índice de carrera a largo plazo para interpretar la tabla. **La predicción es mejor para aquellos valores de Índice de carrera que han sido registrados en una velocidad y circunstancias de carrera similares al objetivo.**

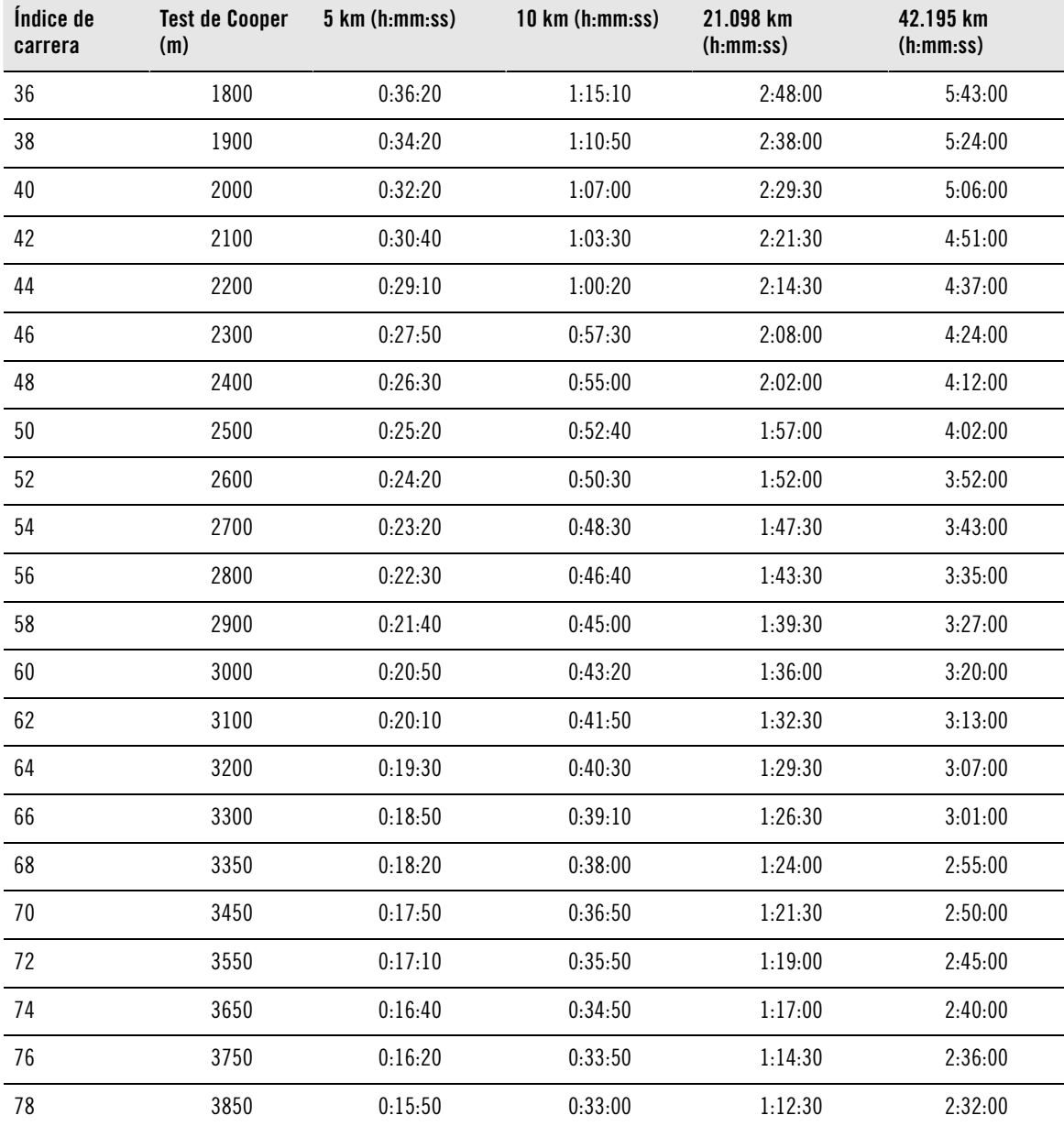

# <span id="page-51-0"></span>**Función Carga de entrenamiento de Polar**

La función de carga de entrenamiento en la vista de calendario en polarpersonaltrainer.com te indicará de forma conveniente cuánta intensidad tuvo tu sesión de entrenamiento y cuánto tiempo es necesario para completar la recuperación. Esta función te indica si te has recuperado lo suficiente para tu siguiente sesión, ayudándote a encontrar el equilibrio entre descanso y entrenamiento. En polarpersonaltrainer.com puedes controlar tu carga de trabajo total, optimizar tu entrenamiento y monitorizar el desarrollo de tu rendimiento.

La carga de entrenamiento tiene en cuenta diferentes factores que afectan a tu carga de entrenamiento y tiempo de recuperación, como la frecuencia cardíaca durante el entrenamiento, la duración del entrenamiento y tus factores personales, como sexo, edad, altura y peso. La monitorización continua de la carga de entrenamiento y la recuperación te ayudará a identificar tus límites personales, evitar el entrenamiento excesivo o insuficiente y ajustar la intensidad y la duración del entrenamiento a tus objetivos diarios y semanales.

La función de carga de entrenamiento te ayuda a controlar la carga total, optimizar tu entrenamiento y monitorizar el desarrollo de tu rendimiento. Esta función permite comparar diferentes tipos de sesiones y te ayuda a encontrar el equilibrio perfecto entre descanso y entrenamiento.

Para obtener más información acerca de la carga de entrenamiento, consulta la ayuda de polarpersonaltrainer.com.

# <span id="page-51-1"></span>**Programa de entrenamiento de resistencia Polar para correr y ciclismo**

Polar ha creado programas de entrenamiento de resistencia específicos para carrera y ciclismo; los encontrarás en polarpersonaltrainer.com. Obtendrás un programa de entrenamiento personalizado de forma idónea para tu nivel de forma física.

Los programas de entrenamiento de resistencia son ideales para ti si la carrera o el ciclismo forman parte de tu rutina principal de forma física. Los programas de resistencia mejoran el estado de forma cardiovascular y no se han concebido para ningún evento deportivo en particular.

Los programas de entrenamiento de resistencia son continuos, es decir, el programa continuará hasta que quieras pararlo. El programa te guía para que te entrenes de la forma correcta al definir el volumen del entrenamiento, la intensidad del entrenamiento y la distribución del entrenamiento en los días de la semana para una óptima mejora del estado de forma.

El programa de entrenamiento funciona conjuntamente con la característica ZoneOptimizer, lo que significa que las sesiones del programa de entrenamiento se modifican en función de tus sport zones personalizadas, determinadas por ZoneOptimizer. Para más información, consulta [Polar ZoneOptimizer](#page-45-1) [\(página](#page-45-1) 46).

#### **Nivel de programa inicial adecuado para todos**

Necesitas conocer el nivel del programa antes de seleccionar un módulo de entrenamiento adecuado. La determinación del nivel del programa puede realizarse:

- automáticamente a partir de tu historial de entrenamiento anterior en polarpersonaltrainer.com
- o bien a partir de un breve cuestionario que tendrás que rellenar.

Los programas generales se componen de módulos de entrenamiento con una duración de 4 semanas. El módulo de entrenamiento del nivel 1 es el menos exigente y el nivel 20 es el más duro. Los pasos del 1 al 20 son lineales, lo que significa que puedes mejorar tu forma física paso a paso (por ejemplo del nivel 7 al nivel 8, etc.).

Los módulos de entrenamiento y tu actividad de entrenamiento están vinculados, de forma que los módulos de entrenamiento ganan en dificultad a medida que aumenta tu actividad de entrenamiento y también se hacen menos intensos si tu actividad de entrenamiento se reduce.

La etapa de principiante consta de los niveles 1-5. En esta etapa, el módulo de entrenamiento de 4 semanas contiene principalmente sesiones medianas y largas; las sesiones de entrenamiento por

intervalos comienzan en el nivel 5.

La etapa moderada consta de los niveles 6-10. En esta etapa, el módulo de entrenamiento de 4 semanas contiene principalmente sesiones medianas y largas; las sesiones de entrenamiento por intervalos comienzan en el nivel 11.

La etapa moderada consta de los niveles 11-20. En esta etapa, el módulo de entrenamiento de 4 semanas contiene sesiones medianas, largas, por intervalos y por tiempo; las sesiones de entrenamiento fáciles comienzan en el nivel 12.

Para más información acerca de los programas de entrenamiento de resistencia Polar, consulta la Ayuda de polarpersonaltrainer.com.

# <span id="page-53-0"></span>**12. INFORMACIÓN IMPORTANTE**

# <span id="page-53-1"></span>**Cuidados del producto**

Como cualquier dispositivo electrónico, este training computer Polar debe tratarse con cuidado. Las recomendaciones que aparecen a continuación te ayudarán a cumplir las cláusulas de la garantía y te permitirán utilizar el producto durante muchos años.

#### **Training computer**

Mantén limpio tu training computer. Utiliza una toallita de papel húmeda para eliminar la suciedad del training computer. Para preservar su resistencia al agua, no laves el training computer ni los sensores con un chorro de agua a presión. No sumerjas el training computer en agua. No utilices nunca alcohol ni otros materiales abrasivos, como estropajos de acero o productos químicos de limpieza.

Después de utilizar el puerto USB del training computer, comprueba siempre visualmente que no haya pelos, polvo ni cualquier otra suciedad en el área de superficie de estanquidad de la tapa/carcasa posterior. Limpia suavemente con un paño para eliminar cualquier suciedad. No utilices herramientas ni equipos afilados para la limpieza, ya que podrían causar arañazos en las partes de plástico.

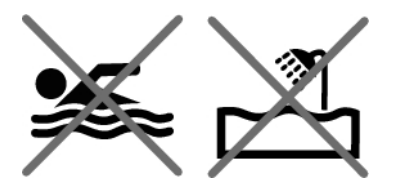

No adecuado para bañarse o nadar. Protección frente a salpicaduras de lavado y gotas de lluvia. No sumerjas el training computer en el agua. Utilizar el training computer con lluvia intensa puede provocar interferencias en la recepción de la señal de GPS.

Las temperaturas de funcionamiento son de -10 °C a +50 °C / +14 °F a +122 °F.

Si utilizas la unidad RC3 GPS en condiciones extremas (humedad elevada y grandes cambios de temperatura) podría condensarse agua dentro de la unidad. Esto no daña la unidad y el agua se evaporará después de un rato. Si deseas acelerar la evaporación, abre la tapa del USB para ventilar la unidad. Recuerda cerrar correctamente la tapa del USB para garantizar la impermeabilidad.

#### **Sensor de frecuencia cardíaca**

Conector: Retira el conector de la correa después de cada uso y secar el conector con un paño suave. Limpia el conector con una solución de jabón suave y agua cada vez que sea necesario. No utilices nunca alcohol ni otros materiales abrasivos (p. ej., estropajos de acero o productos químicos de limpieza).

Correa: Enjuaga la correa con agua corriente después de cada uso y cuélgala para que se seque. Limpia cuidadosamente la correa con una solución de jabón suave y agua cada vez que sea necesario. No utilices jabones hidratantes, ya que pueden dejar residuos en la correa. No sumerjas, planches ni limpies en seco la correa ni uses lejía para limpiarla. No estirar la correa ni doblar en exceso las zonas de los electrodos.

Consulta las instrucciones de lavado en la etiqueta de la correa.

#### **Sensor de velocidad CS W.I.N.D., sensor de cadencia CS W.I.N.D. y sensor de zancada s3+**

Limpia los sensores con una solución de agua y detergente suave y acláralos con agua limpia. Para preservar su resistencia al agua, no laves los sensores con un chorro de agua a presión. No sumerjas en el agua el sensor de velocidad CS, el sensor de cadencia CS ni el sensor de zancada s3+. No utilices nunca alcohol ni otros materiales abrasivos, como estropajos de acero o productos químicos de limpieza.

Evita que los sensores reciban golpes fuertes, puesto que las unidades sensoras podrían sufrir daños.

#### **Almacenamiento**

Guarda tu training computer y sensores en un lugar fresco y seco. No los guardes en un ambiente húmedo, en materiales no transpirables (una bolsa de plástico o una bolsa de deporte) ni con material conductivo (una toalla húmeda). No expongas el training computer a la luz solar directa durante periodos prolongados de tiempo, dejándolo por ejemplo en el interior de un vehículo o instalado en el soporte para la bicicleta cuando no lo utilices.

Se recomienda almacenar el training computer parcial o totalmente cargado. La batería pierde lentamente su carga cuando se almacena. Si vas a almacenar el training computer durante varios meses, es recomendable recargarlo después de unos meses. Así se prolongará la vida útil de la batería.

Secar y guardar la correa y el conector por separado, para maximizar la vida útil de la pila del sensor de frecuencia cardíaca. Mantener el sensor de frecuencia cardíaca en un lugar fresco y seco. Para evitar una oxidación repentina, no almacenar el sensor de frecuencia cardíaca cuando aún esté húmedo en materiales no transpirables, como por ejemplo una bolsa de deporte. No expongas el sensor de frecuencia cardíaca a la luz solar directa durante periodos prolongados.

#### <span id="page-54-0"></span>**Reparaciones**

Durante los dos años del periodo de garantía, aconsejamos que sólo solicites el servicio técnico a un punto de servicio técnico autorizado de Polar. La garantía no cubre los daños directos o resultantes causados por un servicio técnico no autorizado por Polar Electro. Para más información, consulta [Garantía internacional](#page-61-0) [limitada de Polar \(página](#page-61-0) 62).

Para obtener información de contacto y todas las direcciones de los centros de servicio técnico Polar, visita [www.polar.com/support](http://www.polar.com/support) [http://www.polar.com/support] y las páginas web específicas de tu país.

Registra tu producto Polar en<http://register.polar.fi/> para que podamos seguir mejorando nuestros productos y servicios y así adaptarnos mejor a tus necesidades.

El nombre de usuario para tu Cuenta Polar es siempre tu dirección de correo electrónico. El mismo nombre de usuario y contraseña te permitirán registrar tu producto Polar, acceder a polarpersonaltrainer.com y al foro de debate de Polar y apuntarte a la lista de distribución de nuestro boletín de noticias.

### <span id="page-54-1"></span>**Baterías y pilas**

El training computer **Polar RC3 GPS** incorpora una batería interna recargable. Las baterías recargables tienen un número limitado de ciclos de carga. Podrás cargar y descargar la batería más de 300 veces antes de que se aprecie una disminución de su capacidad. El número de ciclos de carga también varía en función del uso y de las condiciones de funcionamiento.

Al final de la vida útil del producto, Polar te anima a minimizar los posibles efectos de los residuos en el medio ambiente y la salud humana, respetando los reglamentos locales relativos a la eliminación de residuos y, siempre que sea posible, utilizando la recuperación separada de dispositivos electrónicos. No elimines este producto como residuo municipal sin clasificar.

El **sensor de frecuencia cardíaca Polar H3** tiene una pila que puede cambiar el propio usuario. Para cambiar la pila personalmente, sigue atentamente las instrucciones detalladas en el capítulo [Cambiar las](#page--1-0) [pilas del sensor de frecuencia cardíaca](#page--1-0)

No puedes cambiar las pilas del **sensor de velocidad CS W.I.N.D.** ni del **sensor de cadencia CS W.I.N.D.** Polar ha diseñado los sensores para que sean herméticos y así maximizar su longevidad y fiabilidad. Los sensores contienen pilas para toda la vida del dispositivo. Para comprar un nuevo sensor, ponte en contacto con tu punto de servicio técnico autorizado de Polar o tu tienda.

Para más información acerca de las pilas del **sensor de zancada Polar s3+**, consulta el manual del usuario del producto en cuestión.

Mantén las pilas fuera del alcance de los niños. En caso de ingestión, consulta a un médico inmediatamente. Las pilas deben eliminarse correctamente de acuerdo con los reglamentos de cada país.

#### <span id="page-55-0"></span>**Cambiar las pilas del sensor de frecuencia**

Para cambiar las pilas del sensor de frecuencia cardíaca, sigue con cuidado las instrucciones que aparecen a continuación:

Al cambiar la pila, asegúrate de que la junta de estanquidad no esté dañada, en cuyo caso deberá reemplazarse por otra nueva. Puedes adquirir los kits de junta tórica/pila en puntos de venta Polar bien surtidos y centros de servicio técnico Polar autorizados. En EE.UU. y Canadá, las juntas de estanquidad adicionales están disponibles en puntos de servicio técnico autorizados de Polar. En los EE.UU., los kits de junta de estanquidad/pila también están disponibles en www.shoppolar.com.

Cuando manipules una pila nueva y totalmente cargada, evita sujetarla simultáneamente por ambos lados con una herramienta metálica o conductora de la electricidad, por ejemplo unas pinzas. Podrías cortocircuitar la pila y hacer que se descargase más rápidamente. Normalmente, los cortocircuitos no dañan la pila, pero sí pueden reducir su capacidad y, en consecuencia, su vida útil.

#### **Cambiar las pilas del sensor de frecuencia cardíaca**

- 1. Abre la tapa de la pila haciendo palanca con el clip de la correa.
- 2. Inserta la pila dentro de la cubierta con el lado negativo (-) orientado hacia fuera. Asegúrate de que la junta de estanquidad esté en su ranura para garantizar la resistencia al agua.
- 3. Alinea la parte saliente de la tapa de la pila con la ranura del transmisor y presiona la tapa para que quede en su sitio. Se debería escuchar un clic.

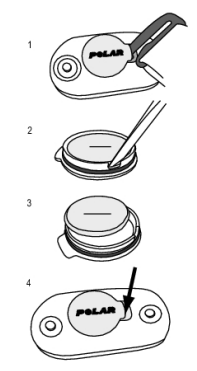

<span id="page-55-1"></span>Peligro de explosión si se sustituye la pila por una de un tipo incorrecto.

# **Precauciones**

El training computer Polar RC3 GPS muestra tus indicadores de rendimiento. El training computer se ha diseñado para indicar el nivel de esfuerzo físico y recuperación durante y después de una sesión de ejercicio. Mide la frecuencia cardíaca, velocidad y distancia. También mide la cadencia de carrera cuando se utiliza con un sensor de zancada s3+ y la cadencia de pedaleo cuando se utiliza con un sensor de cadencia CS W.I.N.D. No debe utilizarse con otros fines.

El training computer no debe utilizarse para obtener mediciones medioambientales que requieran una precisión profesional o industrial.

#### <span id="page-55-2"></span>**Interferencias durante el entrenamiento**

#### **Interferencias electromagnéticas y equipos de entrenamiento**

Pueden producirse interferencias cerca de los dispositivos electrónicos. Asimismo, los puntos de acceso WLAN también pueden provocar interferencias cuando entrenes con el training computer. Para evitar lecturas incorrectas y otros problemas, aléjate de las posibles fuentes de interferencias.

Los equipos de entrenamiento con componentes electrónicos o eléctricos como por ejemplo las pantallas LED, los motores y los frenos eléctricos pueden causar señales desviadas de interferencia. Para solucionar estos problemas, intenta lo siguiente:

- 1. Quítate la correa del sensor de frecuencia cardíaca del tórax y utiliza el equipo de entrenamiento como lo harías normalmente.
- 2. Mueve el training computer a tu alrededor hasta que encuentres una zona en la que no aparezcan lecturas desviadas ni parpadee el símbolo de corazón. La interferencia suele ser peor justo delante del panel de visualización de los equipos, mientras que los laterales derecho e izquierdo de la pantalla están relativamente libres de interferencias.

3. Vuelve a ponerte la correa del sensor de frecuencia cardíaca en el pecho y mantén el training computer en esta zona libre de interferencias siempre que sea posible.

Si el training computer sigue sin funcionar, es posible que el equipo genere demasiado ruido eléctrico al realizar mediciones de frecuencia cardíaca. Para obtener más información, consulta [www.polar.com/support](http://www.polar.com/support) [http://www.polar.com/support].

Las piezas del RC3 GPS son magnéticas. Es por ello que puede atraer metales y su campo magnético puede afectar al correcto funcionamiento de una brújula. Para evitar las interferencias, se recomienda usar la brújula en un brazo (a la altura del pecho) y el RC3 GPS en la muñeca del otro brazo. No pongas tarjetas de crédito ni otros medios de almacenamiento magnético cerca del RC3 GPS ya que podría borrarse la información almacenada en los mismos.

#### <span id="page-56-0"></span>**Minimizar riesgos durante el entrenamiento**

El entrenamiento puede tener ciertos riesgos. Antes de comenzar un programa de entrenamiento regular, es recomendable que contestes a las siguientes preguntas sobre tu estado de salud. Si respondes afirmativamente a alguna de estas preguntas, te recomendamos que consultes a un médico antes de comenzar el programa de entrenamiento.

- ¿No has realizado ninguna actividad física durante los últimos 5 años?
- ¿Tienes hipertensión o el colesterol alto?
- ¿Estás tomando alguna medicación para la tensión o el corazón?
- ¿Has padecido alguna vez problemas respiratorios?
- ¿Presentas síntomas de alguna enfermedad?
- ¿Te estás recuperando de una enfermedad grave o de un tratamiento médico largo?
- ¿Tienes implantado un marcapasos o cualquier otro tipo de dispositivo electrónico?
- ¿Fumas?
- ¿Estás embarazada?

Recuerda que además de la intensidad de entrenamiento, los medicamentos para las afecciones cardíacas, la tensión sanguínea, afecciones psicológicas, asma, enfermedades respiratorias, etc. así como algunas bebidas energéticas, alcohol y nicotina pueden afectar también a la frecuencia cardíaca.

#### Es importante prestar atención a las respuestas de tu cuerpo durante el entrenamiento. **Si sientes un cansancio excesivo o un dolor inesperado durante el entrenamiento, se recomienda parar o continuar con una intensidad más suave.**

**¡Atención!** Si utilizas un marcapasos puedes utilizar los training computers Polar. En teoría, no es posible que se produzcan interferencias en el marcapasos causadas por los productos Polar. En la práctica, no existen informes que indiquen que alguien haya experimentado jamás ninguna interferencia. Sin embargo, no podemos emitir una garantía oficial acerca de la idoneidad de nuestros productos con los marcapasos ni otros dispositivos implantados debido a la variedad de dispositivos disponibles. Si tienes cualquier duda o experimentas cualquier sensación inusual mientras usas los productos Polar, consulta a tu médico o contacta con el fabricante del dispositivo electrónico para determinar la seguridad en tu caso.

**Si tienes alergia a cualquier material que entra en contacto con la piel o si sospechas una reacción alérgica debido a la utilización del producto,** revisa la lista de materiales que encontrarás en [Especificaciones técnicas \(página](#page-57-0) 58). Para evitar posibles riesgos de reacción cutánea provocada por el sensor de frecuencia cardíaca, llévalo sobre una camiseta, pero humedece bien la camiseta bajo los electrodos para garantizar un funcionamiento perfecto.

Tu seguridad es muy importante para nosotros. La forma del sensor de zancada s3+ está diseñada para minimizar la posibilidad de que se quede pillado en algún sitio. En cualquier caso, ten cuidado al correr con el sensor de zancada en la maleza, por ejemplo.

El impacto de la combinación de humedad y abrasión intensa puede provocar que aparezca un color negro en la superficie del sensor de frecuencia cardíaca, que posiblemente manche las prendas de colores claros. Si aplicas perfume o repelente de insectos en la piel, debes asegurarte de que no entre en contacto con el training computer o el sensor de frecuencia cardíaca.

# <span id="page-57-0"></span>**Especificaciones técnicas**

### **Training computer**

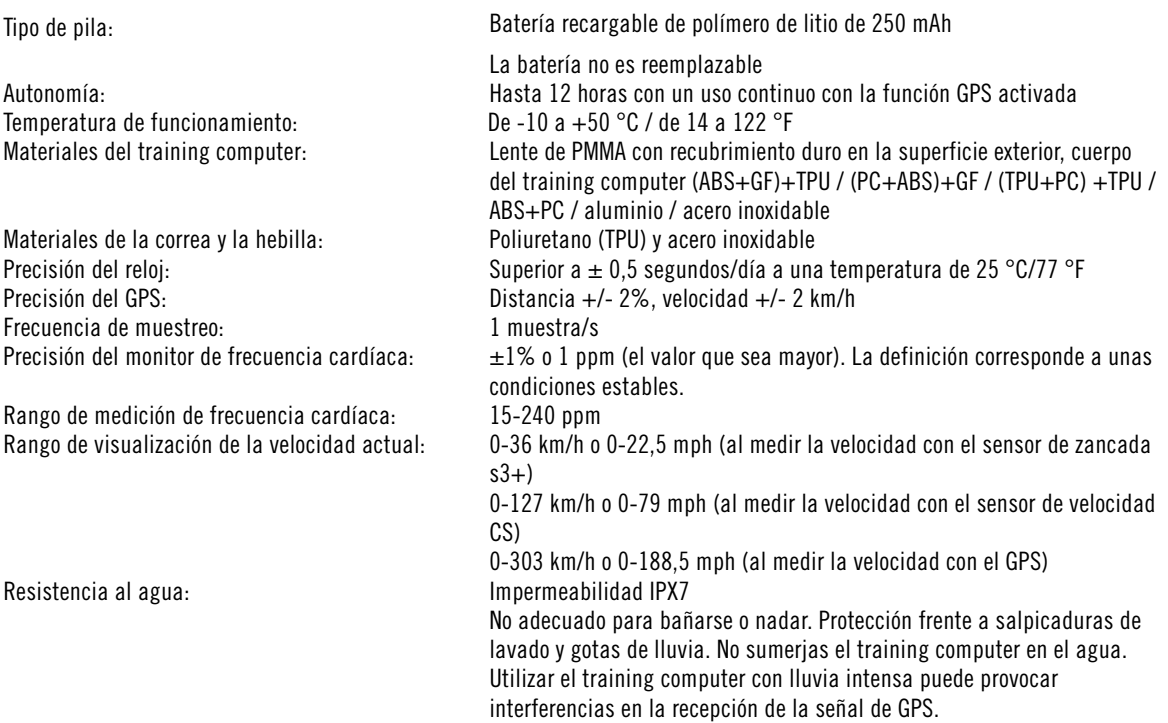

#### **Valores límite del training computer**

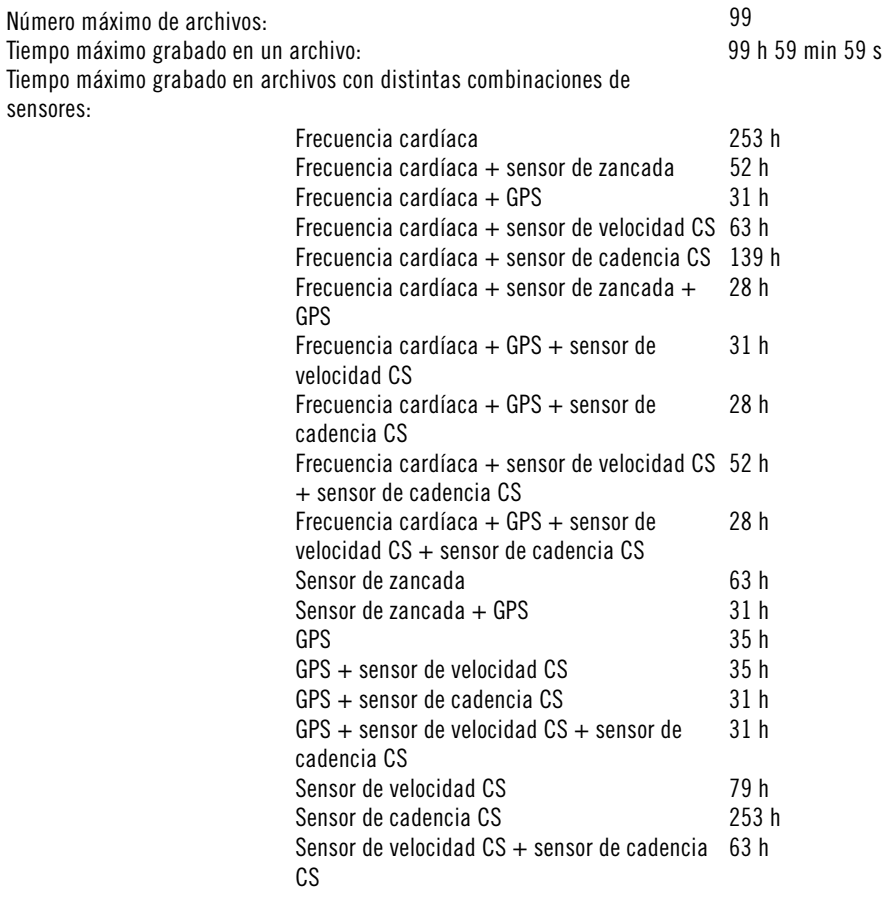

El training computer almacena los datos a intervalos de un segundo. Número máximo de vueltas grabadas en una sesión de entrenamiento: 99 Número máximo de vueltas automáticas grabadas en una sesión de entrenamiento:<br>Distancia total: 99 99999.99 km / 99999.99 mi Duración total:<br>
Calorías totales:<br>
Calorías totales:<br>
999 999 kcal Calorías totales: 999 99<br>
Número total de archivos de entrenamiento: entre entre entre entre entre entre entre entre entre entre entre e Número total de archivos de entrenamiento:

#### **Sensor de frecuencia cardíaca**

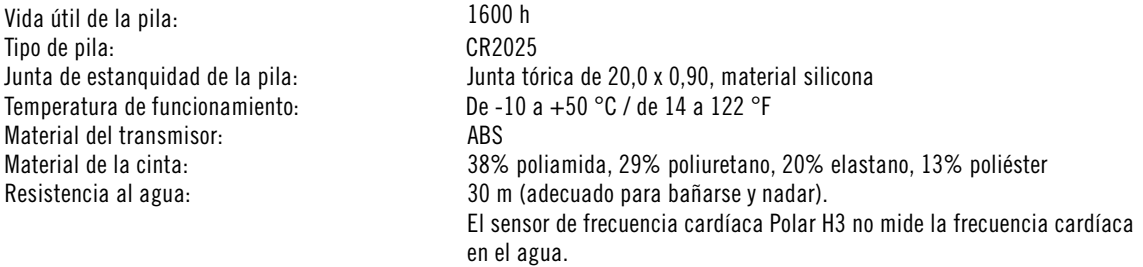

El training computer Polar RC3 GPS utiliza, entre otras, las siguientes tecnologías patentadas:

- Tecnología OwnIndex® para las pruebas de condición física
- Cálculo de calorías personales OwnCal®.

#### **Software Polar WebSync y cable USB**

Requisitos del sistema: Sistema operativo: Microsoft Windows XP/Vista/7 o Mac OS X 10.5 (Intel) o posterior Conexión a Internet

Un puerto USB libre para el cable USB

#### **Resistencia al agua**

La resistencia al agua de los productos Polar se ha probado siguiendo la norma internacional IEC 60529 IPX7 (1 m, 30 min, 20 °C). Los productos se dividen en cuatro categorías diferentes en función de la resistencia al agua. Consulta la parte posterior de tu producto Polar para ver la categoría de resistencia al agua y comparar con la tabla que aparece a continuación. Recuerda que estas definiciones no se aplican necesariamente a los productos de otros fabricantes.

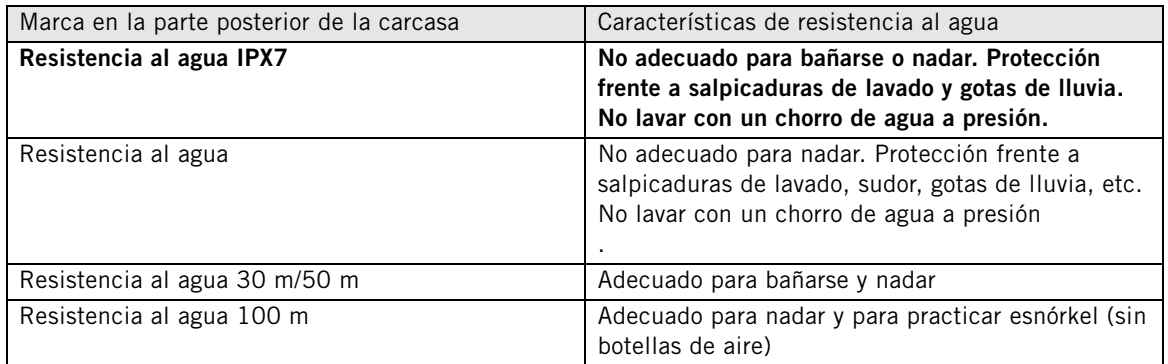

# <span id="page-58-0"></span>**Preguntas frecuentes**

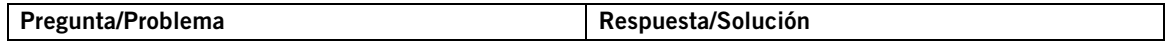

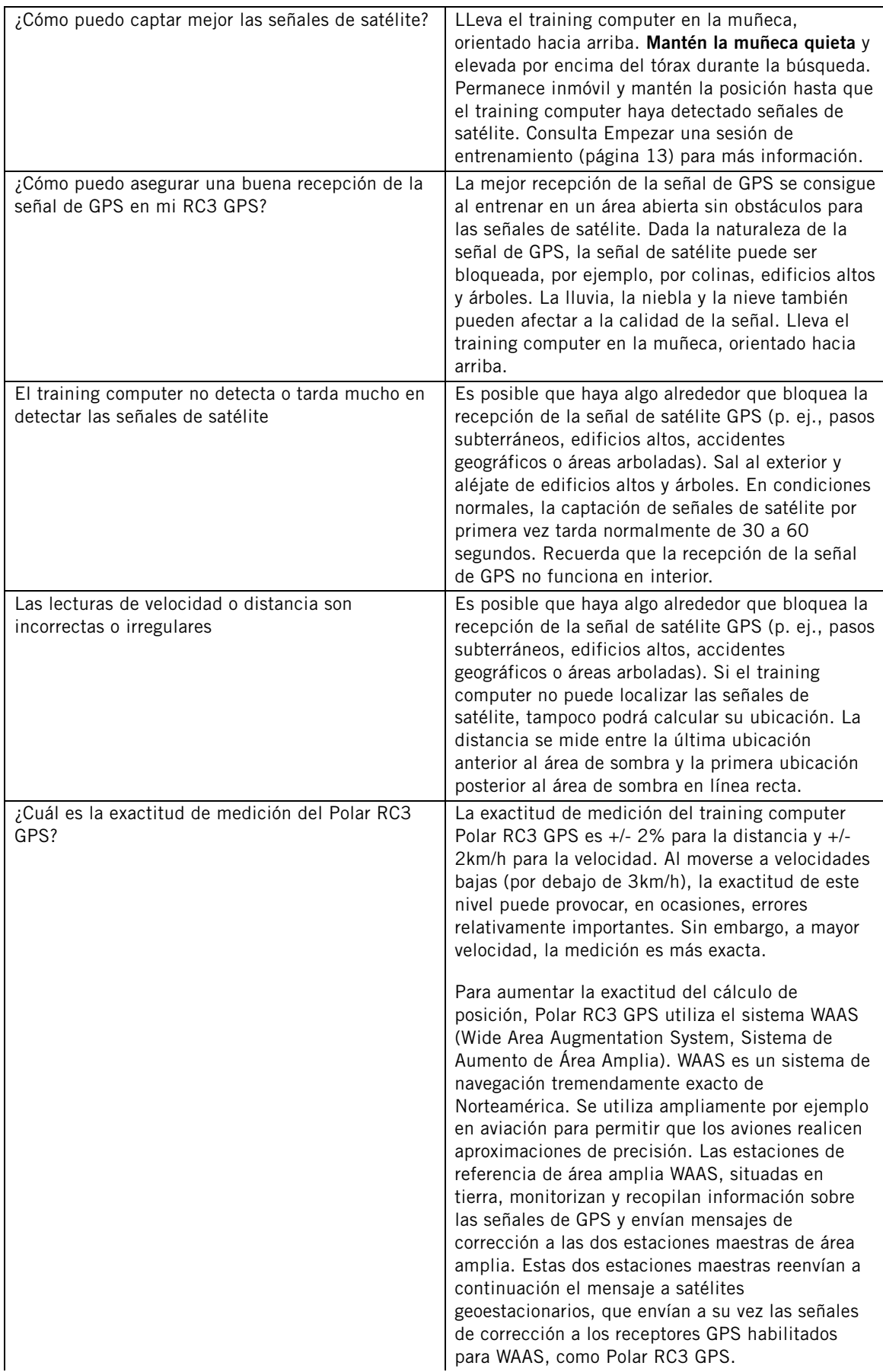

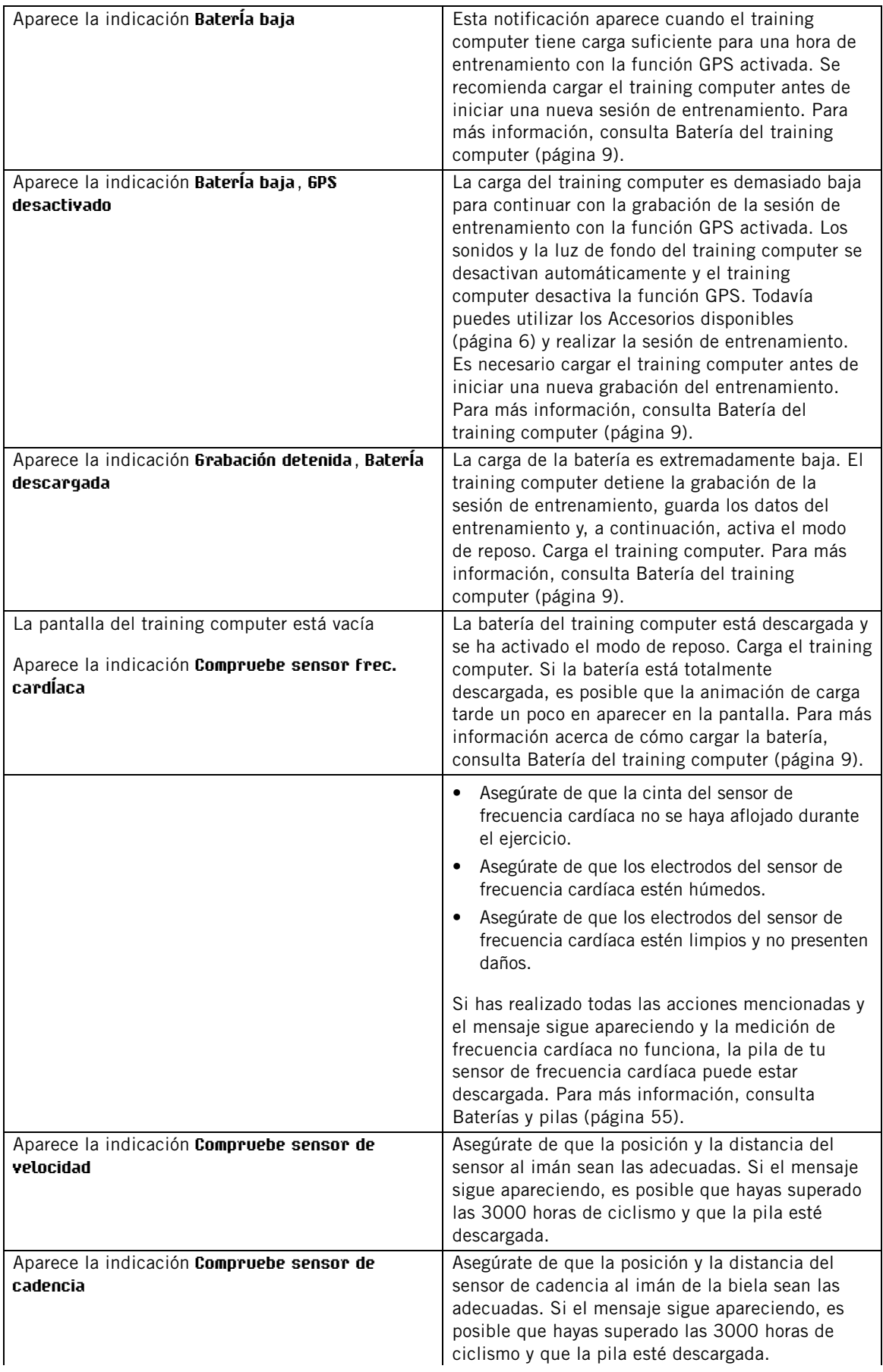

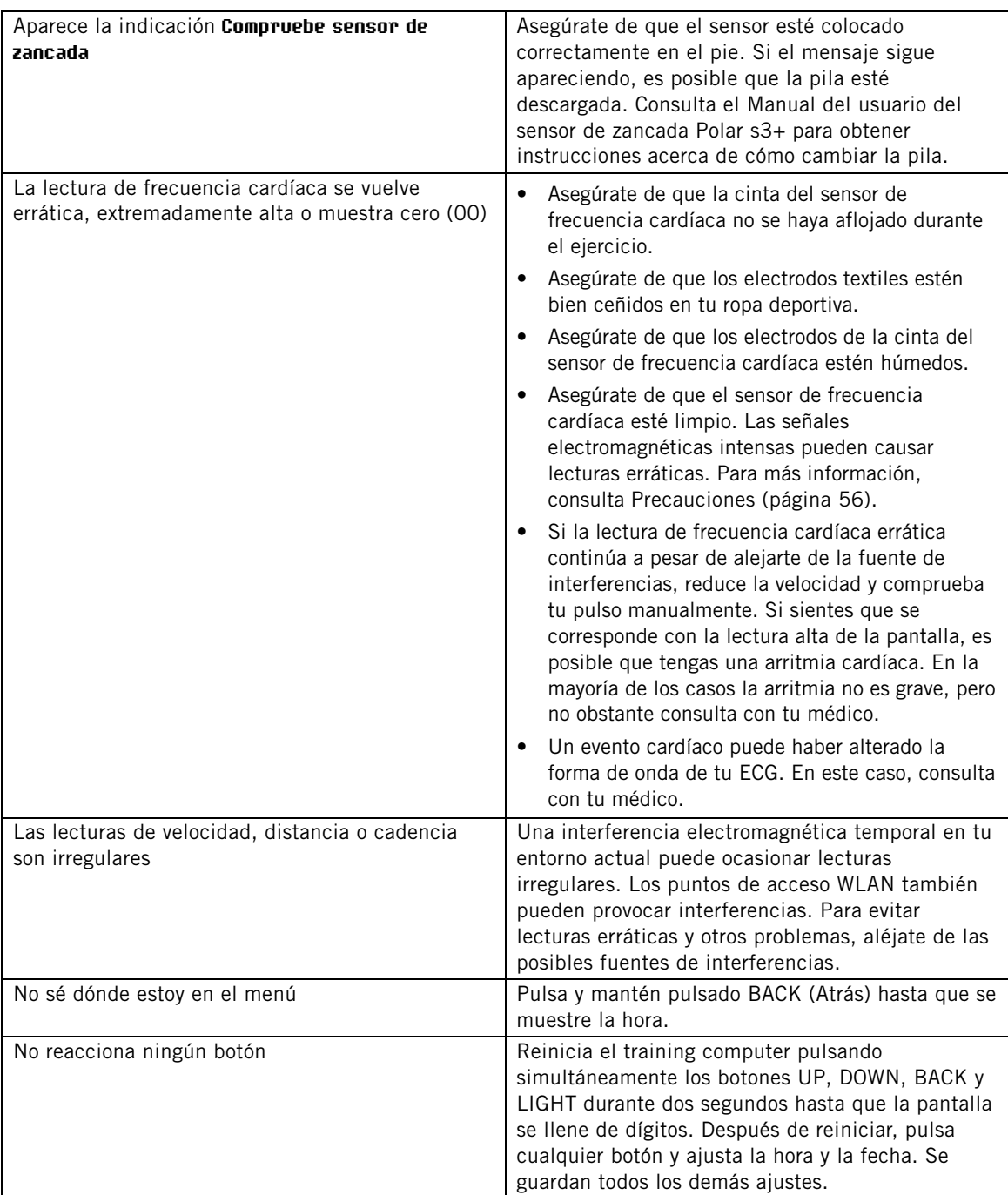

# <span id="page-61-0"></span>**Garantía internacional limitada de Polar**

- Esta garantía no afecta a los derechos estatutarios del consumidor que establecen las leyes en vigor en cada país o región, ni tampoco afecta a los derechos del consumidor con respecto al distribuidor derivados del contrato de compraventa.
- Polar Electro Inc. otorga esta garantía internacional limitada a los consumidores que hayan adquirido este producto en EE.UU. o Canadá. Esta garantía internacional limitada de Polar es emitida por Polar Electro Oy para los consumidores que han adquirido este producto en otros países.
- Polar Electro Oy/Polar Electro Inc. garantiza al consumidor/comprador original de este dispositivo que el producto estará libre de defectos de materiales o mano de obra durante dos (2) años a partir de la fecha de compra.
- **¡El recibo de la compra original es tu prueba de compra!**
- Esta garantía no cubre la pila, el desgaste normal, daños debidos a un uso indebido, mal uso, accidentes o el incumplimiento de las precauciones; mantenimiento inadecuado, uso comercial, estuches/pantallas, banda para el brazo, cintas elásticas y ropa Polar rajados, rotos o con arañazos.
- Esta garantía no cubre ningún daño, pérdida, costes o gastos directos, indirectos o imprevistos, resultantes o especiales, que hayan surgido o estén relacionados con el producto.
- Los artículos adquiridos de segunda mano no están cubiertos por la garantía de dos (2) años, a no ser que la legislación local estipule lo contrario.
- Durante el periodo de garantía, el producto será reparado o sustituido en cualquiera de los puntos de servicio técnico autorizados por Polar, independientemente del país en el que se adquirió.

La garantía relativa a cualquier producto estará limitada a aquellos países en los que se vendió inicialmente el producto.

# CE

Este producto cumple con las Directivas 1999/5/CE y 2011/65/EU. La Declaración de conformidad correspondiente está disponible en [www.polar.com/support](http://www.polar.com/support) [http://www.polar.com/support].

La información regulatoria está disponible en [www.polar.com/support](http://www.polar.com/support) [http://www.polar.com/support].

Para ver la certificación específica del RC3 GPS y la información de cumplimiento normativo, selecciona **MENÚ** > **Ajustes** > **Ajustes generales** y pulsa y mantén pulsada la tecla LUZ durante dos segundos.

# $\boxtimes$

Esta marca de contenedor con ruedas tachado indica que los productos Polar son dispositivos electrónicos y están dentro del ámbito de la Directiva 2012/19/UE del Parlamento Europeo y del Consejo acerca de los residuos de aparatos eléctricos y electrónicos (RAEE) y que las baterías y acumuladores utilizados en los productos están dentro del ámbito de la Directiva 2006/66/CE del Parlamento Europeo y del Consejo del 6 de septiembre de 2006 relativo a las pilas y acumuladores y a los residuos de pilas y acumuladores. Es por ello que estos productos y las pilas y los acumuladores contenidos en los productos Polar se deben eliminar por separado en los países de la UE. Polar te anima a minimizar los posibles efectos de los residuos en el medio ambiente y la salud humana también fuera de la Unión Europea, respetando los reglamentos locales relativos a la eliminación de residuos, siempre que sea posible, utilizando la recuperación separada de dispositivos electrónicos en el caso de los productos y la recuperación de pilas y acumuladores en el caso de las pilas y los acumuladores.

Esta marca indica que el producto está protegido contra descargas eléctricas.

Polar Electro Oy es una compañía con certificación ISO 9001:2008.

© 2013 Polar Electro Oy, FI-90440 KEMPELE, Finlandia. Todos los derechos reservados. Ninguna parte de este manual puede ser usada ni reproducida en ninguna forma ni por ningún medio sin el permiso previo por escrito de Polar Electro Oy.

Los nombres y logotipos que aparecen en el presente Manual del usuario o en el paquete de este producto son marcas comerciales de Polar Electro Oy. Los nombres y logotipos con el símbolo ® que aparecen en este Manual del usuario o en el paquete de este producto son marcas registradas de Polar Electro Oy. Windows es una marca registrada de Microsoft Corporation y Mac OS es una marca registrada de Apple Inc.

# <span id="page-63-0"></span>**Limitación de responsabilidades**

- El material de este manual tiene carácter meramente informativo. Los productos descritos pueden cambiar sin previo aviso, debido al programa de desarrollo continuo del fabricante.
- Polar Electro Inc. / Polar Electro Oy no realiza ninguna afirmación ni ofrece ninguna garantía sobre los productos que aparecen descritos en este manual.
- Polar Electro Inc./Polar Electro Oy no se hará cargo de daño alguno, pérdida, gastos o costes directos, indirectos o accidentales, resultantes o especiales, surgidos o relacionados con el uso de este material o de los productos descritos en este manual.

Este producto está cubierto por los siguientes documentos de patentes: FI 111514B, DE19781642T1, GB2326240, HK1016857, US6277080, US20070082789, EP1795128, US20090278734, EP2116862, FI114202, US6537227, EP1147790, HK1040065, FI115289, EP1127544, US6540686, HK1041188, FI 110303, US6104947, EP0748185, JP3831410, FI20105796, US20120010478, EP2407217, EP08879081.1, US13/139541, WO2010072883, US6584344, US2011021419, EP2280770. Otras patentes en curso.

Fabricado por: Polar Electro Oy Professorintie 5 FI-90440 KEMPELE, FINLANDIA Tfno. +358 8 5202 100 Fax +358 8 5202 300 [www.polar.com](http://www.polar.com) [http://www.polar.com]

07/2013

# <span id="page-64-0"></span>**ÍNDICE**

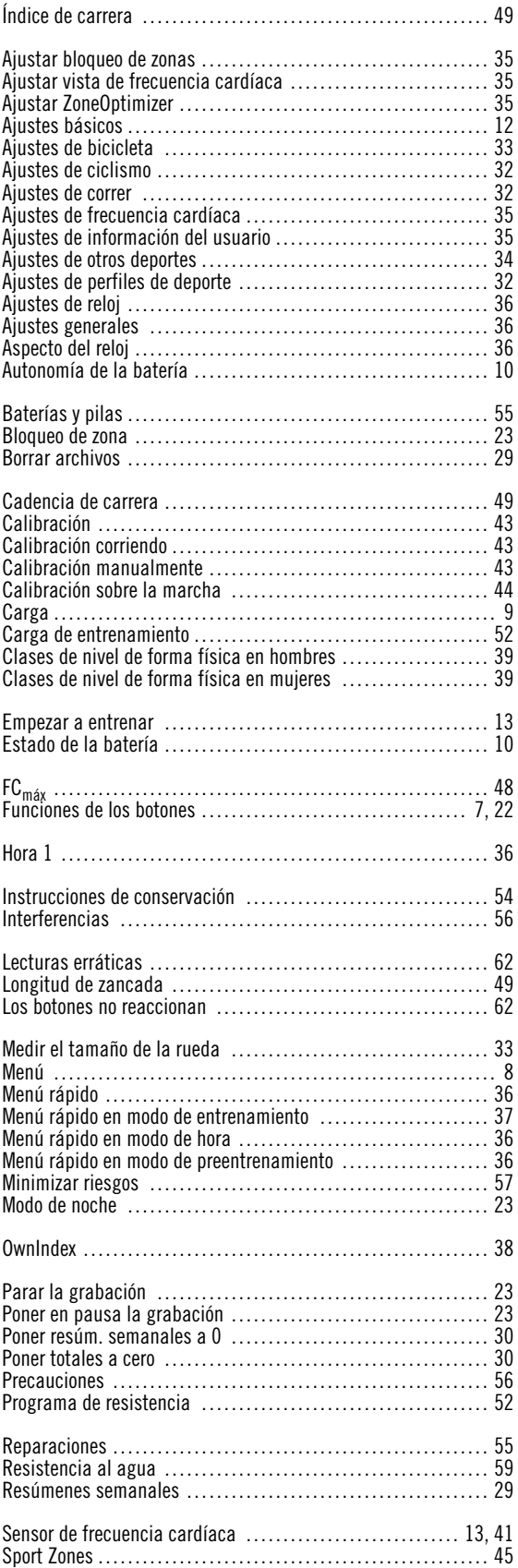

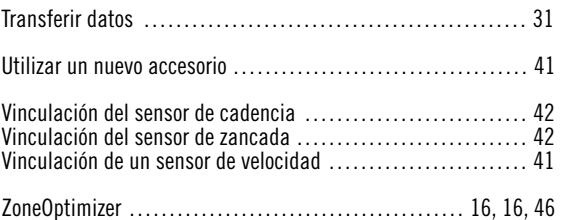

Free Manuals Download Website [http://myh66.com](http://myh66.com/) [http://usermanuals.us](http://usermanuals.us/) [http://www.somanuals.com](http://www.somanuals.com/) [http://www.4manuals.cc](http://www.4manuals.cc/) [http://www.manual-lib.com](http://www.manual-lib.com/) [http://www.404manual.com](http://www.404manual.com/) [http://www.luxmanual.com](http://www.luxmanual.com/) [http://aubethermostatmanual.com](http://aubethermostatmanual.com/) Golf course search by state [http://golfingnear.com](http://www.golfingnear.com/)

Email search by domain

[http://emailbydomain.com](http://emailbydomain.com/) Auto manuals search

[http://auto.somanuals.com](http://auto.somanuals.com/) TV manuals search

[http://tv.somanuals.com](http://tv.somanuals.com/)